# KRAMER

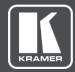

# **USER MANUAL**

# **MODEL:**

KIT-401 4K Auto-Switcher/Scaler Kit

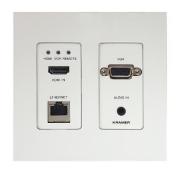

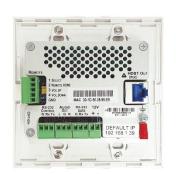

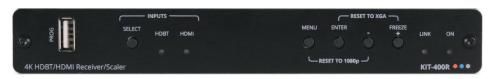

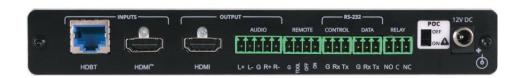

P/N: 2900-301513 Rev 1 www.kramerAV.com

# **Contents**

| Introduction Getting Started Overview                                                                                                    | <b>1</b><br>1<br>2                        |
|----------------------------------------------------------------------------------------------------|-------------------------------------------|
| Typical Applications                                                                                                    | 4                                         |
| Defining KIT-401 4K Auto-Switcher/Scaler Kit Defining KIT-401T Defining KIT-400R                                                                                                    | <b>5</b><br>5<br>7                        |
| Mounting KIT-401<br>Mounting KIT-401T<br>Mounting KIT-400R                                                                                                    | <b>8</b><br>8<br>9                        |
| Connecting KIT-401 Connecting the Output to a Balanced/Unbalanced Stereo Audio Acceptor Connecting to KIT-401 via RS-232 Connecting an Occupancy Sensor to the TOGL Pin Wiring RJ-45 Connectors                                                                                                    | 10<br>11<br>11<br>12<br>12                |
| Operating and Controlling KIT-401 Using Front Panel Buttons Using Remote Control Switches Setting KIT-401T DIP-switches Tunneling RS-232 data between KIT-401T and KIT-400R Using the OSD Menu on KIT-400R Operating via Ethernet                                                                                                    | 13<br>13<br>13<br>14<br>14<br>17<br>26    |
| Using Embedded Webpages Browsing Webpages Switching and adjusting Port Signals Defining General settings Configuring Network Settings Defining Time and Date Upgrading the Firmware Setting Authentication Defining Video and Audio Settings Defining Receiver Settings Configuring Device Automation Operating via Room Automation Panel Managing EDID Viewing About Page | 29 29 31 32 34 36 37 39 41 43 44 47 60 66 |
| Upgrading Firmware Upgrading KIT-401T Upgrading KIT-400R                                                                                                    | <b>67</b><br>67<br>67                     |
| Technical Specifications  Default Communication Parameters  KIT-400R Output Resolution Support  Default EDID                                                                                                    | <b>68</b><br>70<br>70<br>70               |
| Protocol 3000 Understanding Protocol 3000 Protocol 3000 Commands Result and Error Codes                                                                                                    | <b>77</b><br>77<br>78<br>94               |

KIT-401 – Contents

# Introduction

Welcome to Kramer Electronics! Since 1981, Kramer Electronics has been providing a world of unique, creative, and affordable solutions to the vast range of problems that confront the video, audio, presentation, and broadcasting professional on a daily basis. In recent years, we have redesigned and upgraded most of our line, making the best even better!

# **Getting Started**

We recommend that you:

- Unpack the equipment carefully and save the original box and packaging materials for possible future shipment.
- Review the contents of this user manual.

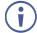

Go to <a href="https://www.kramerav.com/downloads/KIT-401">www.kramerav.com/downloads/KIT-401</a> to check for up-to-date user manuals, application programs, and to check if firmware upgrades are available (where appropriate).

# **Achieving Best Performance**

- Use only good quality connection cables (we recommend Kramer high-performance, high-resolution cables) to avoid interference, deterioration in signal quality due to poor matching, and elevated noise levels (often associated with low quality cables).
- Do not secure the cables in tight bundles or roll the slack into tight coils.
- Avoid interference from neighboring electrical appliances that may adversely influence signal quality.
- Position your Kramer KIT-401 away from moisture, excessive sunlight and dust.

# **Safety Instructions**

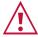

#### Caution:

- This equipment is to be used only inside a building. It may only be connected to other equipment that is installed inside a building.
- For products with relay terminals and GPI\O ports, please refer to the permitted rating for an external connection, located next to the terminal or in the User Manual.
- There are no operator serviceable parts inside the unit.

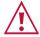

#### Warning:

- Use only the power cord that is supplied with the unit.
- To ensure continuous risk protection, replace fuses only according to the rating specified on the product label which is located on the bottom of the unit.

# **Recycling Kramer Products**

The Waste Electrical and Electronic Equipment (WEEE) Directive 2002/96/EC aims to reduce the amount of WEEE sent for disposal to landfill or incineration by requiring it to be collected and recycled. To comply with the WEEE Directive, Kramer Electronics has made arrangements with the European Advanced Recycling Network (EARN) and will cover any costs of treatment, recycling and recovery of waste Kramer Electronics branded equipment on arrival at the EARN facility. For details of Kramer's recycling arrangements in your particular country go to our recycling pages at <a href="https://www.kramerav.com/il/quality/environment">www.kramerav.com/il/quality/environment</a>.

#### Overview

Congratulations on purchasing your Kramer KIT-401 4K Auto-Switcher/Scaler Kit.

KIT-401 is a high-performance auto-switcher/scaler kit for 4K HDMI™ and VGA over long-reach HDBaseT. The kit includes the KIT-401T wall-plate transmitter/switcher and the KIT-400R receiver/scaler. The KIT-401T transmitter converts the user-selected input signal into the transmitted HDBaseT signal. KIT-400R receiver receives the HDBaseT signal, converts it to HDMI and up- or down-scales the picture to match the resolution of the HDMI monitor. KIT-401 extends video signals to up to 40m (130ft) over CAT copper cables at up to 4K@60Hz (4:2:0) 24bpp video resolution and provides even further reach for lower HD video resolutions.

**KIT-401** provides exceptional quality, advanced and user-friendly operation, and flexible control.

# **Exceptional Quality**

- HDMI Signal Extension HDCP 1.4 / 2.2. 4K60, CEC, xvYCC color (on input).
- EDIDPro<sup>™</sup> Kramer Intelligent EDID Processing<sup>™</sup> Intelligent EDID handling, processing and pass-through algorithm that ensures Plug and Play operation.

# **Advanced and User-friendly Operation**

- Automatic Room Control Supports connection to an occupancy sensor and remote switches, and includes a relay for driving room peripherals.
- Automatic Display Control Supports CEC that enables automatically turning the display on and off.
- Simple and Powerful Maestro Room Automation Intuitive user interface enables you to
  fully automate your meeting room elements. Configure lights, shades, devices and more
  to be activated by an extensive range of triggers, including scheduling, input/output
  connectivity, routing, and button pressing. By minimizing user intervention, Maestro
  room automation saves meeting prep time and minimizes human error before
  presentations.
- PoC (Power over Cable) Power only one of the units. The other unit is powered via the HDBaseT cable linking the receiver/transmitter pair.

- Easy Remote Device Control Control devices connected to KIT-401 from the
  user-friendly Kramer Aware interface on the KIT-401 embedded webpages and access
  the interface using the Kramer Aware app on a compatible Kramer touch panel.
- Convenient Unit Control and Configuration Options Local control via front panel source and output switching buttons (on KIT-400R), DIP-switches for configuring audio connection priority, and OSD menu. Distance control via user-friendly embedded webpages via Ethernet, Protocol 3000 API, RS-232 serial commands transmitted by a PC, touch screen system or other serial controller and relay switches.
- Bidirectional RS-232 Extension Serial interface data flows in both directions, allowing data transmission and device control.
- Auto-scanning of inputs.
- Efficient power-saving features.
- Field Upgradable Via its USB port (KIT-401T and KIT-400R), or via Ethernet (KIT-401T).
- Easy, Cost-effective Maintenance Local firmware upgrade via USB connector.
- Easy and Elegant Installation Installation is fast and cost-effective via a single CAT cable, providing both video signal and power (PoC) connections.
   The transmitter compactly fits into standard US, EU and UK 2 gang in-wall box size, supporting decorative integration with room deployed user interfaces such as electrical switches. The compact MegaTOOLS™ fan-less receiver enclosure for dropped-ceiling mounting, or side-by-side mounting of 2 units in a 1U rack space with the recommended rack adapter.

# **Flexible Connectivity**

- Local Switching Control of 2 Local and 1 Remote Source With auto-switching of the live source to the HDMI display on the output at the receiver. The transmitter has an HDMI and a VGA input, with a dedicated audio jack, and there is an additional HDMI input on the receiver side.
- Audio De-embedding Output the HDMI audio to a balanced stereo output on the receiver side, and an unbalanced stereo output on the transmitter side.

# **Typical Applications**

**KIT-401** is ideal for the following typical applications:

- Classrooms and lecture halls.
- · Meeting rooms.
- · Training facilities.
- · Collaborative classrooms.
- Any space where BYOD support is required.

# **Controlling your KIT-401**

Control your KIT-401 via:

- Navigation buttons to access the OSD menu on KIT-400R.
- RS-232 serial commands transmitted by a touch screen system, PC, or other serial.
- The Ethernet using built-in user-friendly webpages.
- Kramer Aware app from a compatible Kramer touch panel.

# Defining KIT-401 4K Auto-Switcher/Scaler Kit

This section defines KIT-401T and KIT-400R.

# **Defining KIT-401T**

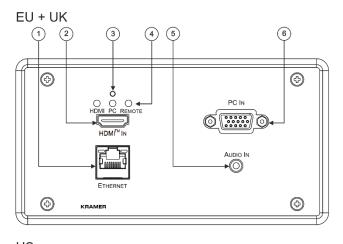

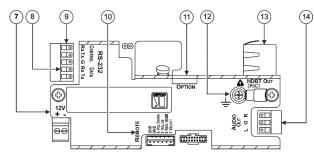

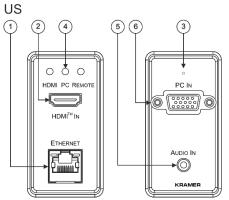

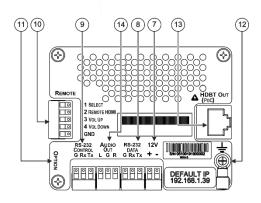

Figure 1: KIT-401T 4K HDMI/PC Auto Switcher Transmitter

| # | Feature                         |               | Function                                                                                               |
|---|---------------------------------|---------------|----------------------------------------------------------------------------------------------------|
| 1 | ETHERNET LAN RJ-45<br>Connector |               | Connect to the LAN (Ethernet traffic or PC controller).                                                |
| 2 | HDMI™ IN Cor                    | nnector       | Connect to an HDMI source.                                                                             |
| 3 | RESET Button                    |               | Located behind the faceplate. Sends a reset command to KIT-400R and then reboots KIT-401T.             |
| 4 | HDMI                            | LED Indicator | Lights green when the HDMI source is selected as the input.  Lights red when analog audio is selected. |
|   | PC                              |               | Lights green when the PC source is selected as the input.  Lights red when analog audio is selected.   |
|   | REMOTE                          |               | Lights green when the HDMI INPUT source on KIT-400R is selected as the input.                          |
| 5 | AUDIO IN 3.5mm Mini Jack        |               | Connect to an unbalanced, stereo audio source (for example, the audio output of the laptop).           |
| 6 | PC 15-pin HD (                  | Connector     | Connect to a PC graphics source.                                                                       |

| #                                                     | Feature                              |                                              | Function                                                                                                    |
|-------------------------------------------------------|--------------------------------------|----------------------------------------------|----------------------------------------------------------------------------------------------------|
| 7                                                     |                                      | er Supply 2-pin<br>Block Connector           | Connect to the supplied power adapter (if required). Connect + to +, - to  Connect power to either this terminal block or to the KIT-400R 12V power connector (item 34). Do not connect to both!                                                                                 |
| 8                                                     | RS-232                               | DATA 3-pin Terminal<br>Block Connector       | Connect to a serial data source or acceptor.                                                                                                    |
| 9                                                     |                                      | CONTROL 3-pin<br>Terminal Block<br>Connector | Connect to a serial controller or PC.                                                                                                    |
| Remote Contact-closure 4-pin Terminal Block Connector |                                      |                                              | Connect to contact closure switches (by momentary contact between the desired pin and GND pin) to select an input, the remote HDMI IN and audio volume (up or down), see <a href="Using Remote Control Switches">Using Remote Control Switches</a> on page <a href="13">13</a> . |
| 11                                                    | OPTION 4-way DIP-switch              |                                              | Set the device behavior (see <u>Setting KIT-401T_DIP-switches</u> on page <u>14</u> ).                                                                                                    |
| 12                                                    | Ring Tongue Terminal Grounding Screw |                                              | Connect to grounding wire (optional).                                                                                                    |
| 13                                                    | 3 HDBT OUT (PoC) RJ-45<br>Connector  |                                              | Connect to KIT-400R.                                                                                                    |
| 14)                                                   | AUDIO OUT 3.5mm Mini Jack            |                                              | Connect to the unbalanced, stereo audio acceptor (for example, active speakers).                                                                                                    |

# **Defining KIT-400R**

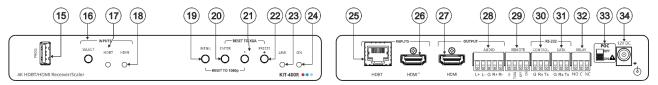

Figure 2: KIT-400R 4K HDBT/HDMI Receiver/Scaler

| #   | Feature                                               |                                              | Function                                                                                                    |
|-----|-------------------------------------------------------|----------------------------------------------|----------------------------------------------------------------------------------------------------|
| 15) | PROG USB Connector                                    |                                              | Connect to a USB stick to perform firmware upgrades.                                                                                                    |
| 16  |                                                       |                                              | Press to select the input (HDBT or HDMI).                                                                                                    |
|     | INPUTS                                                | SELECT Button                                | i By default, the SELECT button is locked. You can unlock it via the ADVANCED menu in the OSD (see Locking KIT-400R Input Buttons on page 19).                                                                               |
| 17  |                                                       | HDBT LED                                     | Lights blue when the HDBT input is selected.                                                                                                    |
| 18  |                                                       | HDMI LED                                     | Lights blue when the HDMI input is selected.                                                                                                    |
| 19  | MENU But                                              | ton                                          | Press to enter/exit the on-screen display (OSD) menu. Press together with the – button to reset to 1080p.                                                                                                    |
| 20  | ENTER Bu                                              | tton                                         | In OSD, press to choose the highlighted menu item. Press together with the FREEZE/+ button to reset to XGA.                                                                                                    |
| 21) | _                                                     |                                              | In OSD, press to move back through menus or decrement parameter values.                                                                                                    |
| 22  | FREEZE/+ Button                                       |                                              | In OSD, press to move forward through menus or increment parameter values. When not in OSD, press to freeze the display.                                                                                                    |
| 23  | LINK LED                                              |                                              | Lights blue when a link is established with the transmitter.                                                                                                    |
| 24  | ON LED                                                |                                              | Lights green when device is powered.                                                                                                    |
| 25  | INPUTS                                                | HDBT RJ-45 Connector                         | Connect to KIT-401T.                                                                                                    |
| 26  |                                                       | HDMI Connector                               | Connect to an HDMI source.                                                                                                    |
| 27  | OUTPUT                                                | HDMI Connector                               | Connect to an HDMI acceptor.                                                                                                    |
| 28  |                                                       | AUDIO 5-pin Terminal<br>Block Connector      | Connect to a balanced stereo audio acceptor.                                                                                                    |
| 29  | REMOTE Contact-Closure 4-pin Terminal Block Connector |                                              | Connect to contact closure switches, an occupancy sensor and/or toggle switches (contact between the desired pin and GND pin), to turn the display on or off. (See <u>Using Remote Control Switches</u> on page <u>13</u> ). |
| 30  | RS-232                                                | CONTROL 3-pin<br>Terminal Block<br>Connector | Connect to a serial controller or PC.                                                                                                    |
| 31) |                                                       | DATA 3-pin Terminal<br>Block Connector       | Connect to a serial data source or acceptor.                                                                                                    |
| 32  |                                                       |                                              | Connections to the internal relay: Normally open (NO), normally closed (NC), and common (C). Connect to devices to be controlled by relay (for example, a motorized projection screen).                                      |

 $\bigwedge$ 

Follow powering instructions in <u>(see Connecting KIT-401 on page 10)</u>. Failure to use PoC and power connector correctly may destroy the devices!

| 33  | PoC (Power Over Cable) Switch | Set the PoC switch to ON on KIT-400R.                                                            |
|-----|-------------------------------|--------------------------------------------------------------------------------------------------|
| 34) | 12V DC Connector              | Connect to the supplied power adapter unless the power adapter is connected to <b>KIT-401T</b> . |

# **Mounting KIT-401**

KIT-401 includes the KIT-401T wall-plate and the KIT-400R TOOL. This section describes:

- Mounting KIT-401T on page 8.
- Mounting KIT-400R on page 9.

# **Mounting KIT-401T**

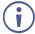

Before mounting the **KIT-401T** you need to connect the HDBT cable (and power – if powering via the transmitter).

Insert the device into the in-wall box. and connect the parts as shown in the illustrations below:

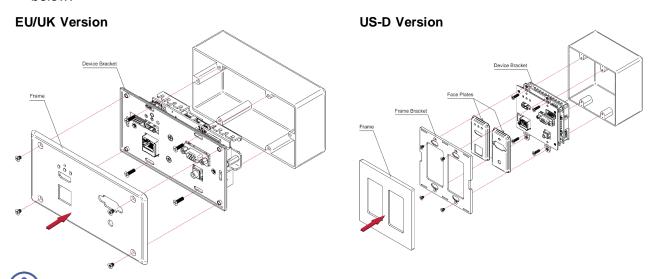

 ${\tt DECORA@\ design\ frames\ are\ included\ in\ US-D\ models.}$ 

 ${\tt DECORA@}$  is a registered trademark of Leviton Manufacturing Co., Inc.

We recommend that you use any of the following standard 2 gang in-wall junction boxes (or their equivalent):

- US-D: 2 gang US electrical junction boxes.
- **EU**: 2 gang in-wall junction box, with a cut-hole diameter of 2x68mm and depth that can fit in both the device and the connected cables (DIN 49073).
- **UK**: 2 gang in-wall junction box (BS 4662), 135x75mm (W, H) and depth that can fit in both the device and the connected cables.
- **EU/UK**: 2 gang on-wall junction box (use the recommended Kramer on-wall box available at <a href="https://www.kramerav.com/product/KIT-401T">www.kramerav.com/product/KIT-401T</a>).

# **Mounting KIT-400R**

This section provides instructions for mounting **KIT-401**. Before installing, verify that the environment is within the recommended range:

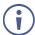

- Operation temperature 0° to 40°C (32 to 104°F).
- Storage temperature  $-40^{\circ}$  to  $+70^{\circ}$ C (-40 to  $+158^{\circ}$ F).
- Humidity 10% to 90%, RHL non-condensing.

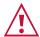

#### Caution:

• Mount KIT-401 before connecting any cables or power.

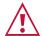

#### Warning:

- Ensure that the environment (e.g., maximum ambient temperature & air flow) is compatible for the device.
- Avoid uneven mechanical loading.
- Appropriate consideration of equipment nameplate ratings should be used for avoiding overloading of the circuits.
- Reliable earthing of rack-mounted equipment should be maintained.
- Maximum mounting height for the device is 2 meters.

#### Mount KIT-401 in a rack:

 Use the recommended rack adapter (see www.kramerav.com/product/KIT-401).

Mount KIT-401 on a surface using one of the following methods:

- Attach the rubber feet and place the unit on a flat surface.
- Fasten a bracket (included) on each side of the unit and attach it to a flat surface. For more information go to www.kramerav.com/downloads/KIT-401.

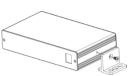

# **Connecting KIT-401**

(i)

Always switch off the power to each device before connecting it to your **KIT-401**. After connecting your **KIT-401**, connect its power and then switch on the power to each device.

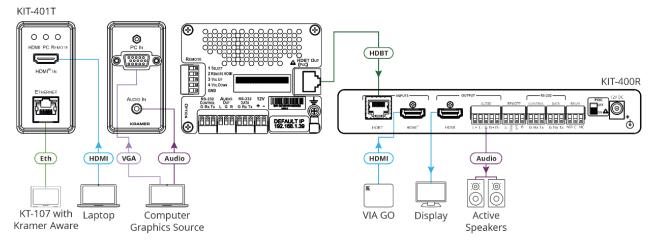

Figure 3: Connecting to the KIT-401

#### To connect KIT-401 as illustrated in the example in Figure 3:

- 1. Before Installing the wall plate (see Mounting KIT-401T on page 8):
  - Connect the HDBT OUT RJ-45 port (13) on the **KIT-401T** rear panel to the HDBT INPUT RJ-45 port (25) on the **KIT-400R**.
  - If powering KIT-401 via the KIT-401T, connect the power adapter to KIT-401T.
- 2. Connect a source to the transmitter:
  - Connect an HDMI source (for example, a laptop) to the HDMI IN connector (2) on the KIT-401T front panel.
  - Connect a computer graphics source (for example, a PC) to the PC IN 15-pin HD connector 6 and an unbalanced audio source (for example, the PC audio output) to the AUDIO IN 3.5mm mini jack 5 on the KIT-401T front panel.
  - Although both sources may be connected simultaneously, in most applications only one source would be plugged in. Typically, the user comes to the podium (for example, when the KIT-401T is mounted on a podium) and plugs in his/her own laptop to present.
- 3. Connect a control device (for example, **KT-107** with Kramer Aware App) to the ETHERNET RJ-45 port (1) on the **KIT-401T** front panel.
- 4. Connect an HDMI source (for example, Kramer VIA GO) to the HDMI INPUT connector (26) on the KIT-400R.
- 5. Connect the HDMI OUTPUT connector (27) on the **KIT-400R** to an HDMI acceptor (for example, a display).
- 6. Connect the AUDIO OUTPUT 5-pin terminal block connector (28) on the **KIT-400R** to a balanced stereo audio source (for example, Kramer active speakers).

7. Set POC switch on KIT-400R (33) to ON.

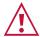

Failure to use PoC and power connector correctly may destroy the devices!

Connect the power adapter to one of the devices (KIT-401T or KIT-400R) and to the mains electricity (not shown in <u>Figure 3</u>).

# Connecting the Output to a Balanced/Unbalanced Stereo Audio Acceptor

The following are the pinouts for connecting the output to a balanced or unbalanced stereo audio acceptor:

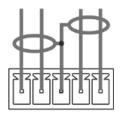

L+ L- G R+ R-

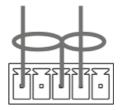

L+ L- G R+ R-

Figure 4: Connecting to a Balanced Stereo Audio
Acceptor

Figure 5: Connecting to an Unbalanced Stereo Audio Acceptor

# Connecting to KIT-401 via RS-232

You can connect to the KIT-401 via an RS-232 connection using, for example, a PC.

**KIT-401** features two RS-232 3-pin terminal block connectors:

- CONTROL 9 To control KIT-401 (for example, via a connected PC).
- CONTROL30 To control KIT-400R (for example, via a connected PC).
- DATA (8) for KIT-401T and (31) KIT-400R) To tunnel RS-232 data between the transmitter and the receiver, see <u>Tunneling RS-232 data between KIT-401T and KIT-400R</u> on page <u>14</u>, (for example, to control the projector via RS-232 using a controller at the transmitter side).

Connect the RS-232 terminal block on the rear panel of the **KIT-401** to a PC/controller, as follows:

From the RS-232 9-pin D-sub serial port connect:

- Pin 2 to the TX pin on the KIT-401 RS-232 terminal block
- Pin 3 to the RX pin on the KIT-401 RS-232 terminal block
- Pin 5 to the G pin on the **KIT-401** RS-232 terminal block

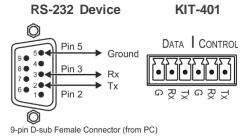

# **Connecting an Occupancy Sensor to the TOGL Pin**

The KIT-400R TOGL pin (29) function is defined via the KIT-400R OSD menu (see <u>Defining</u> the TOGGLE PIN on KIT-400R on page 23). By default, the display toggles on or off when momentarily connected. By setting the Toggle function, you can set the pin for level-triggering rather than edge-triggering (i.e., constant contact connection rather than momentary connection), allowing, for example, connection to an occupancy sensor that triggers the toggle commands.

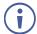

Instead of a push-to-make switch, TOGGLE may be configured to operate with a standard SPST switch or for TTL level detection (for example, to use with an occupancy sensor).

You can use an occupancy sensor to turn on the display and auto sync off to turn it off once it is not used, as described in the following example:

- An occupancy sensor is connected to the TOGL pin.
- The TOGL pin is set to ON (see <u>Defining the TOGGLE PIN on KIT-400R</u> on page <u>23</u>) so
  that the display is turned on when the occupancy sensor detects the presence of people
  in the room. (Set the sensor to short the TOGL pin to ground upon detecting occupancy).
- Auto SYNC OFF is set to Enable (see <u>Setting Sleep Mode</u> on page <u>21</u>) so that when the room is no longer in use, the display turns off 2 minutes after an input signal is no longer detected.

You can also set the TOGL pin to OFF so that when the sensor detects no people in the room the display turns off. (Set the sensor to short the TOGL pin to ground when occupancy is not detected).

# **Wiring RJ-45 Connectors**

This section defines the HDBT pinout, using a straight pin-to-pin cable with RJ-45 connectors.

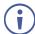

For HDBT cables, it is recommended that the cable ground shielding be connected/soldered to the connector shield.

| EIA /TIA 568B  |  |
|----------------|--|
| Wire Color     |  |
| Orange / White |  |
| Orange         |  |
| Green / White  |  |
| Blue           |  |
| Blue / White   |  |
| Green          |  |
| Brown / White  |  |
| Brown          |  |
|                |  |

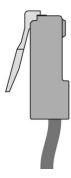

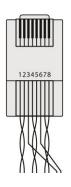

# **Operating and Controlling KIT-401**

# **Using Front Panel Buttons**

Press the KIT-400R front panel buttons to:

- Locally select 23 the HDMI or HDBT inputs (when the SELECT button is not locked).
- Control device operation, using the MENU26, ENTER 27 (when in the OSD menu), + 29 and 28, buttons (see <u>Using the OSD Menu on KIT-400R</u> on page <u>17</u>).
- Freeze the image on the output, using FREEZE button.
- Reset to XGA, using ENTER and FREEZE+ buttons.
- Reset to 1080p, using MENU and buttons.

# **Using Remote Control Switches**

The following table describes the function of the remote contact closure switches on **KIT-401T** (10) and **KIT-400R** (29).

| Pin Name       | Function                                                                                 |
|----------------|------------------------------------------------------------------------------------------|
| KIT-401T       |                                                                                          |
| SELECT         | Short press – Select the input.                                                          |
|                | Long press – Adjust the VGA phase shift.                                                 |
| REMOTE<br>HDMI | Select the HDMI IN input on KIT-400R.                                                    |
| VOL UP         | Increase the analog audio output level.                                                  |
|                | Short press – Increase volume by one step.                                               |
|                | Long Press – Increase the volume from 0 to 100% in 10 seconds.                           |
| VOL DN         | Decrease the analog audio output level.                                                  |
|                | Short press – Decrease volume by one step. Long Press – Decrease the volume from 100% to |
|                | 0 in 10 seconds.                                                                         |
| KIT-400R       |                                                                                          |
| TOGL           | For connection to an occupancy sensor, or to a single ON/OFF switch.                     |
|                | Configurable via the OSD for connection to a                                             |
|                | button which toggles between display on and                                              |
|                | display off (instead of using two separate buttons                                       |
|                | for on and off), or turning the display on and off                                       |
|                | according to whether a switch is open or closed                                          |
|                | (for example, when using an occupancy sensor).                                           |
|                | See Defining the TOGGLE PIN on KIT-400R                                                  |
| 055            | on page <u>23</u> .                                                                      |
| OFF            | Turn off the display.                                                                    |
| ON             | Turn on the display.                                                                     |

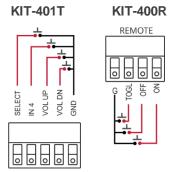

# **Setting KIT-401T DIP-switches**

A switch that is down is on; a switch that is up is off. By default, all the switches are set to off (up).

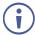

DIP-switches 1 and 2 are both set to OFF (up).

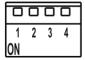

Figure 6: KIT-401T SETUP DIP-Switches

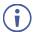

After changing a DIP-switch you must power cycle the device to implement the change.

# **Audio Switching Selection**

Use DIP-switches 3 and 4 to define the audio input source.

| DIP-switch 3 | DIP-switch 4 | Audio Input Selection                                                                   |
|--------------|--------------|-----------------------------------------------------------------------------------------|
| Off (up)     | Off (up)     | Automatic – Priority selection: Embedded HDMI → analog Audio In (high to low priority). |
| Off (up)     | On (down)    | Automatic – Priority selection: Analog Audio In → embedded HDMI (high to low priority). |
| On (down)    | Off (up)     | Embedded HDMI.                                                                          |
| On (down)    | On (down)    | Analog Audio In.                                                                        |

# Tunneling RS-232 data between KIT-401T and KIT-400R

**KIT-401** tunnels RS-232 data between the transmitter and receiver in any of the following ways:

- Controlling Via a Control System on page 14.
- Controlling a Sink Device Via the DATA Ports on page 16.
- Controlling Via Maestro on the Transmitter on page 16.

# **Controlling Via a Control System**

You can control the receiver and/or a connected sink device via a control system that is connected to the CONTROL port on the **KIT-401T**.

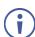

When sending a command to the receiver from the Maestro internal port or from any of the transmitter communication ports (RS-232 or TCP/UDP), note that - in addition to abiding by the standard P3K conventions - the data within the quotation marks (" " or ' ') may not include the symbols #, and <CR>(/x0d).

#### **Controlling the Receiver**

To control the receiver via a control system at the transmitter, connect the control system to the CONTROL RS-232 port (12) and send a device protocol command via the TUNNEL-CTRL command. For example, to open the relay contacts (RELAY-STATE 1,0), send the #TUNNEL-CTRL 1,1,"RELAY-STATE 1,0"<CR> command from the control system, via HDBT to the KIT-400R.

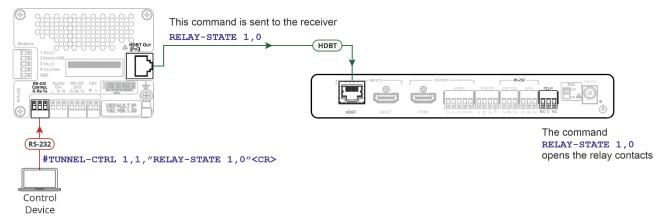

Figure 7: Controlling the Receiver via a Control System

#### Controlling a Sink Device Connected to the Receiver

For applications where the control system controls a device at the **KIT-400R** sink, connect the control system to the CONTROL RS-232 port (12) and send a device protocol command via the TUNNEL-CTRL command.

For example, to turn the display off (DISPLAY OFF), send the #TUNNEL-CTRL 1,1,"TUNNEL-232 'DISPLAY OFF'9600" < CR > command from the control system, via HDBT to the **KIT-400R**.

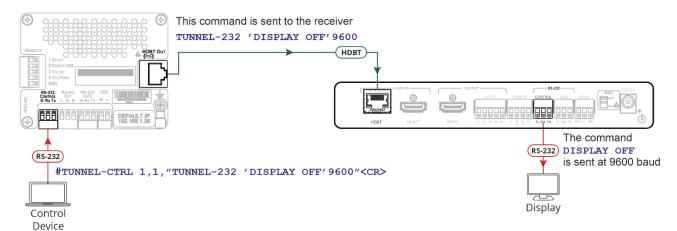

Figure 8: Controlling a Sink Device Connected to the Receiver

# **Controlling a Sink Device Via the DATA Ports**

Raw data can pass between the DATA ports on the transmitter and receiver (13) for **KIT-401T** and (38) **KIT-400R**) directly to/from a controlled device and control system.

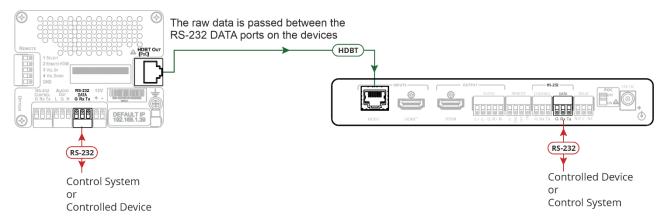

Figure 9: Controlling a Sink Device on the Receiver via the Data Ports

# **Controlling Via Maestro on the Transmitter**

You can control the receiver and/or a connected sink device via the **KIT-401T** Kramer Maestro.

#### **Controlling the Receiver**

To control the receiver via Maestro at the transmitter, send a command via the RS232\_HDBT port in Maestro. For example, to open the relay contacts (RELAY-STATE 1,0), send the RELAY-STATE 1,0 command from Maestro, via HDBT to the **KIT-400R**.

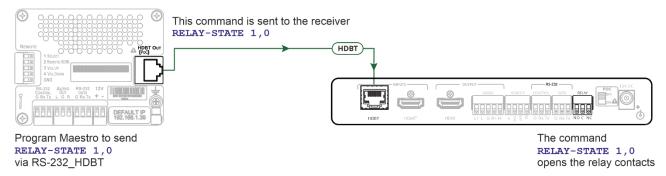

Figure 10: Controlling the Receiver via Maestro

#### Controlling a Sink Device Connected to the Receiver

You can control a sink device via **KIT-401T** Maestro. To control the sink device via Maestro at the transmitter, send a command via the RS232\_HDBT port in Maestro.

For example, to turn the display off (DISPLAY OFF), send the #TUNNEL-CTRL 1,1,"TUNNEL-232 'DISPLAY OFF'9600"<CR> command from Maestro, via HDBT to the **KIT-400R**.

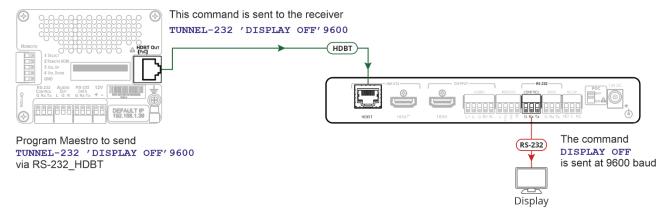

Figure 11: Controlling a Sink Device on the Receiver via Maestro

# **Using the OSD Menu on KIT-400R**

**KIT-400R** enables controlling and defining the device parameters via the OSD, using the front panel MENU buttons.

To enter and use the OSD menu buttons:

- 1. Press MENU.
- 2. Press:
  - ENTER to accept changes and to change the menu settings.
  - Arrow buttons to move through the OSD menu, which is displayed on the video output.
  - **EXIT** to exit the menu.

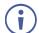

The default OSD timeout is set to 10 seconds.

Use the OSD menu to perform the following operations:

- Adjusting Image Parameters on page 18.
- Selecting an Input Signal on page 19.
- Setting Output Parameters on page 19.
- Setting Audio Parameters on page 20.
- <u>Setting OSD Parameters</u> on page <u>20</u>.
- Setting HDCP on page 21.
- Setting Sleep Mode on page 21.
- Setting Switching Mode on page 22.
- Setting FREEZE Button Functionality on page 22.
- Managing EDID via OSD on page 22.
- Defining the TOGGLE PIN on KIT-400R on page 23.
- Manually Switching the Relay on page <u>24</u>.
- <u>Defining CEC</u> Functionality on page <u>24</u>.
- <u>Defining Power-up State</u> on page <u>25</u>.
- <u>Viewing Device Information</u> on page <u>25</u>.
- Performing a Reset on page <u>25</u>.

# **Adjusting Image Parameters**

KIT-400R enables adjusting the image parameters such as contrast, brightness and so on.

To adjust the image parameters:

- 1. On the front panel press **MENU**. The menu appears.
- Click **Picture** and define the image parameters according to the information in the following table:

| Menu Item  | Function                            |                                                               |
|------------|-------------------------------------|---------------------------------------------------------------|
| Contrast   | Set the co                          | ontrast.                                                      |
| Brightness | Set the br                          | ightness.                                                     |
| Finetune   | Video                               | HUE – set the color hue.                                      |
|            |                                     | SATURATION – set the color saturation.                        |
|            |                                     | SHARPNESS – set the sharpness of the picture.                 |
|            |                                     | NR (Noise Reduction) – select the noise reduction filter: Off |
|            |                                     | (default), Low, Middle or High.                               |
| Color      | Set the Red, Green and Blue shades. |                                                               |

Image parameters are adjusted.

# **Selecting an Input Signal**

Select the KIT-400R input source via the OSD menu.

#### To set the input source:

- 1. On the front panel press **MENU**. The menu appears.
- 2. Click INPUT and select the SOURCE
- 3. Press ENTER and select HDMI or HDBT.

An input signal is selected.

# **Locking KIT-400R Input Buttons**

KIT-400R enables locking the input select buttons.

#### To set the input source:

- 1. On the front panel press **MENU**. The menu appears.
- 2. Click INPUT and select INPUT BUTTON LOCK.
- 3. Press ENTER and select ON or OFF.

Input select buttons are locked.

# **Setting Output Parameters**

**KIT-400R** enables setting output parameters such as the size of the image and output resolution via the OSD MENU buttons.

#### To set the output parameters:

- 1. On the front panel press **MENU**. The menu appears.
- 2. Click **OUTPUT** and define the output parameters according to the information in the following table:

| Menu Item  | Function                                         |                          |                          |                   |
|------------|--------------------------------------------------|--------------------------|--------------------------|-------------------|
| Size       | Set the size of the image 2, Under 1, Follow In. | e: Over Scan, Full, Best | Fit (default), Pan Scan, | Letter Box, Under |
| Resolution | Select the output resolut                        | ion (default, Native HDN | ΛI):                     |                   |
|            | 640x480 @60Hz                                    | 1600x1200 @60Hz          | 3440x1440 @30Hz          | 1920x1080P @50Hz  |
|            | 800x600 @60Hz                                    | 1680x1050 @60Hz          | 3440x1440 @60Hz          | 1920x1080P @60Hz  |
|            | 1024x768 @60Hz                                   | 1920x1200 @60Hz RB       | 720x480P @60Hz           | 2560x1080P @50Hz  |
|            | 1280x768 @60Hz                                   | 2560x1600 @60Hz RB       | 720x576P @50Hz           | 2560x1080P @60Hz  |
|            | 1280x800 @60Hz                                   | 1920x1080 @60Hz          | 1280x720P @50Hz          | 3840x2160P @24Hz  |
|            | 1280x1024 @60Hz                                  | 1280x720 @60Hz           | 1280x720P @60Hz          | 3840x2160P @25Hz  |
|            | 1360x768 @60Hz                                   | 2048x1080 @50Hz          | 1920x1080P @24Hz         | 3840x2160P @30Hz  |
|            | 1400x1050 @60Hz                                  | 2048x1080 @60Hz          | 1920x1080P @25Hz         | 3840x2160P @50Hz  |
|            | 1440x900 @60Hz                                   | 2560x1440 @60Hz RB       | 1920x1080P @30Hz         | 3840x2160P @60Hz  |

Output parameters are defined.

# **Setting Audio Parameters**

KIT-400R enables defining the audio delay time and the output volume.

#### To set the audio:

- 1. On the front panel press **MENU**. The menu appears.
- 2. Click **Audio** and define the audio parameters according to the information in the following table:

| Menu Item    | Function                                                                   |
|--------------|----------------------------------------------------------------------------|
| DELAY        | Set the audio delay time (lip sync) to off, 40ms (default),110ms or 150ms. |
| AUDIO VOLUME | Set the AUDIO OUT output volume (default is 80 = 0dB).                     |

Audio parameters are defined.

# **Setting OSD Parameters**

**KIT-400R** enables adjusting OSD parameters for your convenience via the OSD MENU buttons.

#### To set the OSD parameters:

- 1. On the front panel press **MENU**. The menu appears.
- 2. Click **OSD** and define the OSD parameters according to the information in the following table:

| Menu Item    | Function                                                         |
|--------------|------------------------------------------------------------------|
| H-POSITION   | Set the horizontal position of the OSD.                          |
| V-POSITION   | Set the vertical position of the OSD.                            |
| TIMER        | Set the timeout period to Off or up to 60 seconds (default 10).  |
| TRANSPARENCY | Set the OSD background between 100 (transparent) and 0 (opaque). |
| DISPLAY      | Select the information displayed on-screen during operation:     |
|              | Info (default) –Information appears for 10 seconds.              |
|              | On –Information appears constantly.                              |
|              | Off – Information does not appear.                               |

OSD parameters are set.

# **Setting HDCP**

**KIT-400R** enables setting the HDCP on the input and on the output via the front panel MENU buttons.

To set the HDCP on the inputs and output:

- 1. On the front panel press **MENU**. The menu appears.
- 2. Click **Advanced** and define the HDCP parameters according to the information in the following table:

| Menu Item    | Function                                                                                                    |
|--------------|----------------------------------------------------------------------------------------------------|
| HDCP ON HDBT | Set HDCP support ON (default) or OFF.                                                                                                    |
| INPUT        | Note that:                                                                                                    |
|              | HDCP must be enabled (ON) to support HDCP encrypted sources.                                                                                                    |
|              | Sources such as Mac computers always encrypt their outputs                                                                                                    |
| INPUT        | when detecting that the sink supports HDCP. If the content do not require HDCP, you can prevent these sources from encrypting by disabling (OFF) HDCP on the input. |
| HDCP (OUT)   | Select FOLLOW OUTPUT (default) or FOLLOW INPUT on HDMI OUT.                                                                                                    |
|              | Select FOLLOW OUTPUT (recommended) for the scaler to match its                                                                                                    |
|              | HDCP output to the HDCP setting of the acceptor to which it is connected.                                                                                           |
|              | Select FOLLOW INPUT to change its HDCP output setting according                                                                                                    |
|              | to the HDCP of the input (recommended when the output is connected                                                                                                  |
|              | to a splitter/switcher).                                                                                                    |

HDCP is set on the input/output.

# **Setting Sleep Mode**

Auto Sync Off turns off the output after a period of not detecting a valid video signal on the input(s) until a valid input is again detected or any keypad button is pressed.

**KIT-400R** enables configuring the Auto Sync Off delay time when a connected display enters sleep mode.

#### To set Auto Sync Off:

- 1. On the front panel press **MENU**. The menu appears.
- 2. Click Advanced and select Auto Sync Off.
- 3. Define Auto Sync Off according to the information in the following table:

| Menu Item | Function                                                 |
|-----------|----------------------------------------------------------|
| Disable   | Leave outputs active always.                             |
| Enable    | Disable outputs after ~ 2 minutes of no input detection. |

Sleep mode is defined.

# **Setting Switching Mode**

**KIT-401** enables configuring for automatic switching of the input source upon signal loss or when a source is plugged in.

#### To set the switching mode:

- 1. On the front panel press **MENU**. The menu appears.
- Click ADVANCED and select AUTO SCAN.
- 3. Click **ENTER** and select ENABLE to allow auto scanning or DISABLE (default) for manual switching.

Switching mode is defined.

# **Setting FREEZE Button Functionality**

**KIT-401** enables defining the function of the FREEZE front panel button (29). For example, the FREEZE button can be defined to freeze the image and mute the audio or only freeze the image.

#### To set the functionality of the FREEZE front panel button:

- 1. On the front panel press **MENU**. The menu appears.
- Click ADVANCED and select FREEZE.
- 3. Set panel lock mode according to the information in the following table:

| Menu Item     | Function                                                    |
|---------------|-------------------------------------------------------------|
| FREEZE + MUTE | Press FREEZE to mute the audio output and freeze the image. |
| ONLY FREEZE   | Press FREEZE to freeze the image.                           |
| ONLY MUTE     | Press FREEZE to mute the output audio.                      |

FREEZE button mode is defined.

# **Managing EDID via OSD**

**KIT-400R** enables managing the EDID via the OSD menu buttons.

#### To manage the EDID:

- 1. On the front panel press **MENU**. The menu appears.
- 2. Click ADVANCED, select EDID Manage
- Press ENTER and define the EDID parameters according to the information in the following table:

| Menu Item | Function                                                                                                    |
|-----------|----------------------------------------------------------------------------------------------------|
| HDBT EDID | For the HDBT input, select a built-in EDID file and press enter: Def.1080P, Def. 4K2K(3G), Def. 4K2K(3G 4:2:0) (default), USER 1, USER 2 or Output. |
| HDMI EDID | For the HDMI input, select a built-in EDID file and press enter: Def.1080P, Def. 4K2K(3G), Def. 4K2K(6G) (default), USER 1, USER 2 or Output.       |

The selected built-in EDID file is saved on the selected input.

#### **Uploading EDID from an External File**

#### To select the EDID from an external file:

- Upload the EDID file to a memory stick.
   The EDID file name should be USER\_EDID1.bin or USER\_EDID2.
- 2. On the front panel press **MENU**. The OSD menu appears.
- 3. Click ADVANCED and select EDID UPLOAD.
- 4. Select USER EDID.

The external EDID file is saved to the device.

# **Defining the TOGGLE PIN on KIT-400R**

**KIT-400R** enables defining the TOGGLE pin 36 functionality. For example, you can define this pin to select one of the 2 inputs, turn the display on or off and so on.

#### To define the TOGGLE PIN functionality:

- 1. On the front panel press **MENU**. The menu appears.
- 2. Click **Toggle Pin** and define the TOGGLE pin functionality according to the information in the following table:

| Menu Item       | Function                                                                                                    |
|-----------------|----------------------------------------------------------------------------------------------------|
| EDGE            | Set for edge triggering (momentary connection): Toggles between switching the display on and off (using CEC commands) each time the TOGL pin is momentarily connected to ground.                                                                                                    |
| ON              | Sends a CEC signal to turn the display ON when the TOGL pin is shorted to ground.  i Select ON when using together with an occupancy sensor that is set up to short the sensor wire to ground when detecting the presence of people in the room (see Connecting an Occupancy Sensor to the TOGL Pin on page 12). |
| OFF             | Sends a CEC signal to turn the display OFF when the TOGL pin is shorted to the ground.  i Select OFF when using together with an occupancy sensor that is set up to short the sensor wire to ground when detecting no people in the room (see Connecting an Occupancy Sensor to the TOGL Pin on page 12).        |
| INPUT<br>SELECT | Set to select between inputs (HDBT or HDMI).                                                                                                    |

TOGGLE pin functionality is defined.

# **Manually Switching the Relay**

You can manually set the state of the relay 39 in KIT-400R via the OSD.

To define the relay functionality:

- 1. On the front panel press **MENU**. The menu appears.
- 2. Click Advanced.
- 3. Click Relay and define its state according to the information in the following table:

| Menu Item | Function                                                          |
|-----------|-------------------------------------------------------------------|
| ON        | Turn the relay ON.                                                |
|           | When on, the relay's coil is energized, meaning C and NO are      |
|           | shorted, and there is an open circuit between C and NC.           |
| OFF       | Turn the relay OFF                                                |
|           | When off, the relay's coil is not energized, meaning C and NC are |
|           | shorted, and there is an open circuit between C and NO.           |

Relay is manually switched.

# **Defining CEC Functionality**

**KIT-400R** can be set to initiate and send CEC commands to the connected display, or to pass CEC commands from its HDMI input to the connected display.

To set the CEC (Consumer Electronic Control) functionality:

- 1. On the front panel press **MENU**. The menu appears.
- Click Advanced and select Output CEC Bypass.
- 3. Press ENTER and select:
  - OFF KIT-400R automatically sends CEC commands to shut down the output display after a timeout period when no input signal is found and to power up the display when the input returns.
  - ON CEC commands pass from the HDMI input to the display. (KIT-400R does not automatically send CEC on and off commands).

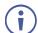

**KIT-400R** either passes CEC commands between its HDMI input and the display, or it initiates and sends on and off commands to the display.

CEC is enabled/disabled.

# **Defining Power-up State**

KIT-400R enables defining which input is selected when the device is powered up.

To define the power up state:

- 1. On the front panel press **MENU**. The menu appears.
- 2. Select ADVANCED.
- 3. Click POWER UP STATE.
- 4. Press **ENTER** and define the selected input:

| Menu Item     | Function                                                                                             |  |
|---------------|----------------------------------------------------------------------------------------------------|--|
| Select HDMI   | KIT-400R's HDMI input is selected when the unit is powered up.                                       |  |
| Select HDBT   | KIT-400R's HDBT input is selected when the unit is powered up.                                       |  |
| Last Selected | When powered up, <b>KIT-400R</b> switches to the input which was selected before being powered down. |  |

Power-up state mode is defined.

# **Viewing Device Information**

Device information includes the selected source, the input and output resolutions, and the software version.

To view the information:

- 1. On the front panel press **MENU**. The menu appears.
- 2. Click **INFORMATION** and view the input source selection and its resolution, the output resolution and the software version.

# **Performing a Reset**

KIT-400R enables performing factory reset via the front panel MENU buttons.

To reset the device:

- 1. On the front panel press **MENU**. The menu appears.
- Click Factory and select RESET ALL.
   Wait for completion of factory reset (resolution is set to Native).

Device is reset.

# **Operating via Ethernet**

You can connect to KIT-401T via Ethernet using either of the following methods:

- Directly to the PC using a crossover cable (see <u>Connecting Ethernet Port Directly to a PC</u> on page <u>26</u>).
- Via a network hub, switch, or router, using a straight-through cable (see Connecting Ethernet Port via a Network Hub on page 28).

**Note**: If you want to connect via a router and your IT system is based on IPv6, speak to your IT department for specific installation instructions.

# Connecting Ethernet Port Directly to a PC

You can connect the Ethernet port of **KIT-401** directly to the Ethernet port on your PC using a crossover cable with RJ-45 connectors.

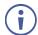

This type of connection is recommended for identifying **KIT-401** with the factory configured default IP address.

After connecting KIT-401 to the Ethernet port, configure your PC as follows:

- 1. Click Start > Control Panel > Network and Sharing Center.
- Click Change Adapter Settings.
- Highlight the network adapter you want to use to connect to the device and click Change settings of this connection.

The Local Area Connection Properties window for the selected network adapter appears as shown in Figure 12.

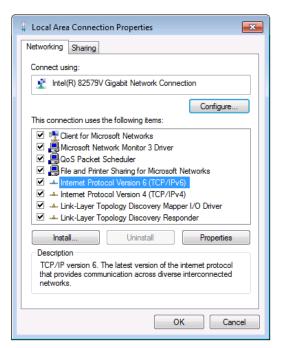

Figure 12: Local Area Connection Properties Window

4. Highlight either Internet Protocol Version 6 (TCP/IPv6) or Internet Protocol Version 4 (TCP/IPv4) depending on the requirements of your IT system.

#### 5. Click Properties.

The Internet Protocol Properties window relevant to your IT system appears as shown in Figure 13 or Figure 14.

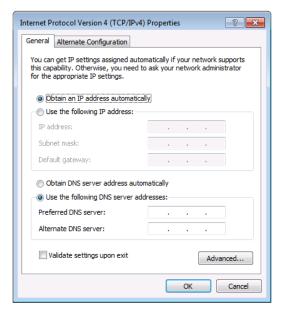

Figure 13: Internet Protocol Version 4 Properties Window

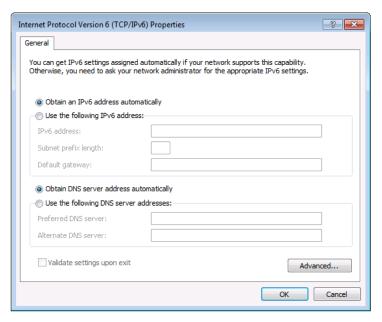

Figure 14: Internet Protocol Version 6 Properties Window

Select Use the following IP Address for static IP addressing and fill in the details as shown in Figure 15.

For TCP/IPv4 you can use any IP address in the range 192.168.1.1 to 192.168.1.255 (excluding 192.168.1.39) that is provided by your IT department.

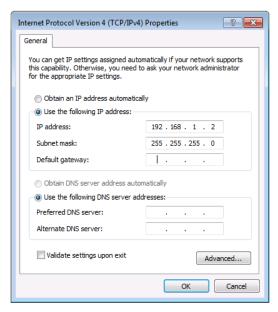

Figure 15: Internet Protocol Properties Window

- 7. Click OK.
- 8. Click Close.

# Connecting Ethernet Port via a Network Hub or Switch

You can connect the Ethernet port of **KIT-401** to the Ethernet port on a network hub or using a straight-through cable with RJ-45 connectors.

# **Configuring Ethernet Port**

You can set the Ethernet parameters via the embedded webpages.

# **Using Embedded Webpages**

The webpages enable you to control **KIT-401** via the Ethernet. The webpages include all the OSD items and are accessed using a Web browser and an Ethernet connection.

# **Browsing Webpages**

Before attempting to connect:

- Perform the procedures described in Operating via Ethernet on page 26.
- Ensure that your browser is supported.

The following operating systems and Web browsers are supported:

| Operating Systems | Browser |
|-------------------|---------|
|                   | IE      |
| Windows 7         | Firefox |
|                   | Chrome  |
|                   | Safari  |
|                   | IE      |
| Windows 10        | Edge    |
| Windows 10        | Firefox |
|                   | Chrome  |
| Mac               | Safari  |
| iOS               | Safari  |
| Android           | N/A     |

#### To browse the KIT-401 webpages:

- 1. Open your Internet browser.
- 2. Type the IP address of the device in the address bar of your browser. For example, the default IP address:

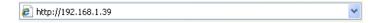

The Authentication window appears (if set, security is enabled):

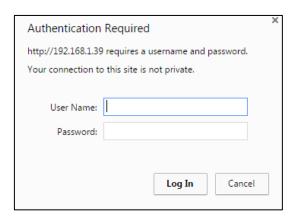

Figure 16: Using the Embedded Webpages - Authentication

Enter the User Name and Password (Admin/Admin) and click OK.
 The Switching page appears:

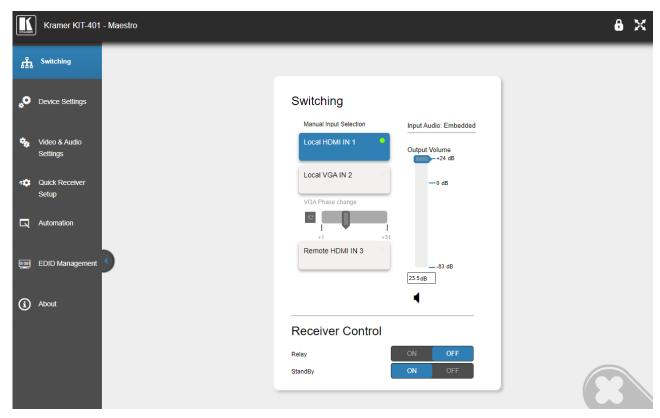

Figure 17: Switching Page with Navigation List on Left

4. Click the desired webpage or click the arrow to hide the navigation list.

**KIT-401T** webpages enable performing the following actions:

- Switching and adjusting Port Signals on page 31.
- Defining General settings on page 32.
- Configuring Network Settings on page 34.
- Defining Time and Date on page 36.
- Upgrading the Firmware on page 37.
- Setting Authentication on page 39.
- Defining Video and Audio Settings on page 41.
- Defining Receiver Settings on page 43.
- Configuring Device Automation on page 44.
- Managing EDID on page 60.
- <u>Viewing About Page</u> on page <u>66</u>.

# **Switching and adjusting Port Signals**

The Switching webpage enables performing the following functions:

- <u>Selecting an Input Manually</u> on page <u>31</u>.
- Viewing the Audio Input Source on page 32.
- Adjusting the Audio Output Volume on page 32.
- Controlling Receiver Parameters on page 32.

# **Selecting an Input Manually**

Select one of 4 inputs to switch to the output.

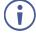

A green dot, on an input button, indicates that it is connected to an active source, as shown in the example in Figure 17, for HDMI IN 1.

To select an input manually:

- 1. In the Navigation pane, click **Switching**. The Switching page appears (see Figure 17).
- 2. Click any of the following buttons:
  - Local HDMI IN 1.
  - Local VGA IN 2.

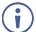

When selecting the VGA input, adjust the phase of the VGA input sampling by entering the value or using the slider.

Remote HDMI IN 3.
 The remote HDMI IN input is located on the KIT-400R.

An input is selected.

# **Viewing the Audio Input Source**

The audio input source is defined via DIP-switches 3 and 4 on the **KIT-401T** (see <u>Setting KIT-401T DIP-switches</u> on page <u>14</u>). You can view the input audio source in the Switching page.

- 1. In the Navigation pane, click **Switching**. The Switching page appears (Figure 17).
- 2. View the input audio source according to DIP-switch setup.

The input audio source is viewed.

# **Adjusting the Audio Output Volume**

**KIT-401T** enables adjusting the audio output volume via the embedded webpages.

To adjust the audio output volume:

- 1. In the Navigation pane, click **Switching**. The Switching page appears (Figure 17).
- 2. Do any of the following:
  - Enter the audio volume value.
  - Use the slider to set the volume.

Audio output volume is adjusted.

# **Controlling Receiver Parameters**

Using the KIT-401T Switching webpage, you can control KIT-400R's relay, and you can put KIT-400R into standby mode or wake it from standby mode.

To control KIT-400R parameters:

- 1. In the Navigation pane, click **Switching**. The Switching page appears (Figure 17).
- Do the following:
  - Click ON or OFF to energize or release the relay.
  - Click ON/OFF to put the device in standby mode or wake it from standby mode.

KIT-400R parameters are set.

# **Defining General settings**

**KIT-401T** enables performing the following actions:

- Changing the device name (click Set to save the name).
- Defining Remote Buttons Functionality on page 33.
- Saving and Loading Settings on page 34.
- Performing a Factory Reset on page 34.

# **Defining Remote Buttons Functionality**

**KIT-401T** includes remote contact closure switches (14). You can define the functionality of these buttons via the embedded webpages.

To define the contact closure switches behavior:

1. In the Navigation pane, click **Device Settings**. The Switching page appears, showing the General settings tab.

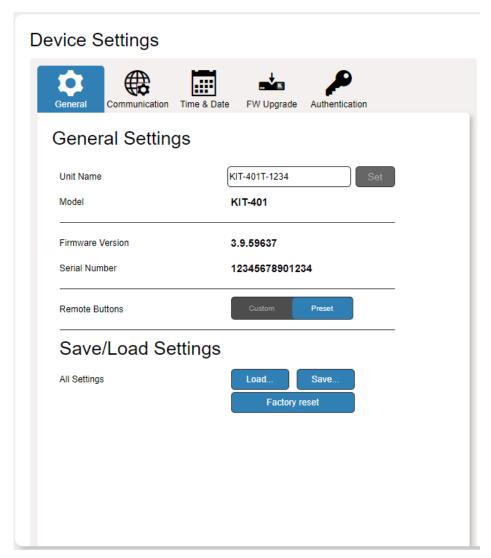

Figure 18: Device Settings Page – General Settings Tab

#### 2. Select Remote Button behavior:

- Preset (default) The remote contact-closure switches connected to the 5-pin terminal block connector on KIT-401T operate according to their preset functions (SELECT, REMOTE HDMI, VOL UP and VOL DN), as printed on the panel of the device See <u>Using Remote Control Switches</u> on page <u>13</u>.
- Custom The remote contact-closure switches connected to the 5-pin terminal block connector on KIT-401T are defined by the user for use as Maestro Triggers to send Maestro Script (e.g., closing the lights and opening a projector screen upon HDMI trigger). See <u>Configuring Device Automation</u> on page <u>44</u>.

Remote contact closure switches behavior is defined.

# **Saving and Loading Settings**

**KIT-401T** enables you to save a configuration to recall it in the future.

#### Saving a Configuration

To save the current configuration:

- 1. Configure the device as required.
- 2. In the Navigation pane, click **Device Settings**. The Switching page opens (Figure 18).
- 3. Click **Save**. The Save File window appears.
  - When using Chrome, the file is automatically saved in the Downloads folder.

The current configuration is saved.

#### **Loading a Configuration**

To load a configuration:

- 1. In the navigation pane click **Device Settings**. The Switching page opens (Figure 18).
- 2. Click **Upload**. An Explorer window opens.
- 3. Select the required file and click Open.

The device is configured according to the saved preset.

# **Performing a Factory Reset**

To reset the device to its factory default values:

1. In the Navigation pane, click **Device Settings**.

The Device Settings page appears (Figure 18).

2. Click Factory reset.

The following message appears. A communication warning message appears.

3. Click **OK** to start factory reset and follow the instructions on-screen.

The device resets to its default parameters.

# **Configuring Network Settings**

KIT-401 enables you to configure network settings for your device.

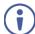

For proper settings and before changing to DHCP, consult your Network administrator.

#### To configure network settings:

- 1. Click **Device Settings** from the Navigation Pane. The Device Settings page appears.
- 2. Click the Communication tab. The Communication tab appears.

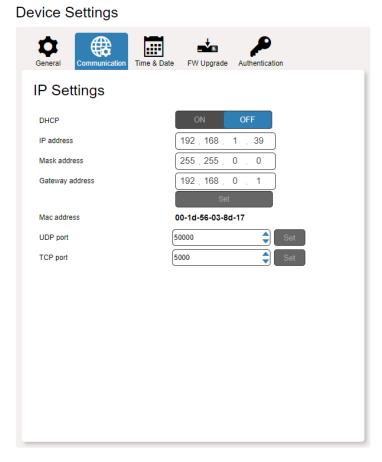

Figure 19: Device Settings Page - Communication Tab

3. Change the network settings as required.

#### -OR-

If you want the device to obtain an IP address via DHCP server, click DHCP ON.

If DHCP is ON and you want to turn it off:

a. Click DHCP OFF. The DHCP OFF message appears.

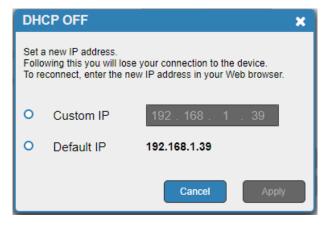

Figure 20: Setting DHCP Off

- b. Check a Custom IP (and enter the address) or use the default IP.
- c. Click Apply.
- 4. Verify that the TCP/UDP port is correct.
- 5. Click Set.

The webpage logs out and the browser reloads with the new network information.

## **Defining Time and Date**

**KIT-401T** enables setting a device Time and Date locally or by Syncing the Device Time and Date to any server around the world.

## **Setting Time and Date Locally**

To set the device time and date locally:

- 1. In the Navigation pane, click **Device Settings**. The Device Settings page appears.
- 2. Select the Time & Date tab. The Time & Date tab appears.

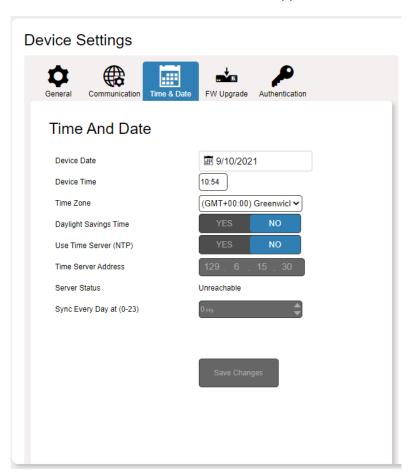

Figure 21: Device Settings Page - Time and Date Tab

3. Set Use Time Server (NTP) to NO.

Device Time & Date Fields are enabled, and network fields are disabled.

- 4. If required, change the:
  - Device date.
  - Device time.
  - Time zone.
- 5. Select the time zone.
- 6. Set daylight savings time status (YES or NO).
- 7. Click Save Changes.

The device date and time is set.

## Syncing Time and Date Via a Server

To sync device time and date to a server:

- 1. In the Navigation pane, click **Device Settings**. The Device Settings page appears.
- Select the Time & Date tab. The Time & Date tab appears (Figure 21).
- Set Use Time Server (NTP) to YES.
   Device Time & Date Fields are disabled, and network fields are enabled.
- 4. Enter the time server address.
- 5. Define the daily sync time from the drop-down box.
- 6. Click Save Changes.

The devices date and time are synchronized to the server address entered.

# **Upgrading the Firmware**

**KIT-401T** enables updating the firmware via the embedded webpages.

#### To upgrade the firmware:

- 1. In the Navigation pane, click **Device Settings**. The Device Settings page appears.
- 2. Select the FW Upgrade tab. The FW Upgrade tab appears.

#### **Device Settings**

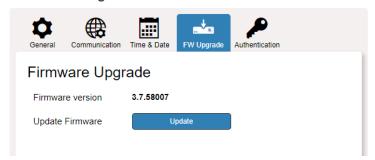

Figure 22: Device Settings Page - FW Upgrade Tab

3. Click Update.

The Windows browser opens.

4. Browse to the required file and click **Open**. The following warning appears.

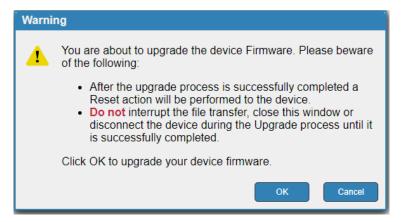

Figure 23: Device Settings Page – FW Upgrade Warning

5. Click **OK**. The firmware files are uploaded, and a progress bar is displayed.

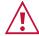

Do not interrupt the process or the KIT-401 may be damaged.

6. When the process is complete reboot the device.

KIT-401T firmware is upgraded.

# **Setting Authentication**

**KIT-401T** enables activating device security and defining logon authentication details. The upper right corner of the webpage displays or indicating whether authentication is required.

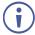

By default, the webpages are secured (username and password are both: Admin).

## **Disabling Authentication**

#### To undo authentication:

- 1. In the Navigation pane, click **Device Settings**. The Device Settings page appears.
- 2. Select the Authentication. The Authentication tab appears.

#### **Device Settings**

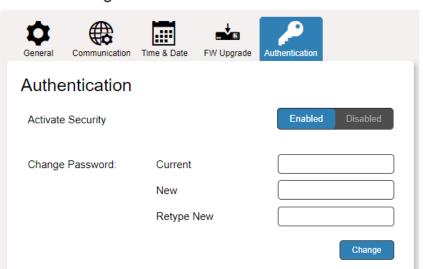

Figure 24: Device Settings Page - Authentication Tab

3. Click the **Disabled** button for Active Security. A confirmation message appears.

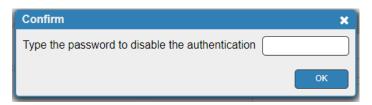

Figure 25: Authentication Tab - Confirmation Message.

- 4. Enter current password.
- 5. Click OK.

The webpage refreshes, the password fields disappear, and the upper right icon changes to **f**.

## **Enabling Authentication**

#### To set authentication:

- 1. In the Navigation pane, click **Device Settings**. The Device Settings page appears.
- 2. Select the Authentication. The Authentication tab appears (Figure 24).
- 3. Click the **Enabled** button for Active Security. The following warning appears.

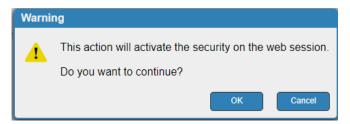

Figure 26: Authentication Tab - Activating Security Message

- 4. Click OK.
- 5. Type the current password and new password twice.
- 6. Click the **Change** button. The upper right icon changes to **and the following warning appears.**

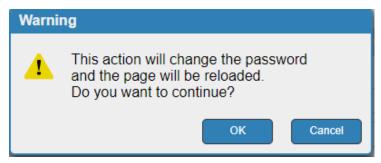

Figure 27: Authentication Page - Changing the Password Message

The webpage refreshes and the password fields are visible, and a confirmation message appears.

#### 7. Click OK.

The password has changed, and the page is reloaded.

# **Defining Video and Audio Settings**

**KIT-401T** enables performing the following actions:

- <u>Viewing Audio Settings</u> on page <u>41</u>.
- <u>Enabling Audio Only</u> on page <u>42</u>.
- Setting HDCP Support on page 42.
- Setting Audio and Video Timeouts on page 42.

## **Viewing Audio Settings**

View the audio selection mode.

To view the audio selection mode:

 In the Navigation pane, click Video & Audio Settings. The Device Settings page appears.

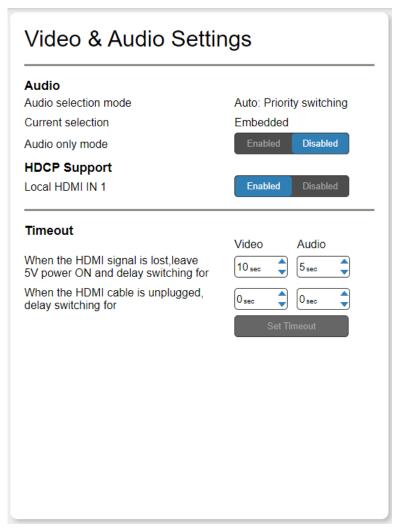

Figure 28: Video & Audio Settings Page

2. View the audio selection mode and the current selection.

Audio selection mode is viewed.

## **Enabling Audio Only**

KIT-401T enables passing only the audio signal via the embedded webpages.

To enable/disable audio only:

- 1. In the Navigation pane, click **Video & Audio Settings**. The Video & Audio Settings page appears (see Figure 28).
- 2. Click **Enabled** to enable audio only; and click **Disabled** for AV switching.

Audio only mode is set.

## **Setting HDCP Support**

Enable or disable HDCP support for the HDMI input on the KIT-401T.

To enable/disable HDCP support on the HDMI input:

- 1. In the Navigation pane, click **Video & Audio Settings**. The Video & Audio page appears (see Figure 28).
- 2. Click **Enabled** next to Local HDMI IN 1, to enable HDCP support or **Disabled** to disable HDCP support.

HDCP support is set.

## **Setting Audio and Video Timeouts**

KIT-401T enables setting the video and audio timeout settings via the embedded webpages.

To set the video / audio timeouts:

- 1. In the Navigation pane, click **Video and Audio Settings**. The Video & Audio Settings page appears (see Figure 28).
- 2. Set the timeout in seconds for delaying:
  - Switching upon signal loss when 5V power is left on.
  - Switching in case a cable is unplugged.
- 3. Click Set Timeout.

Video and audio timeouts are set.

# **Defining Receiver Settings**

KIT-401T enables quickly setting up KIT-400R via the embedded webpages.

#### To set KIT-400R parameters:

1. In the Navigation pane, click **Quick Receiver Setup**. The Video & Audio Settings page appears.

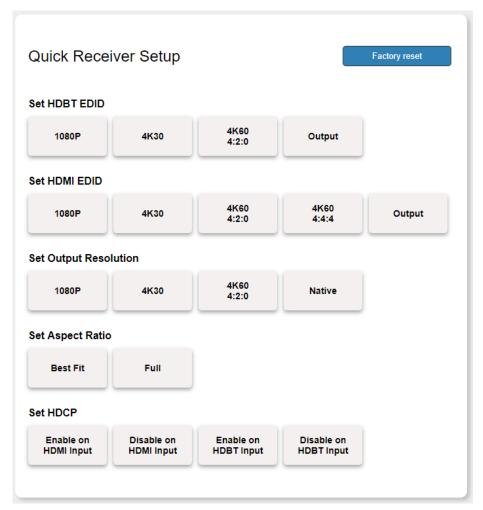

Figure 29: Quick Receiver Setup Page

- 2. Perform the following actions on KIT-400R:
  - Select the HDBT input EDID.
  - Select the HDMI input EDID.
  - Set the HDMI output resolution.
  - Set the output aspect ratio.
  - Enable or disable HDCP support on the HDBT and HDMI inputs.

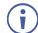

The selected button momentarily turns blue.

KIT-400R basic parameters are set.

## **Configuring Device Automation**

Use the Automation page to access **Kramer Maestro** V1.5 room automation. **Maestro** is a powerful tool that enables you to configure single-trigger room element automation scenarios without the need for complicated programming. To use room automation, you need to define triggers that, upon an event, will execute scripts which include a sequence of actions (commands, which can appear in different scenarios) that will be carried out via any defined ports.

Download the **Kramer Maestro** User Manual from the Kramer web site at www.kramerav.com/downloads/KIT-401 to learn how to use **Kramer Maestro**.

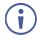

Note that all the ports, actions and triggers that are relevant to KIT-401 are included in the Kramer Maestro, as well as ports, actions and triggers that are relevant to other Kramer devices.

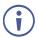

The Panel tab in the Automation page is currently unavailable.

This section describes the following actions:

- Accessing Kramer Maestro on page 45.
- <u>Disabling Auto-Switching</u> on page <u>45</u>.

## **Accessing Kramer Maestro**

KIT-401T enables accessing Kramer Maestro via the embedded webpages.

#### **To access Kramer Maestro:**

1. In the Navigation pane, click **Automation**. The Maestro page appears.

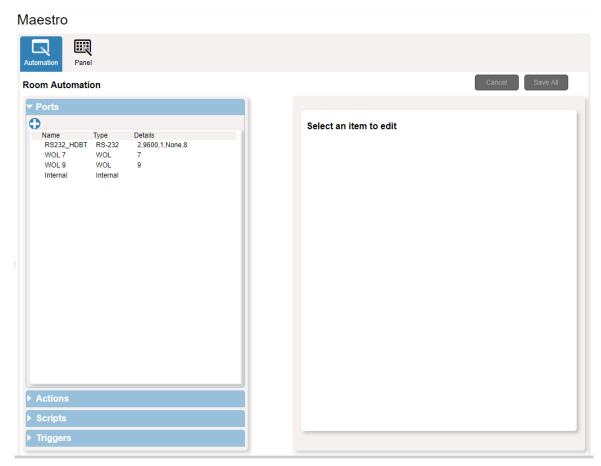

Figure 30: Automation Page

2. Configure the ports, actions, scripts and triggers, as described in the Kramer Maestro User Manual.

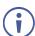

The baud-rate for the RS232\_HDBT port is 9600.

Once the triggers are defined, the trigger activates the scripts configured in the automation page. For example, when using the Scheduling trigger, you can activate a series of actions following a preset schedule.

## **Disabling Auto-Switching**

By default, **KIT-401T** is configured for Last-Connected auto-switching. You can disable the auto-switching via the embedded webpages.

#### To disable the auto-switching:

1. In the Navigation pane, click **Automation**. The Automation page appears (see Figure 30).

2. Click **Triggers**. The Triggers area opens. The Triggers area lists 4 default triggers.

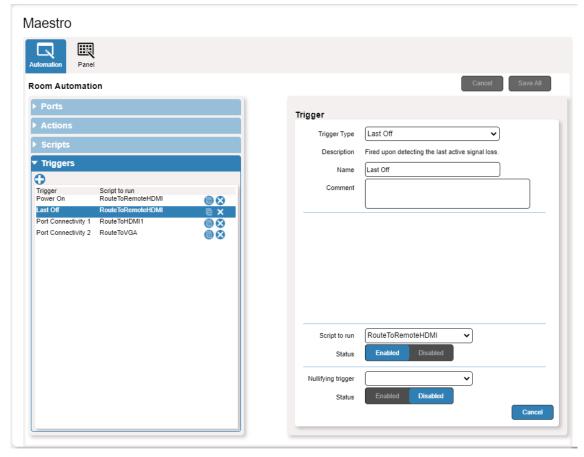

Figure 31: [Figure Caption]

- 3. Select Last Off trigger.
- 4. In the Trigger area, next to Script to run, click **Disabled**.
- 5. Repeat the last 2 steps for the next two triggers:
  - Port Connectivity 1.
  - Port Connectivity 2.
- 6. Click Save All.
  - (i

We recommend keeping the Power On trigger.

- 7. On the **KIT-401T** rear panel, set both video DIP-switches 1 and 2 to ON (down), (see <u>Setting KIT-401T DIP-switches</u> on page <u>14</u>).
- 8. Power-cycle the device.

Auto-switching is disabled.

## **Enabling Auto Switching**

If the auto-switching was disabled (for example, by following the procedure described above), you can enable it once again.

#### To enable the auto-switching:

- On the KIT-401T rear panel, set both video DIP-switches 1 and 2 to Off (up), (see Setting KIT-401T DIP-switches on page 14).
- 2. Power-cycle the device.
- 3. In the Navigation pane click **Device Settings** and perform Factory reset (see <u>Performing a Factory Reset</u> on page <u>34</u>).
- 4. In the Navigation pane, click **Automation**. The Automation page appears (see Figure 30).
- 5. Click **Triggers**. The Triggers area opens.
- 6. Select Last Off trigger.
- 7. In the Trigger area, next to Script to run, click **Enabled**.
- 8. Repeat the last 2 steps for the next two triggers:
  - Port Connectivity 1.
  - Port Connectivity 2.
- 9. Click Save All.
- 10. Make sure all 4 default triggers are enabled.
- 11. On the **KIT-401T** rear panel, set both video DIP-switches 1 and 2 to OFF (up) (see Setting KIT-401T DIP-switches on page 14).
- 12. Power-cycle the device.

Auto-switching is enabled.

## **Operating via Room Automation Panel**

You can control **KIT-401** via any of Kramer's touch panels (for example, **KT-1010**) which include the **Kramer Aware** app.

KIT-401 enables performing the following actions:

- Viewing and carrying out actions via the control panel in the Automation Page.
- Editing the device control panel.

## **Viewing and Executing Actions Via Device Control Panel**

Before connecting to a designated touch panel, you can view the default control panel and ensure the buttons are active and are suited for your needs.

To view and execute actions via the control panel:

- 1. In the Navigation pane, click **Automation**. The Automation page appears (see Figure 30).
- 2. Click the **Panel** tab (by-default, in Action mode). The default **KIT-401** Device Control Panel appears.

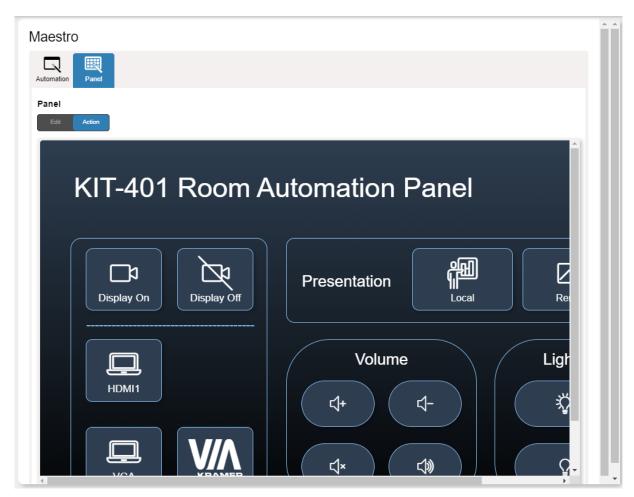

Figure 32: Automation Page - Panel Tab

- The resolution of the panel fits the designated touch-panel, therefore it appears in large-scale.
- 3. Perform the following actions:
  - Click All Off to turn the device on/off.
  - Click Display On / Display Off to send a CEC command to the display on the KIT-400R.
  - Click HDMI 1, VGA and so on, to select an input.
  - Click any of the default available buttons, as needed.

KIT-401 panel is viewed, and the relevant commands are carried out.

## **Configuring the Device Control Panel**

The default device control panel items can be configured to suit your needs. Each item on the panel can be modified and new items can be added. The Edit Panel window includes a display of the current device control panel, the properties area to the right, the Object List below and three Add buttons to add new items to the panel next to the Object List.

The **KIT-401T** Device Panel Control Panel enables performing the following actions:

- Selecting Panel Model on page 50.
- Setting the Panel Background on page <u>51</u>.
- <u>Defining Panel Configuration Grid</u> on page <u>51</u>.
- Modifying a Button on page <u>51</u>.
- Modifying Text on page <u>53</u>.
- Modifying a Frame on page <u>55</u>.
- Adding a New Button on page <u>56</u>.
- Adding a New Text Field on page <u>58</u>.
- Adding a New Frame on page <u>59</u>.

#### **Selecting Panel Model**

#### To select the panel model:

- 1. In the Navigation pane, click **Automation**. The Automation page appears (see Figure 30).
- 2. Click the Panel tab. The default KIT-401 Device Control Panel appears (see Figure 32).
- 3. Click Edit. Edit Panel window appears, showing the General Properties area.
  - You can also access General Properties by clicking the background panel area.

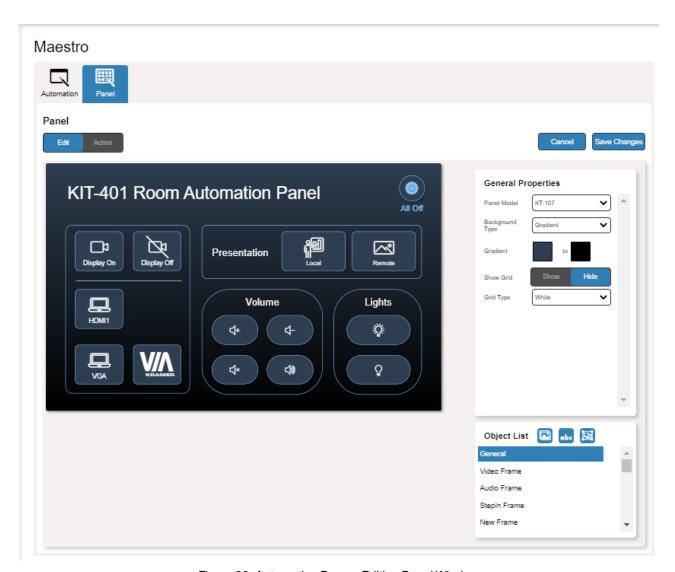

Figure 33: Automation Page – Editing Panel Window

- 4. From Panel Model drop-down list (in General Properties), define the panel model. If **Custom** is selected, set Panel Size (in pixels).
- 5. Click Save Changes.

Panel model is defined.

#### **Setting the Panel Background**

You can select the background color and configure the background pattern.

#### To configure the panel background:

- 1. In the Navigation pane, click **Automation**. The Automation page appears (see Figure 30).
- 2. Click the **Panel** tab. The default **KIT-401** Device Control Panel appears (see Figure 32).
- 3. Click **EDIT**. Edit Panel window appears (see Figure 33).
- 4. In General Properties area set the Background Type:
  - Solid Click Background Color button to select the color.
  - **Gradient** Click Gradient color buttons to select the gradient.
  - Pattern Select the pattern colors, type, and sizes.
  - Image Click Upload Image button to select an image file.

#### **Defining Panel Configuration Grid**

The background grid helps align each configured item in the panel. You can show and hide the grid and select its color for your convenience.

#### To define the grid:

- 1. In the Navigation pane, click **Automation**. The Automation page appears (see Figure 30).
- 2. Click the **Panel** tab. The default **KIT-401** Device Control Panel appears (see Figure 32).
- 3. Click **EDIT**. Edit Panel window appears (see Figure 33).
- 4. Click **Show** to show grid.
- 5. From Grid Type drop-down box, select the grid color.

The configuration grid is defined.

#### Modifying a Button

The default device control panel includes several buttons (for example, the Volume Up button) that can be modified.

#### To modify a button:

- 1. In the Navigation pane, click **Automation**. The Automation page appears (see Figure 30).
- 2. Click the Panel tab. The KIT-401 Device Control Panel appears (see Figure 32).
- 3. Click **EDIT**. Edit Panel window appears (see Figure 33).

4. Click the relevant button (in this example, **VolumeUp** appears in the Object List). Volume Up button is selected in the device control panel.

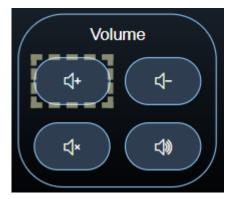

Figure 34: Edit Panel - Volume Up button Selected

The Properties (Button) and VolumeUp Object list appear:

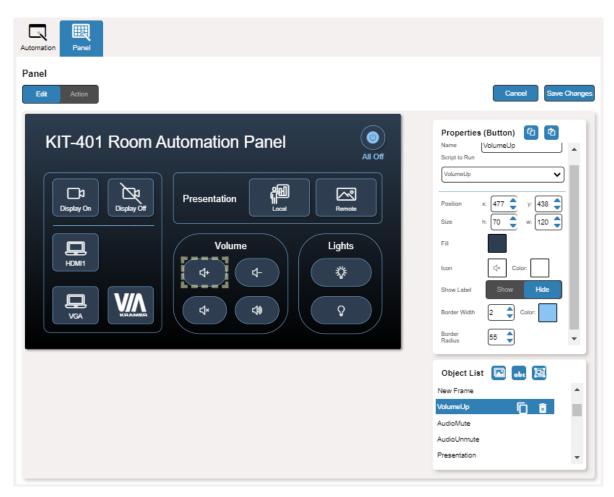

Figure 35: Edit Panel - Properties (Button) Area

- 5. Next to VolumeUp, do any of the following:
  - Click to remove the button.
  - Click to duplicate the button.

- 6. In the Properties (Button) area, perform any of the following actions:
  - Click do to copy the selected button properties (Fill, Icon Color, Label Size and Color Border Color, Border Width and Color, and Border Radius).
  - Click to paste button properties to a selected frame.
  - Change the button name.
  - Select the script to run when this button is pressed.
  - Set the position of the button by moving the button (or by entering the x, y position).
  - Enter button Size to change h and w button size (or use up/down arrows).
  - Click the Fill color button to change the button color.
  - Change the button Icon and select its Color.
  - Click Show/Hide to show or hide the frame.
  - Enter Border Width to change the button border width (or use up/down arrows).
  - Click border Color button to select border color.
  - Enter Border Radius to change the border edge radius (or use up/down arrows).

#### 7. Click Save Changes.

This button is configured.

#### **Modifying Text**

The default control panel includes Text (for example, Presentation). You can modify a button, using the Panel Edit tab.

#### To modify the text:

- 1. In the Navigation pane, click **Automation**. The Automation page appears (see Figure 30).
- 2. Click the Panel tab. The KIT-401 Device Control Panel appears (see Figure 32).
- 3. Click **EDIT**. Edit Panel window appears (see Figure 33). (In this example, VolumeUp appears in the Object List).
- 4. Click the relevant Text Field, for example, Presentation (in this example, **newTextField** appears in the Object List).

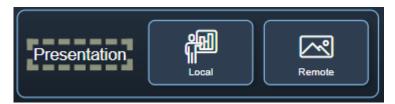

Figure 36: Edit Panel - Text Field Selected

#### The Properties (Text Field) and NewTextField Object list appear:

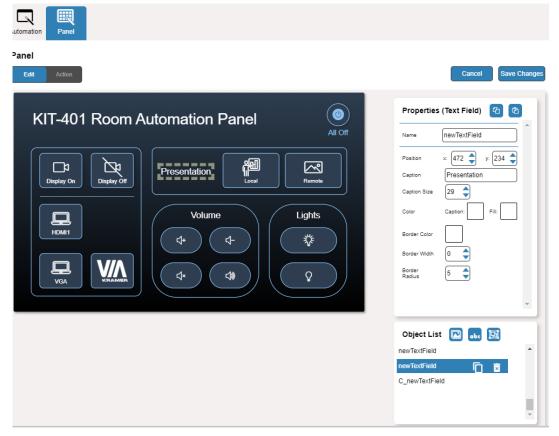

Figure 37: Edit Panel - Properties (Text Field) Area

- 5. Next to newTextField, do any of the following:
  - Click to remove the text field.
  - Click next to duplicate the text field.
- 6. In the Properties (Text Field) area, perform any of the following actions:
- 7. Perform any of the following actions:
  - Click (a) to copy the selected text field properties (Caption Size, Caption and Fill Color, Border Width and Color, and Border Radius).
  - Click to paste button properties to a selected Text Field.
  - Change the text field name.
  - Set the position of the button by moving the button (or by entering the x, y position).
  - Enter the caption.
  - Enter Caption Size (or use up/down arrows).
  - Click the Caption and Fill colors to change them.
  - Change the button Icon and select its Color.
  - Click Border Color button to select border color.
  - Enter Border Width to change the border width (or use up/down arrows).
  - Enter Border Radius to change the border edge radius (or use up/down arrows).

#### 8. Click Save Changes.

Presentation text field is configured.

#### **Modifying a Frame**

The default device control panel includes several frames (for example, the Video Frame) that can be modified via the Edit Panel tab.

#### To modify a frame:

- 1. In the Navigation pane, click **Automation**. The Automation page appears (see Figure 30).
- 2. Click the **Panel** tab. The **KIT-401** Device Control Panel appears (see Figure 32).
- 3. Click **EDIT**. Edit Panel window appears (see Figure 33).
- 4. Click the relevant frame (in this example, **Video Frame** appears in the Object List). Video frame is selected in the control panel.

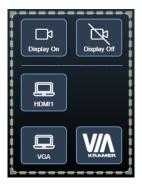

Figure 38: Edit Panel – Video Frame Selected

The Properties (Frame) and Video Frame Object list appear:

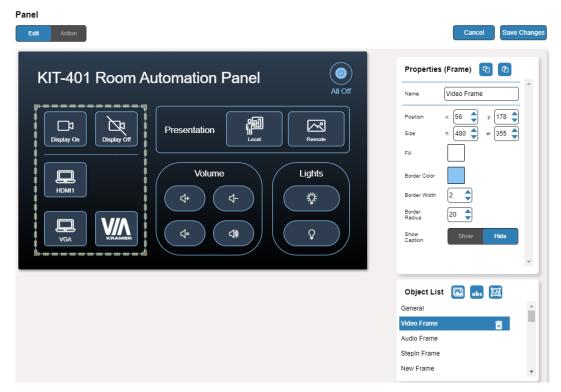

Figure 39: Edit Panel - Properties (Button) Area

- 5. Click next to Video Frame to remove the frame from the panel.
- 6. In the Properties (Frame) area, perform any of the following actions:
  - Click (2) to copy the selected frame properties (Fill, Border Color, Border Width and Border Radius).
  - Click to paste frame properties to a selected frame.
  - Change the frame Name.
  - Set the position of the frame by moving it (or by entering the x, y coordinates).
  - Enter frame size (or click Size up/down arrows to change h and w frame size).
  - Click the Fill color button to change the frame color.
  - Click the Border Color button to change the border color.
  - Enter Border Width to change the border width (or use up/down arrows).
  - Enter Border Radius to change the border edge radius (or use up/down arrows).
  - Click Show/Hide to show or hide the frame.
- 7. Click Save Changes.

The frame is configured.

#### **Adding a New Button**

The buttons in the device control panel are designed to carry out an assigned script to run when that button is pressed.

#### To add a new button:

- 1. In the Navigation pane, click **Automation**. The Automation page appears (see Figure 30).
- 2. Click the **Panel** tab. The default **KIT-401** Device Control Panel appears (see Figure 32).
- 3. Click **EDIT**. The Edit panel appears (see Figure 33).

4. Click (add a button object) to add a new button to the panel. A new button is added to the top left side of the panel.

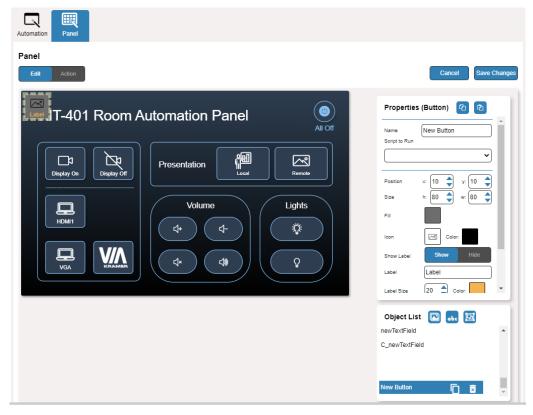

Figure 40: Adding a new Button

- 5. Enter the button name. For example, use "Meeting Off" to turn off the devices in the room when a meeting ends.
- 6. Assign a script (for example, **MeetingOFF**) to this button from the drop-down list.

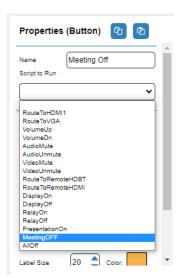

Figure 41: New Button – Assigning a Script

- 7. Design the button appearance by selecting the button:
  - Position and size.
  - Background fill.
  - Icon and icon color.

- Click Show/Hide to show or hide the button.
   When showing the Caption, define label text, size and color.
- 9. Enter the Label, label size and color.
- 10. Define the border width, color and radius.
- 11. Click Save Changes.

A new button is added.

#### Adding a New Text Field

The Text Field in the device control panel is designed to give a title to a group of buttons.

#### To add a new text field:

- 1. In the Navigation pane, click **Automation**. The Automation page appears (see Figure 30).
- 2. Click the **Panel** tab. The default **KIT-401** Device Control Panel appears (see Figure 32).
- 3. Click **EDIT**. The Edit panel appears (see Figure 33).
- 4. Click (add a text field) to add a new text field to the panel. A new text field is added to the top left side of the panel.

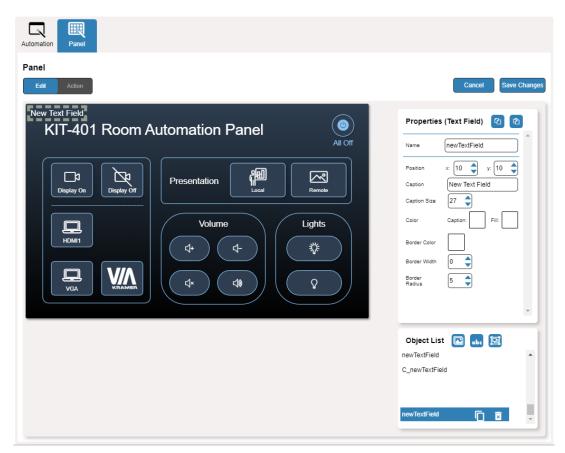

Figure 42: Adding a new Text Field

- 5. Enter the text field name. For example, use "Meeting Space" to define meetings on/off area.
- 6. Enter the text caption.

- 7. Design the text field appearance by selecting its:
  - Position and size.
  - Caption color and background fill.
  - Border width, color and radius.
- 8. Click Save Changes.

A new text field is added.

#### Adding a New Frame

The frame in the device control panel is designed to encircle a group of buttons.

#### To add a new frame:

- 1. In the Navigation pane, click **Automation**. The Automation page appears (see Figure 30).
- 2. Click the Panel tab. The default KIT-401 Device Control Panel appears (see Figure 32).
- 3. Click EDIT. The Edit panel appears (see Figure 33).
- 4. Click (add a frame) to add a new frame to the panel. A new frame is added to the top left side of the panel.

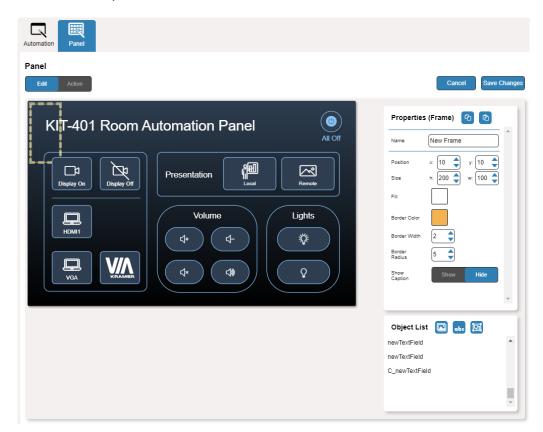

Figure 43: Adding a new Frame

5. Enter the frame name. For example, use "Meeting frame" to define meetings on/off area.

- 6. Design the frame appearance by selecting its:
  - Position and size.
  - Border color and background fill.
  - Border width and radius.
- 7. Click **Show/Hide** to show or hide the frame. When showing the Caption, define:
  - Caption text and size.
  - Caption text color, background color and border color.
  - Caption offset.
- 8. Click Save Changes.

A new frame is added.

## **Managing EDID**

You can copy EDID to any of the inputs in any of the following ways:

- Copying EDID from an Output on page 61.
- Copying EDID from an Input on page 64.
- Copying Default EDID on page 66.
- Loading a Custom EDID File on page 66.

You can also load a customized EDID file from your PC.

The selected EDID can be copied to the selected input/s.

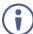

View the currently selected EDID source Bytemap by clicking Bytemap on the right side.

## **Copying EDID from an Output**

To copy an EDID from an output to an input:

1. In the Navigation pane, click **EDID Management**. The EDID Management page appears.

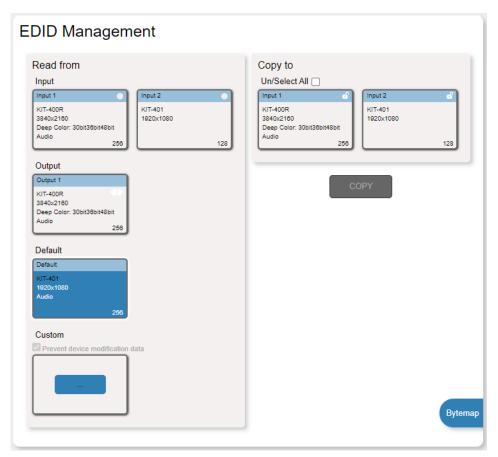

Figure 44: EDID Management Page

2. Under Read from, select Output 1 if not selected.

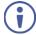

Make sure that that output is connected to an acceptor.

3. Select the input/s (or all the inputs) to which the EDID is to be copied (for example, Input 1 and Input 2).

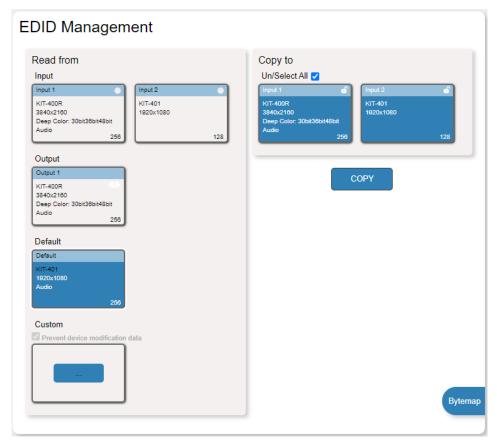

Figure 45: EDID Management Page – Select the Inputs (Copy to)

#### 4. Click COPY.

The Output 1 EDID is copied to the selected inputs.

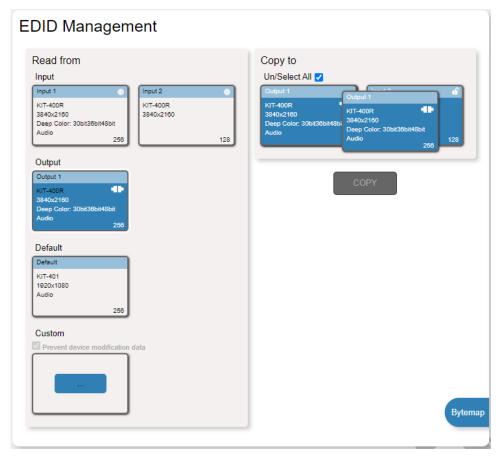

Figure 46: EDID Management Page – EDID Copied from Output

EDID is copied from the output to the selected input/s.

# **Copying EDID from an Input**

To copy an EDID from an input to an input:

- 1. In the Navigation pane, click **EDID Management**. The EDID Management page appears (see Figure 44).
- 2. Under Read from Input, select an input (for example, Input 1).

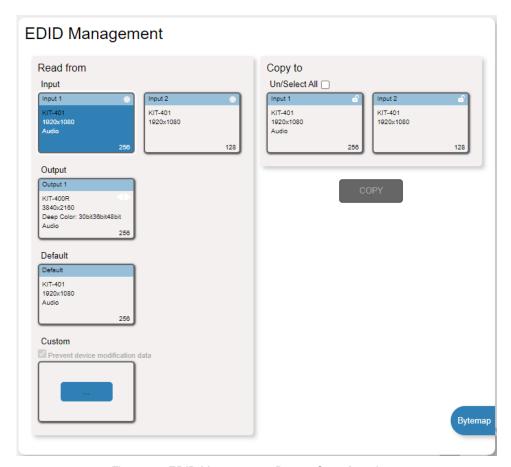

Figure 47: EDID Management Page - Copy from Input

3. Select the input/s to which the EDID is to be copied (for example, Input 2).

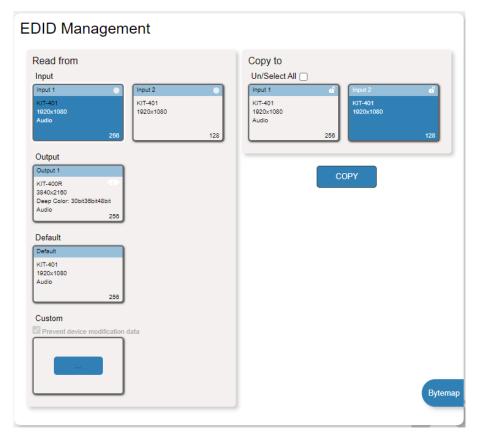

Figure 48: EDID Management Page – Select an EDID Input (Read From)

#### 4. Click COPY.

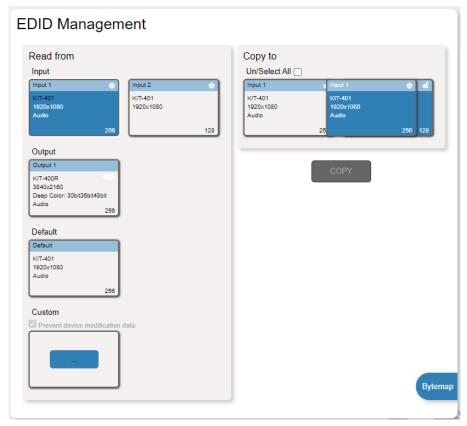

Figure 49: EDID Management Page – EDID Copied from Input

EDID is copied from a selected input to the selected input/s.

## **Copying Default EDID**

To read the EDID from the default EDID:

- 1. In the Navigation pane, click **EDID**. The EDID Management page appears (see <u>Figure 44</u>).
- 2. Click Default.
- 3. Select the input/s (or all the inputs) to which the default EDID is to be copied.
- 4. Click **Copy** and follow the instructions on-screen.

Default EDID is copied to the selected inputs.

## **Loading a Custom EDID File**

To load a custom EDID file:

- 1. In the Navigation pane, click **EDID**. The EDID Management page appears (see <u>Figure</u> 44).
- 2. In the File area click custom button.
- Select the EDID file.
- 4. Select the input/s (or all the inputs) to which the EDID is copied.
- 5. Click **Copy** and follow the instructions on-screen.

Custom EDID is copied to the selected inputs.

## **Viewing About Page**

The **KIT-401T** About page lets you view the Webpage version and Kramer Electronics Ltd details.

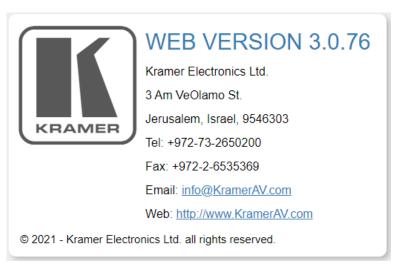

Figure 50: About Page

# **Upgrading Firmware**

This section describes the following update procedures:

- <u>Upgrading KIT-401T</u> on page <u>67</u>.
- Upgrading KIT-400R on page 67.

## **Upgrading KIT-401T**

Upgrade KIT-401T via:

- The KIT-401T webpages (see Upgrading the Firmware on page 37).
- K-UPLOAD software (Upgrading KIT-401T via K-UPLOAD on page 67).

## **Upgrading KIT-401T via K-UPLOAD**

Use the Kramer K-UPLOAD software to upgrade the firmware via the KIT-401T PROG micro USB port (1) or via Ethernet.

The latest version of **K-UPLOAD** and installation instructions can be downloaded from our website at: www.kramerav.com/support/product\_downloads.asp.

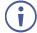

Note that in order to use the micro USB port, you need to install the Kramer USB driver, available at: www.kramerav.com/support/product\_downloads.asp.

## **Upgrading KIT-400R**

**KIT-400R** can be upgraded via a memory stick.

#### To upgrade KIT-400R firmware:

- 1. Save the new firmware xxx.bin file to the parent directory on a memory stick.
- The state of the state of the s

The memory stick should only include this file.

- 2. Power the device.
- 3. Make sure that a display is connected to the device.
- 4. Plug the memory stick into the PROG USB port on the device front panel.
- 5. Press and hold both the MENU button and the ENTER button until input LEDs flash and then release.
  - Firmware upgrade is now in process. During upgrade, the LEDs flash and once complete, one of the INPUT LEDs turns on and a signal bar appears on the output.
- 6. Check that the OSD Information screen shows the latest FW version.
- 7. In the OSD, go to FACTORY menu, press **ENTER**, select RESET ALL and press **ENTER** again.

KIT-400R is updated.

# **Technical Specifications**

| MI connector D connector nini jack connector nini jack connector minal block connector minal block connector minal block connector a connector for firmware                                                                                            |  |
|----------------------------------------------------------------------------------------------------|--|
| nini jack connector nini jack connector minal block connector minal block connector minal block connector a connector for firmware                                                                                                    |  |
| connector  nini jack connector  minal block connector  minal block connector  minal block connector  a connector for firmware  connector                                                                                                    |  |
| mini jack connector minal block connector minal block connector minal block connector 3 connector for firmware                                                                                                    |  |
| connector minal block connector minal block connector minal block connector 3 connector for firmware connector                                                                                                    |  |
| minal block connector minal block connector minal block connector 3 connector for firmware connector                                                                                                    |  |
| minal block connector minal block connector 3 connector for firmware connector                                                                                                    |  |
| minal block connector  3 connector for firmware  connector                                                                                                    |  |
| 3 connector for firmware                                                                                                    |  |
| connector                                                                                                    |  |
|                                                                                                    |  |
|                                                                                                    |  |
|                                                                                                    |  |
| MI connectors                                                                                                    |  |
| MI connectors                                                                                                    |  |
| minal block connector                                                                                                    |  |
| minal block connector                                                                                                    |  |
| On a 3-pin terminal block connector                                                                                                    |  |
| On a 4-pin terminal block connector                                                                                                    |  |
| On a 3-pin terminal block connector                                                                                                    |  |
| connector for firmware upgrade                                                                                                    |  |
|                                                                                                    |  |
| <b>KIT-400R</b> : 18Gbps<br><b>KIT-401T</b> : 10.2Gbps                                                                                                    |  |
| KIT-400R: 4K@60Hz (4:4:4)<br>KIT-401T: 4K@60Hz (4:2:0)                                                                                                    |  |
| 4K60, CEC, xvYCC color                                                                                                    |  |
| KIT-400R: HDCP 1.4 and 2.2                                                                                                    |  |
| KIT-401T: HDCP 1.4                                                                                                    |  |
| At 4K@60Hz (4:2:0)                                                                                                    |  |
| At full HD (1080p@60Hz)                                                                                                    |  |
| 300 to 115200                                                                                                    |  |
| Input select button, DIP-switches, remote contact-closure switches, relay switches. Kramer API via RS-232 serial commands transmitted by a PC, touch screen system or other serial controller, embedded webpages via LAN for configuration and control |  |
| put selection LEDs                                                                                                    |  |
|                                                                                                    |  |
|                                                                                                    |  |
| 2° to 104°F)                                                                                                    |  |
| (-40° to 158°F)                                                                                                    |  |
| RHL non-condensing                                                                                                    |  |
| CE, FCC                                                                                                    |  |
|                                                                                                    |  |
|                                                                                                    |  |

| Enclosure                                                                                              | Size                          | KIT-401T: 2 Gang wall-plate                                                                                                    |  |  |  |
|----------------------------------------------------------------------------------------------------|-------------------------------|----------------------------------------------------------------------------------------------------|--|--|--|
|                                                                                                    |                               | KIT-400R: MegaTOOLS®                                                                                                    |  |  |  |
|                                                                                                    | Туре                          | Aluminum                                                                                                    |  |  |  |
|                                                                                                    | Cooling                       | Convection Ventilation                                                                                                    |  |  |  |
| General                                                                                                | Net Dimensions (W, D, H)      | KIT-401T: 2 Gang (EU or US)                                                                                                    |  |  |  |
|                                                                                                    |                               | KIT-400R: 18.8cm x 14.5cm x 2.5cm                                                                                                    |  |  |  |
|                                                                                                    |                               | (7.38" x 5.7" x 1.00")                                                                                                    |  |  |  |
|                                                                                                    | Shipping Dimensions (W, D, H) | 19.4cm x 27.2cm x 11.3cm                                                                                                    |  |  |  |
|                                                                                                    |                               | (7.6" x 10.7" x 4.4")                                                                                                    |  |  |  |
|                                                                                                    | Net Weight                    | <b>KIT-401</b> : 0.8kg (1.8lbs)                                                                                                    |  |  |  |
|                                                                                                    | Shipping Weight               | <b>KIT-401</b> : 1.7kg (3.7lbs)                                                                                                    |  |  |  |
| Accessories                                                                                            | Included                      | 1 Power adapter, cable adapter and cord, 4 rubber feet, 2 bracket sets (for KIT-400R), 1 frame or frame kit and installation accessories (for KIT-401T) |  |  |  |
| Specifications are subject to change without notice at <a href="www.kramerav.com">www.kramerav.com</a> |                               |                                                                                                    |  |  |  |

## **Default Communication Parameters**

| RS-232                                                                                                    |                                                                                                    |               |                        |  |  |  |
|----------------------------------------------------------------------------------------------------|----------------------------------------------------------------------------------------------------|---------------|------------------------|--|--|--|
| Baud Rate:                                                                                                |                                                                                                    |               | 115,200                |  |  |  |
| Data Bits:                                                                                                |                                                                                                    |               | 8                      |  |  |  |
| Stop Bits:                                                                                                |                                                                                                    |               | 1                      |  |  |  |
| Parity:                                                                                                   |                                                                                                    |               | None                   |  |  |  |
| Command Format:                                                                                           |                                                                                                    |               | ASCII                  |  |  |  |
| Example (route video IN 2 to video HDBT OUT):                                                             |                                                                                                    | eo HDBT OUT): | #ROUTE_1,1,2 <cr></cr> |  |  |  |
| Ethernet                                                                                                  |                                                                                                    |               |                        |  |  |  |
| To reset the IP settings to the factory reset values go to: Menu->Setup -> Factory Reset-> press Enter to |                                                                                                    |               |                        |  |  |  |
| confirm                                                                                                   |                                                                                                    |               |                        |  |  |  |
| IP Address: 192.1                                                                                         |                                                                                                    | 192.168.1.39  |                        |  |  |  |
| Subnet mask:                                                                                              |                                                                                                    | 255.255.0.0   |                        |  |  |  |
| Default gateway:                                                                                          |                                                                                                    | 192.168.0.1   |                        |  |  |  |
| Default TCP Port #:                                                                                       |                                                                                                    | 5000          |                        |  |  |  |
| Default UDP Port #:                                                                                       |                                                                                                    | 50000         |                        |  |  |  |
| Default username:                                                                                         |                                                                                                    | Admin         |                        |  |  |  |
| Default password:                                                                                         |                                                                                                    | Admin         |                        |  |  |  |
| Full Factory Reset                                                                                        |                                                                                                    |               |                        |  |  |  |
| Front panel:                                                                                              | There is no option for factory reset from front panel.                                                           |               |                        |  |  |  |
| Protocol 3000:                                                                                            | "#factory" command.                                                                                              |               |                        |  |  |  |
| Webpages:                                                                                                 | Device Settings page, Soft Factory Reset resets all parameters to factory default except for network parameters. |               |                        |  |  |  |

# **KIT-400R Output Resolution Support**

KIT-400R supports the following resolutions.

| 640x480 @60Hz   | 1600x1200 @60Hz    | 3440x1440 @30Hz  | 1920x1080P @50Hz |
|-----------------|--------------------|------------------|------------------|
| 800x600 @60Hz   | 1680x1050 @60Hz    | 3440x1440 @60Hz  | 1920x1080P @60Hz |
| 1024x768 @60Hz  | 1920x1200 @60Hz RB | 720x480P @60Hz   | 2560x1080P @50Hz |
| 1280x768 @60Hz  | 2560x1600 @60Hz RB | 720x576P @50Hz   | 2560x1080P @60Hz |
| 1280x800 @60Hz  | 1920x1080 @60Hz    | 1280x720P @50Hz  | 3840x2160P @24Hz |
| 1280x1024 @60Hz | 1280x720 @60Hz     | 1280x720P @60Hz  | 3840x2160P @25Hz |
| 1360x768 @60Hz  | 2048x1080 @50Hz    | 1920x1080P @24Hz | 3840x2160P @30Hz |
| 1400x1050 @60Hz | 2048x1080 @60Hz    | 1920x1080P @25Hz | 3840x2160P @50Hz |
| 1440x900 @60Hz  | 2560x1440 @60Hz RB | 1920x1080P @30Hz | 3840x2160P @60Hz |
|                 |                    |                  |                  |

## **Default EDID**

This section includes the:

- KIT-401T Default EDID on page 71.
- KIT-400R Default EDID for HDMI on page 72.
- <u>KIT-400R Default EDID for HDBT</u> on page <u>74</u>.

# KIT-401T Default EDID

```
Monitor
 Model name..... KIT-401
 Manufacturer..... KMR
 Plug and Play ID...... KMR1200
 Serial number...... n/a
 Manufacture date....... 2015, ISO week 255
 Filter driver..... None
 EDID revision...... 1.3
 Input signal type...... Digital
 Color bit depth...... Undefined
 Display type..... RGB color
 Screen size...... 520 x 320 mm (24.0 in)
 Power management....... Standby, Suspend, Active off/sleep
 Extension blocs....... 1 (CEA-EXT)
 DDC/CI..... n/a
Color characteristics
 Default color space..... Non-sRGB
 Display gamma..... 2.20
 Red chromaticity...... Rx 0.674 - Ry 0.319
 Green chromaticity...... Gx 0.188 - Gy 0.706
 Blue chromaticity...... Bx 0.148 - By 0.064
 White point (default).... Wx 0.313 - Wy 0.329
 Additional descriptors... None
Timing characteristics
 Horizontal scan range.... 30-83kHz
 Vertical scan range..... 56-76Hz
 Video bandwidth...... 170MHz
 CVT standard...... Not supported
 GTF standard...... Not supported
 Additional descriptors... None
 Preferred timing...... Yes
 Native/preferred timing.. 1920x1080p at 60Hz (16:10)
  Modeline......" "1920x1080" 148.500 1920 2008 2052 2200 1080 1084 1089 1125 +hsync +vsync
 Detailed timing #1...... 1280x720p at 60Hz (16:10)
                ..... "1280x720" 74.250 1280 1390 1430 1650 720 725 730 750 +hsync +vsync
Standard timings supported
   720 x 400p at 70Hz - IBM VGA
   720 x 400p at 88Hz - IBM XGA2
   640 x 480p at 60Hz - IBM VGA
  640 x 480p at 67Hz - Apple Mac II
   640 x 480p at 72Hz - VESA
  640 x 480p at 75Hz - VESA
   800 x 600p at 56Hz - VESA
   800 x 600p at 60Hz - VESA
   800 x 600p at 72Hz - VESA
   800 x 600p at 75Hz - VESA
  832 x 624p at 75Hz - Apple Mac II
  1024 x 768i at 87Hz - IBM
  1024 x 768p at 60Hz - VESA
  1024 x 768p at 70Hz - VESA
  1024 x 768p at 75Hz - VESA
  1280 x 1024p at 75Hz - VESA
  1152 x 870p at 75Hz - Apple Mac II
  1280 x 1024p at 75Hz - VESA STD
  1280 x 1024p at 85Hz - VESA STD
  1600 x 1200p at 60Hz - VESA STD
  1024 x 768p at 85Hz - VESA STD
  800 x 600p at 85Hz - VESA STD
  640 x 480p at 85Hz - VESA STD
  1152 x 864p at 70Hz - VESA STD
  1280 x 960p at 60Hz - VESA STD
EIA/CEA-861 Information
 Revision number...... 3
 IT underscan..... Supported
 Basic audio...... Supported
 YCbCr 4:4:4..... Supported
 YCbCr 4:2:2..... Supported
 Native formats...... 1
 Detailed timing #1...... 1920x1080p at 60Hz (16:10)
  Modeline....." "1920x1080" 148.500 1920 2008 2052 2200 1080 1084 1089 1125 +hsync +vsync
 Detailed timing #2...... 1920x1080i at 60Hz (16:10)
  Modeline......" "1920x1080" 74.250 1920 2008 2052 2200 1080 1084 1094 1124 interlace +hsync +vsync
 Detailed timing #3...... 1280x720p at 60Hz (16:10)
```

```
Modeline......" "1280x720" 74.250 1280 1390 1430 1650 720 725 730 750 +hsync +vsync
 Detailed timing #4...... 720x480p at 60Hz (16:10)
  Modeline...... "720x480" 27.000 720 736 798 858 480 489 495 525 -hsync -vsync
CE audio data (formats supported)
 LPCM 2-channel, 16/20/24 bit depths at 32/44/48 kHz
CE video identifiers (VICs) - timing/formats supported
  1920 x 1080p at 60Hz - HDTV (16:9, 1:1) [Native]
  1920 x 1080i at 60Hz - HDTV (16:9, 1:1)
  1280 x 720p at 60Hz - HDTV (16:9, 1:1)
  720 x 480p at 60Hz - EDTV (16:9, 32:27)
   720 x 480p at 60Hz - EDTV (4:3, 8:9)
  720 x 480i at 60Hz - Doublescan (16:9, 32:27)
   720 x 576i at 50Hz - Doublescan (16:9, 64:45)
   640 x 480p at 60Hz - Default (4:3, 1:1)
  NB: NTSC refresh rate = (Hz*1000)/1001
CE vendor specific data (VSDB)
 IEEE registration number. 0x000C03
 CEC physical address..... 1.0.0.0
 Maximum TMDS clock...... 165MHz
CE speaker allocation data
 Channel configuration.... 2.0
 Front left/right...... Yes
 Front LFE..... No
 Front center..... No
 Rear left/right..... No
 Rear center..... No
 Front left/right center.. No
 Rear left/right center... No
 Rear LFE.....
Report information
 Date generated...... 11/3/2020
 Software revision...... 2.60.0.972
 Data source..... File - NB: improperly installed
 Operating system...... 6.2.9200.2
 00.FE.FF.FE.FF.FE.FF.00.2D.B2.00.12.00.00.00.00.FE.19.01.03.80.34.20.78.EA.B3.25.AC.51.30.B4.26.
```

# KIT-400R Default EDID for HDMI

| Monitor                                   |
|-------------------------------------------|
| Model name KIT-400R                       |
| Manufacturer KMR                          |
| Plug and Play ID KMR060D                  |
| Serial number 49                          |
| Manufacture date 2018, ISO week 6         |
| Filter driver None                        |
|                                           |
| EDID revision 1.3                         |
| Input signal type Digital                 |
| Color bit depth Undefined                 |
| Display type Monochrome/grayscale         |
| Screen size                               |
| Power management Standby, Suspend         |
| Extension blocs 1 (CEA-EXT)               |
|                                           |
| DDC/CI n/a                                |
|                                           |
| Color characteristics                     |
| Default color space Non-sRGB              |
| Display gamma 2.40                        |
| Red chromaticity Rx 0.611 - Ry 0.329      |
| Green chromaticity Gx 0.313 - Gy 0.559    |
| Blue chromaticity Bx 0.148 - By 0.131     |
| White point (default) Wx 0.320 - Wy 0.336 |
| Additional descriptors None               |
|                                           |

Timing characteristics

Horizontal scan range.... 15-136kHz

```
Vertical scan range..... 23-61Hz
 Video bandwidth...... 600MHz
 CVT standard...... Not supported
 GTF standard...... Not supported
 Additional descriptors... None
 Preferred timing...... Yes
 Native/preferred timing.. 3840x2160p at 60Hz (16:9)
 Detailed timing #1...... 1920x1080p at 60Hz (16:9)
               ..... "1920x1080" 148.500 1920 2008 2052 2200 1080 1084 1089 1125 +hsync +vsync
Standard timings supported
  640 x 480p at 60Hz - IBM VGA
  640 x 480p at 72Hz - VESA
  640 x 480p at 75Hz - VESA
  800 x 600p at 56Hz - VESA
  800 x 600p at 60Hz - VESA
  800 x 600p at 72Hz - VESA
  800 x 600p at 75Hz - VESA
  1024 x 768p at 60Hz - VESA
  1024 x 768p at 70Hz - VESA
  1024 x 768p at 75Hz - VESA
  1280 x 1024p at 75Hz - VESA
  1600 x 1200p at 60Hz - VESA STD
  1280 x 1024p at 60Hz - VESA STD
  1400 x 1050p at 60Hz - VESA STD
  1920 x 1080p at 60Hz - VESA STD
  640 x 480p at 85Hz - VESA STD
  800 x 600p at 85Hz - VESA STD
  1024 x 768p at 85Hz - VESA STD
  1280 x 1024p at 85Hz - VESA STD
EIA/CEA-861 Information
 Revision number...... 3
 IT underscan..... Supported
 Basic audio...... Supported
 YCbCr 4:4:4..... Supported
 YCbCr 4:2:2..... Supported
 Native formats...... 0
 Detailed timing #1...... 1440x900p at 60Hz (16:10)
 Modeline....." "1440x900" 106.500 1440 1520 1672 1904 900 903 909 934 -hsync +vsync
 Detailed timing #2...... 1366x768p at 60Hz (16:9)
              ...... "1366x768" 85.500 1366 1436 1579 1792 768 771 774 798 +hsync +vsync
  Modeline.....
 Detailed timing #3...... 1920x1200p at 60Hz (16:10)
  Modeline....." "1920x1200" 154.000 1920 1968 2000 2080 1200 1203 1209 1235 +hsync -vsync
CE video identifiers (VICs) - timing/formats supported
  1920 x 1080p at 60Hz - HDTV (16:9, 1:1)
  1920 x 1080p at 50Hz - HDTV (16:9, 1:1)
  1280 x 720p at 60Hz - HDTV (16:9, 1:1)
  1280 x 720p at 50Hz - HDTV (16:9, 1:1)
  1920 x 1080i at 60Hz - HDTV (16:9, 1:1)
  1920 x 1080i at 50Hz - HDTV (16:9, 1:1)
  720 x 480p at 60Hz - EDTV (4:3, 8:9)
  720 x 576p at 50Hz - EDTV (4:3, 16:15)
  720 x 480i at 60Hz - Doublescan (4:3, 8:9)
  720 x 576i at 50Hz - Doublescan (4:3, 16:15)
  1920 x 1080p at 30Hz - HDTV (16:9, 1:1)
  1920 x 1080p at 25Hz - HDTV (16:9, 1:1)
  1920 x 1080p at 24Hz - HDTV (16:9, 1:1)
  1920 x 1080p at 24Hz - HDTV (16:9, 1:1)
  1920 x 1080p at 24Hz - HDTV (16:9, 1:1)
  1920 x 1080p at 24Hz - HDTV (16:9, 1:1)
  1920 x 1080p at 24Hz - HDTV (16:9, 1:1)
  1920 x 1080p at 24Hz - HDTV (16:9, 1:1)
  NB: NTSC refresh rate = (Hz*1000)/1001
CE audio data (formats supported)
LPCM 2-channel, 16/20/24 bit depths at 32/44/48 kHz
CE speaker allocation data
 Channel configuration.... 2.0
 Front left/right...... Yes
 Front LFE..... No
 Front center..... No
 Rear left/right..... No
 Rear center..... No
 Front left/right center.. No
 Rear left/right center... No
 Rear LFE..... No
```

CE vendor specific data (VSDB)

```
IEEE registration number, 0x000C03
 CEC physical address..... 1.0.0.0
 Supports AI (ACP, ISRC).. No
 Supports 48bpp..... Yes
 Supports 36bpp..... Yes
 Supports 30bpp...... Yes
 Supports YCbCr 4:4:4.... Yes
 Supports dual-link DVI... No
 Maximum TMDS clock...... 300MHz
 Audio/video latency (p).. n/a
 Audio/video latency (i).. n/a
 HDMI video capabilities.. Yes
 EDID screen size....... No additional info
 3D formats supported..... Not supported
 Data payload............. 030C001000783C20008001020304
CE vendor specific data (VSDB)
 IEEE registration number. 0xC45DD8
 CEC physical address..... 0.1.7.8
 Supports AI (ACP, ISRC).. Yes
 Supports 48bpp..... No
 Supports 36bpp...... No
 Supports 30bpp...... No
 Supports YCbCr 4:4:4..... No
 Supports dual-link DVI... No
 Maximum TMDS clock...... 35MHz
```

### Reserved video related data

Data payload...... 0F000003

#### Report information

Data source...... File - NB: improperly installed

Operating system...... 6.2.9200.2

#### Raw data

### KIT-400R Default EDID for HDBT

```
Model name..... KIT-400R
Manufacturer..... KMR
Plug and Play ID...... KMR031D
Serial number...... 49
Manufacture date...... 2018, ISO week 6
Filter driver..... None
 EDID revision..... 1.3
Input signal type...... Digital
Color bit depth...... Undefined
Display type..... Monochrome/grayscale
 Power management....... Standby, Suspend, Active off/sleep
Extension blocs.......... 1 (CEA-EXT)
 -----
DDC/CI..... n/a
Color characteristics
Default color space..... Non-sRGB
Display gamma..... 2.40
Red chromaticity...... Rx 0.611 - Ry 0.329
Green chromaticity...... Gx 0.313 - Gy 0.559
Blue chromaticity...... Bx 0.148 - By 0.131
White point (default).... Wx 0.320 - Wy 0.336
Additional descriptors... None
Timing characteristics
Horizontal scan range.... 15-136kHz
 Vertical scan range..... 23-61Hz
 Video bandwidth...... 300MHz
CVT standard...... Not supported
```

GTF standard...... Not supported

```
Additional descriptors... None
 Preferred timing...... Yes
 Native/preferred timing.. 3840x2160p at 30Hz (16:9)
  Detailed timing #1...... 1920x1080p at 60Hz (16:9)
  Modeline....." "1920x1080" 148.500 1920 2008 2052 2200 1080 1084 1089 1125 +hsync +vsync
Standard timings supported
   640 x 480p at 60Hz - IBM VGA
   640 x 480p at 72Hz - VESA
   640 x 480p at 75Hz - VESA
   800 x 600p at 56Hz - VESA
  800 x 600p at 60Hz - VESA
  800 x 600p at 72Hz - VESA
   800 x 600p at 75Hz - VESA
  1024 x 768p at 60Hz - VESA
  1024 x 768p at 70Hz - VESA
  1024 x 768p at 75Hz - VESA
  1280 x 1024p at 75Hz - VESA
  1600 x 1200p at 60Hz - VESA STD
  1280 x 1024p at 60Hz - VESA STD
  1400 x 1050p at 60Hz - VESA STD
  1920 x 1080p at 60Hz - VESA STD
  640 x 480p at 85Hz - VESA STD
   800 \times 600p at 85Hz - VESA STD
  1024 x 768p at 85Hz - VESA STD
  1280 x 1024p at 85Hz - VESA STD
EIA/CEA-861 Information
 Revision number...... 3
 IT underscan..... Supported
 Basic audio...... Supported
 YCbCr 4:4:4..... Supported
 YCbCr 4:2:2..... Supported
 Native formats...... 0
 Detailed timing #1...... 1440x900p at 60Hz (16:10)
                ..... "1440x900" 106.500 1440 1520 1672 1904 900 903 909 934 -hsync+vsync
  Modeline.....
 Detailed timing #2...... 1366x768p at 60Hz (16:9)
  Modeline......" "1366x768" 85.500 1366 1436 1579 1792 768 771 774 798 +hsync +vsync
 Detailed timing #3...... 1920x1200p at 60Hz (16:10)
  Modeline......" "1920x1200" 154.000 1920 1968 2000 2080 1200 1203 1209 1235 +hsync -vsync
CE video identifiers (VICs) - timing/formats supported
  1920 x 1080p at 60Hz - HDTV (16:9, 1:1)
  1920 x 1080p at 50Hz - HDTV (16:9, 1:1)
  1280 x 720p at 60Hz - HDTV (16:9, 1:1)
  1280 x 720p at 50Hz - HDTV (16:9, 1:1)
  1920 x 1080i at 60Hz - HDTV (16:9, 1:1)
  1920 x 1080i at 50Hz - HDTV (16:9, 1:1)
   720 x 480p at 60Hz - EDTV (4:3, 8:9)
   720 x 576p at 50Hz - EDTV (4:3, 16:15)
   720 x 480i at 60Hz - Doublescan (4:3, 8:9)
  720 x 576i at 50Hz - Doublescan (4:3, 16:15)
  1920 x 1080p at 30Hz - HDTV (16:9, 1:1)
  1920 x 1080p at 25Hz - HDTV (16:9, 1:1)
  1920 x 1080p at 24Hz - HDTV (16:9, 1:1)
  1920 x 1080p at 24Hz - HDTV (16:9, 1:1)
  1920 x 1080p at 24Hz - HDTV (16:9, 1:1)
  1920 x 1080p at 24Hz - HDTV (16:9, 1:1)
  NB: NTSC refresh rate = (Hz*1000)/1001
CE audio data (formats supported)
 LPCM 2-channel, 16/20/24 bit depths at 32/44/48 kHz
CE speaker allocation data
 Channel configuration.... 2.0
 Front left/right...... Yes
 Front LFE..... No
 Front center..... No
 Rear left/right..... No
 Rear center..... No
 Front left/right center.. No
 Rear left/right center... No
 Rear LFE..... No
CE vendor specific data (VSDB)
 IEEE registration number. 0x000C03
 CEC physical address..... 1.0.0.0
 Supports AI (ACP, ISRC).. No
 Supports 48bpp..... Yes
 Supports 36bpp..... Yes
 Supports 30bpp..... Yes
```

Supports YCbCr 4:4:4..... Yes
Supports dual-link DVI... No
Maximum TMDS clock...... 300MHz
Audio/video latency (p).. n/a
Audio/video latency (i).. n/a
HDMI video capabilities.. Yes
EDID screen size....... No additional info
3D formats supported..... Not supported

Data payload...... 030C001000783C20008001020304

Reserved video related data
Data payload...... 0E6160

Report information

Data source..... File - NB: improperly installed

Operating system...... 6.2.9200.2

#### Raw data

# **Protocol 3000**

- <u>Understanding Protocol 3000</u> on page <u>77</u>.
- Protocol 3000 Commands on page 78.
- Result and Error Codes on page 94.

Kramer devices can be operated using Kramer Protocol 3000 commands sent via serial or Ethernet ports.

# **Understanding Protocol 3000**

Protocol 3000 commands are a sequence of ASCII letters, structured according to the following.

### Command format:

| Prefix | Command Name | Constant (Space) | Parameter(s) | Suffix    |
|--------|--------------|------------------|--------------|-----------|
| #      | Command      | ľ                | Parameter    | <cr></cr> |

### • Feedback format:

| Prefix | Device ID | Constant | Command Name | Parameter(s) | Suffix             |
|--------|-----------|----------|--------------|--------------|--------------------|
| ~      | nn        | @        | Command      | Parameter    | <cr><lf></lf></cr> |
|        |           |          |              |              |                    |

- **Command parameters** Multiple parameters must be separated by a comma (,). In addition, multiple parameters can be grouped as a single parameter using brackets ([ and ]).
- Command chain separator character Multiple commands can be chained in the same string. Each command is delimited by a pipe character (|).
- **Parameters attributes** Parameters may contain multiple attributes. Attributes are indicated with pointy brackets (<...>) and must be separated by a period (.).

The command framing varies according to how you interface with **KIT-401**. The following figure displays how the # command is framed using terminal communication software (such as Hercules):

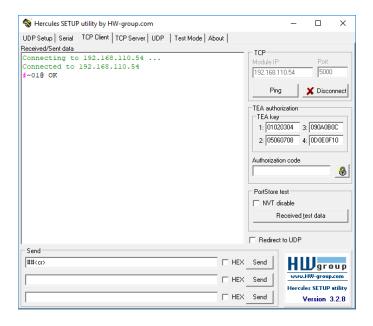

# **Protocol 3000 Commands**

This section includes the:

- KIT-401T Protocol Commands on page 78.
- KIT-400R Protocol Commands on page 87.

# **KIT-401T Protocol Commands**

| Function | Description                                                                                                    | Syntax                                                                                                    | Parameters/Attributes                                                                                                    | Example                                                  |
|----------|----------------------------------------------------------------------------------------------------|----------------------------------------------------------------------------------------------------|----------------------------------------------------------------------------------------------------|----------------------------------------------------------|
| #        | Protocol handshaking.  i Validates the Protocol 3000 connection and gets the machine number.  Step-in master products use this command to identify the availability of a device. | COMMAND<br># <cr><br/>FEEDBACK<br/>~nn@_ok<cr><lf></lf></cr></cr>                                               |                                                                                                    | # <cr></cr>                                              |
| AUD-EMB? | Get audio in video embedding status.                                                                                                    | #AUD-EMB?_in_index,out_index <cr> FEEDBACK ~nn@AUD-EMB_in_index,out_index,emb_mode<cr><lf></lf></cr></cr>       | in_index - Number that indicates the specific input:  1- IN 1 2- IN 2 out_index - Number that indicates the specific output:  1- HDBT OUT emb_mode - Embedding status 0- Analog 1- Embedded                                                | Get IN 1 audio embedding status: #AUD-EMB?_1,1 <cr></cr> |
| AUD-LVL  | Set volume level.                                                                                                    | #AUD-LVL_io_mode,io_index,vol_level <cr> FEEDBACK ~nn@AUD-LVL_io_mode,io_index,vol_level<cr><lf></lf></cr></cr> | io_mode - Input/Output 1 - Output 1 - Output io_index - Number that indicates the specific input or output port: 1 - AUDIO OUT vol_level - Volume level -83db to 24dB; ++ (increase current value by 1dB); (decrease current value by 1dB) | Set AUDIO OUT level to -50dB: #AUD-LVL_1,1,-50 <cr></cr> |
| AUD-LVL? | Get volume level.                                                                                                    | #AUD-LVL?_io_mode,io_index <cr> FEEDBACK ~nn@AUD-LVL_io_mode,io_index,vol_level<cr><lf></lf></cr></cr>          | io_mode - Input/Output 1 - Output io_index - Number that indicates the specific input or output port: 1 - AUDIO OUT vol_level - Volume level -83db to 24dB; ++ (increase current value by 1dB); (decrease current value by 1dB)            | Get AUDIO OUT level #AUD-LVL?_1,1 <cr></cr>              |

| Function           | Description                                | Syntax                                                                                                    | Parameters/Attributes                                      | Evample                                                  |
|--------------------|--------------------------------------------|----------------------------------------------------------------------------------------------------|------------------------------------------------------------|----------------------------------------------------------|
| Function           | Description  Get audio level min and       | Syntax                                                                                                    |                                                            | Example  Get audio level min and max                     |
| AUD-LVL-<br>RANGE? | max range.                                 | #AUD-LVL-RANGE?_io mode,io index <cr></cr>                                                                                     | io_mode - Input/Output 1- Output                           | range for output 1 channel 2:                            |
|                    | _                                          | FEEDBACK                                                                                                    | io index – Number that indicates                           | #AUD-LVL-RANGE?_1,2 <c< td=""></c<>                      |
|                    | in most devices min and max audio level is | ~nn@AUD-LVL-RANGE_io mode,io index,min vol,max vol <cr><l< td=""><td>the specific output port:: 1</td><td>R&gt;</td></l<></cr> | the specific output port:: 1                               | R>                                                       |
|                    | a function of HW                           | F>                                                                                                    | min_vol83dB<br>max vol -24dB audio level                   |                                                          |
|                    | implementation and the                     |                                                                                                    | max_voi - 24db addio level                                 |                                                          |
|                    | SET command is<br>usually not              |                                                                                                    |                                                            |                                                          |
|                    | implemented.                               |                                                                                                    |                                                            |                                                          |
| AUD-ONLY           | Enable/disable audio only mode.            | COMMAND                                                                                                    | channel -Output                                            | Set audio only state to off:                             |
|                    | only mode.                                 | #AUD-ONLY_channel, mode <cr></cr>                                                                                              | 1- Output  mode - audio only mode:                         | #AUD-ONLY_1,0 <cr></cr>                                  |
|                    |                                            | FEEDBACK ~nn@AUD-ONLY_channel,mode <cr><lf></lf></cr>                                                                          | 0- Off                                                     |                                                          |
|                    |                                            | ~HHEAOD-ONLI_channel,modeCk>LE>                                                                                                | 1– On                                                      |                                                          |
| AUD-ONLY?          | Get audio only state.                      | COMMAND                                                                                                    | channel -Output                                            | Get audio only state                                     |
|                    |                                            | #AUD-ONLY?_channel <cr></cr>                                                                                                   | 1- Output  mode - audio only mode:                         | #AUD-ONLY?_1 <cr></cr>                                   |
|                    |                                            | FEEDBACK                                                                                                    | 0- Off                                                     |                                                          |
|                    |                                            | ~nn@AUD-ONLY_channel,mode <cr><lf></lf></cr>                                                                                   | 1– On                                                      |                                                          |
| AUD-               | Get audio input signal                     | COMMAND                                                                                                    | in_index - Number that indicates                           | Get the status of input 1:                               |
| SIGNAL?            | status.                                    | #AUD-SIGNAL?_in_index <cr></cr>                                                                                                | the specific input:<br>1- IN 1                             | #AUD-SIGNAL?_1 <cr></cr>                                 |
|                    |                                            | FEEDBACK                                                                                                    | status – On/Off                                            |                                                          |
|                    |                                            | ~nn@AUD-SIGNAL_in_index,status <cr><lf></lf></cr>                                                                              | 0- Off (no signal)                                         |                                                          |
|                    |                                            |                                                                                                    | 1- On (signal present)                                     |                                                          |
| AV-SW-             | Get input auto switch                      | COMMAND                                                                                                    | layer – Layer enumeration:                                 | Get the input audio switch                               |
| MODE?              | mode.                                      | #AV-SW-MODE?_layer,output_id <cr></cr>                                                                                         | 1 – Video<br>2 – Audio                                     | mode:<br># AV-SW-MODE?_1,1 <cr></cr>                     |
|                    |                                            | FEEDBACK                                                                                                    | Output id-1                                                | # AV-SW-MODE: 1,1                                        |
|                    |                                            | ~nn@AV-SWITCH-MODE_layer,output_id,mode <cr><lf></lf></cr>                                                                     | mode -                                                     |                                                          |
|                    |                                            |                                                                                                    | 0- manual                                                  |                                                          |
|                    |                                            |                                                                                                    | 1 – priority switch                                        |                                                          |
| AV-SW-             | Set auto switching                         | COMMAND                                                                                                    | 2 - last connected switch switching mode - Switching       | Set the auto switching                                   |
| TIMEOUT            | timeout.                                   | #AV-SW-TIMEOUT_switching mode, time out <cr></cr>                                                                              | mode Switching                                             | timeout to 5 seconds in the                              |
|                    |                                            | FEEDBACK                                                                                                    | 0 - Video signal lost                                      | event of 5V disable when no<br>input signal is detected: |
|                    |                                            | ~nn@AV-SW-TIMEOUT_switching_mode,time_out <cr><lf></lf></cr>                                                                   | 2 – Audio signal lost<br>4 – Disable 5V on video output if | #AV-SW-TIMEOUT_4,5 <cr< td=""></cr<>                     |
|                    |                                            |                                                                                                    | no input signal detected                                   | >                                                        |
|                    |                                            |                                                                                                    | 5 - Video cable unplugged                                  |                                                          |
|                    |                                            |                                                                                                    | 6 - Audio cable unplugged                                  |                                                          |
|                    |                                            |                                                                                                    | time_out - Timeout in seconds<br>0 - 60000                 |                                                          |
| AV-SW-             | Get auto switching                         | COMMAND                                                                                                    | switching mode - Switching                                 | Get the Disable 5V on video                              |
| TIMEOUT?           | timeout.                                   | #AV-SW-TIMEOUT?_switching_mode <cr></cr>                                                                                       | mode                                                       | output if no input signal                                |
|                    |                                            | FEEDBACK                                                                                                    | 0 – Video signal lost                                      | detected timeout:                                        |
|                    |                                            | ~nn@AV-SW-TIMEOUT_switching_mode,time_out <cr><lf></lf></cr>                                                                   | 2 – Audio signal lost<br>4 – Disable 5V on video output if | #AV-SW-TIMEOUT?_4 <cr></cr>                              |
|                    |                                            |                                                                                                    | no input signal detected                                   |                                                          |
|                    |                                            |                                                                                                    | 5 - Video cable unplugged                                  |                                                          |
|                    |                                            |                                                                                                    | 6 – Audio cable unplugged                                  |                                                          |
|                    |                                            |                                                                                                    | time_out - Timeout in seconds<br>0 - 60000                 |                                                          |
| BEACON-            | Get beacon information,                    | COMMAND                                                                                                    | port id – ID of the Ethernet port                          | Get beacon information:                                  |
| INFO?              | including IP address,                      | #BEACON-INFO?_port_id <cr></cr>                                                                                                | ip_string - Dot-separated                                  | #BEACON-INFO?_ <cr></cr>                                 |
|                    | UDP control port, TCP control port, MAC    | FEEDBACK                                                                                                    | representation of the IP address                           |                                                          |
|                    | address, model, name.                      | ~nn@BEACON-INFO_port_id,ip_string,udp_port,tcp_port,mac_                                                                       | udp_port - UDP control port<br>tcp_port - TCP control port |                                                          |
|                    | (i) There is no Set                        | address, model, name < CR>LF>                                                                                                  | mac_address - Dash-separated                               |                                                          |
|                    | command. Get                               |                                                                                                    | mac address                                                |                                                          |
|                    | command initiates a                        |                                                                                                    | mode1 – Device model name – Device name                    |                                                          |
| BUILD-             | notification.  Get device build date.      | COMMAND                                                                                                    | date - Format: YYYY/MM/DD                                  | Get the device build date:                               |
| DATE?              | _ s. coco baile date.                      | #BUILD-DATE? CCR>                                                                                                    | where                                                      | #BUILD-DATE? <cr></cr>                                   |
|                    |                                            | FEEDBACK                                                                                                    | YYYY = Year                                                |                                                          |
|                    |                                            | ~nn@BUILD-DATE_date,time <cr><lf></lf></cr>                                                                                    | MM = Month<br>DD = Day                                     |                                                          |
|                    | i .                                        |                                                                                                    |                                                            | ĺ                                                        |
|                    |                                            |                                                                                                    | time - Format: hh:mm:ss where                              |                                                          |
|                    |                                            |                                                                                                    | time - Format: hh:mm:ss where<br>hh = hours                |                                                          |
|                    |                                            |                                                                                                    |                                                            |                                                          |

KIT-401 – Protocol 3000 79

| Function         | Description                                                                                                    | Syntax                                                                                                    | Parameters/Attributes                                                                                                    | Example                                                                                                    |
|------------------|----------------------------------------------------------------------------------------------------|----------------------------------------------------------------------------------------------------|----------------------------------------------------------------------------------------------------|----------------------------------------------------------------------------------------------------|
| CPEDID           | Copy EDID data from the output to the input EEPROM.  ① Destination bitmap size depends on device properties (for 64 inputs it is a 64-bit word).  Example: bitmap 0x0013 means inputs 1,2 and 5 are loaded with the new EDID.  In certain products Safe_mode is an optional parameter. See the HELP command for its availability. | #CPEDID_edid_io,src_id,edid_io,dest_bitmap <cr> or #CPEDID_edid_io,src_id,edid_io,dest_bitmap,safe_mode<cr> FEEDBACK ~nn@CPEDID_edid_io,src_id,edid_io,dest_bitmap<cr> <nn@cpedid_edid_io,src_id,edid_io,dest_bitmap,safe_mode< cr=""> CR&gt; CR&gt; CR&gt; CR&gt;</nn@cpedid_edid_io,src_id,edid_io,dest_bitmap,safe_mode<></cr></cr></cr> | edid io – EDID source type (usually output)  0 – Input 1 – Output 2 – Default EDID src_id – Number of chosen source stage for input source: 1 – IN 1 2 – IN 2 3 – IN 3 for output source: 1 – HDBT OUT for default source: 0 – Default EDID source edid_io – EDID destination type (usually input) 0 – Input 1 – Output 2 – Default EDID dest_bitmap – Bitmap representing destination IDs. Format: XXXXX, where X is hex digit represents corresponding destinations. 0 – indicates that EDID data is not copied to this destination. 1 – indicates that EDID data is copied to this destination. safe_mode – Safe mode 0 – device accepts the EDID as is without trying to adjust 1 – device tries to adjust the EDID (default value if no parameter is sent) | Copy the EDID data from the HDBT OUT (EDID source) to the Input:  #CPEDID_1,1,0,0x1 <cr> Copy the EDID data from the default EDID source to the Input:  #CPEDID_2,0,0,0x1<cr></cr></cr> |
| DISPLAY?         | Get output HPD status.                                                                                                    | COMMAND #DISPLAY?_out_index <cr> FEEDBACK ~nn@DISPLAY_out_index, status<cr><lf></lf></cr></cr>                                                                                                    | out_index - Number that indicates the specific output:  1 - HDBT OUT status - HPD status according to signal validation  0 - Signal or sink is not valid  1 - Signal or sink is valid  2 - Sink and EDID is valid                                                                                                    | Get the HDBT OUT HPD status of Output 1: #DISPLAY?_1 <cr></cr>                                                                                                    |
| DPSW-<br>STATUS? | Get the DIP-switch state.                                                                                                    | COMMAND #DPSW-STATUS?_dip_id <cr> FEEDBACK ~nn@DPSW-STATUS_dip_id,status<cr><lf></lf></cr></cr>                                                                                                    | dip_id -1 to 4 (number of DIP switches)  1 - Video switch 1  2 - Video switch 2  3 - Audio switch 3  4 - Audio switch 4  status - Up/down  0 - Up  1 - Down                                                                                                    | get the DIP-switch 2 status: #DPSW-STATUS?_2 <cr></cr>                                                                                                    |
| ETH-PORT         | Set Ethernet port protocol.  (i) If the port number you enter is already in use, an error is returned.  The port number must be within the following range: 0-(2×16-1).                                                                                                    | <pre>COMMAND #ETH-PORT_port_type,port_id<cr> FEEDBACK ~nn@ETH-PORT_port_type,port_id<cr></cr></cr></pre>                                                                                                    | port_type - TCP/UDP<br>port_id - TCP/UDP port number<br>(0 - 65535)                                                                                                    | Set the Ethernet port protocol for TCP to port 12457: #ETH-PORT_0,12457 <cr></cr>                                                                                                    |
| ETH-PORT?        | Get Ethernet port protocol.                                                                                                    | COMMAND #ETH-PORT?_port_type <cr> FEEDBACK ~nn@ETH-PORT_port_type,port_id<cr><if></if></cr></cr>                                                                                                    | port_type - TCP/UDP<br>0-TCP<br>1- UDP<br>port_id - TCP/UDP port number<br>(0 - 65535)                                                                                                    | Get the Ethernet port protocol for UDP: #ETH-PORT?ul <cr></cr>                                                                                                    |
| FACTORY          | Reset device to factory default configuration.  (i) This command deletes all user data from the device. The deletion can take some time.  Your device may require powering off and powering on for the changes to take effect.                                                                                                    | #FACTORY <cr>   FEEDBACK   ~nn@FACTORY_ok<cr><lf></lf></cr></cr>                                                                                                    |                                                                                                    | Reset the device to factory default configuration: #FACTORY <cr></cr>                                                                                                    |
| FPGA-VER?        | Get current FPGA version.                                                                                                    | COMMAND #FFGA-VER?_fpga_id <cr> FEEDBACK ~nn@FFGA-VER_fpga_id,expected_ver,ver<cr>LF&gt;</cr></cr>                                                                                                    | fpga_id - FPGA id expected_ver - Expected FPGA version for current firmware ver - Actual FPGA version                                                                                                    | Get current FPGA version:<br>#FPGA-VER?_1 <cr></cr>                                                                                                    |

| Function  | Description                                                                                                    | Syntax                                                              | Parameters/Attributes                                                | Example                                |
|-----------|----------------------------------------------------------------------------------------------------|---------------------------------------------------------------------|----------------------------------------------------------------------|----------------------------------------|
| HDCP-MOD  | Set HDCP mode.                                                                                                    | COMMAND                                                             | in_index - Number that indicates                                     | Set the input HDCP-MODE                |
|           | (i) Set HDCP working                                                                                                    | #HDCP-MOD_in_index,mode <cr></cr>                                   | the specific input:                                                  | of IN 1 to Off:                        |
|           | mode on the device                                                                                                    | FEEDBACK                                                            | 1– IN 1<br>2– IN 2                                                   | #HDCP-MOD_1,0 <cr></cr>                |
|           | input:                                                                                                    | ~nn@HDCP-MOD_in_index,mode <cr><lf></lf></cr>                       | 3– IN 3                                                              |                                        |
|           | HDCP supported -<br>HDCP_ON [default].                                                                                                    |                                                                     | mode – HDCP mode:<br>0 – HDCP Off                                    |                                        |
|           | HDCP not supported -<br>HDCP OFF.                                                                                                    |                                                                     | 3 – HDCP defined according to<br>the connected output (MAC<br>mode)  |                                        |
|           | HDCP support changes following detected sink - MIRROR OUTPUT.                                                                                                    |                                                                     |                                                                      |                                        |
|           | When you define 3 as the mode, the HDCP status is defined according to the connected output in the following priority: OUT 1, OUT 2. If the connected display on OUT 2 supports HDCP, but OUT 1 does not, then HDCP is defined as not supported. If OUT 1 is not connected, then HDCP is defined by OUT 2. |                                                                     |                                                                      |                                        |
| HDCP-MOD? | Get HDCP mode.                                                                                                    | COMMAND                                                             | in_index - Number that indicates                                     | Get the input HDCP-MODE                |
|           | (i) Set HDCP working                                                                                                    | #HDCP-MOD?_in_index <cr></cr>                                       | the specific input:<br>1- IN 1                                       | of IN 1 HDMI:<br>#HDCP-MOD?1 <cr></cr> |
|           | mode on the device                                                                                                    | FEEDBACK                                                            | 2– IN 2                                                              | #HDCP-MOD : LCR                        |
|           | input:                                                                                                    | ~nn@HDCP-MOD_in_index,mode <cr><lf></lf></cr>                       | 3- IN 3                                                              |                                        |
|           | HDCP supported -                                                                                                    |                                                                     | mode – HDCP mode:<br>0 – HDCP Off                                    |                                        |
|           | HDCP_ON [default].  HDCP not supported - HDCP OFF.                                                                                                    |                                                                     | 3 – HDCP defined according to<br>the connected output (MAC<br>mode)  |                                        |
|           | HDCP support changes following detected sink -                                                                                                    |                                                                     | mode)                                                                |                                        |
| HDCP-     | MIRROR OUTPUT.  Get HDCP signal                                                                                                    | COMMAND                                                             | io mode - Input/Output                                               | Get the output HDCP-                   |
| STAT?     | status.                                                                                                    | #HDCP-STAT?_io_mode,in_index <cr></cr>                              | 0- Input                                                             | STATUS of IN 1:                        |
|           | (i) io_mode =1 - get                                                                                                    | FEEDBACK                                                            | 1 – Output                                                           | #HDCP-STAT? 0,1 CR>                    |
|           | the HDCP signal status                                                                                                    | ~nn@HDCP-STAT_io_mode,in_index,status <cr>LF&gt;</cr>               | io_index - Number that indicates<br>the specific number of inputs or |                                        |
|           | of the sink device<br>connected to the                                                                                                    |                                                                     | outputs (based on io_mode):                                          |                                        |
|           | specified output.                                                                                                    |                                                                     | for Input:<br>1– IN 1                                                |                                        |
|           | io_mode =0 - get the                                                                                                    |                                                                     | 2- IN 2                                                              |                                        |
|           | HDCP signal status of                                                                                                    |                                                                     | 3- IN 3                                                              |                                        |
|           | the source device connected to the                                                                                                    |                                                                     | for output:<br>1– HDBT OUT                                           |                                        |
|           | specified input.                                                                                                    |                                                                     | status – Signal encryption status -                                  |                                        |
|           |                                                                                                    |                                                                     | valid values On/Off                                                  |                                        |
|           |                                                                                                    |                                                                     | 0- HDCP Off                                                          |                                        |
| HELP      | Get command list or                                                                                                    | COMMAND                                                             | 1- HDCP On  cmd_name - Name of a specific                            | Get the command list:                  |
|           | help for specific                                                                                                    | #HELP <cr></cr>                                                     | command                                                              | #HELP <cr></cr>                        |
|           | command.                                                                                                    | #HELP_cmd_name <cr></cr>                                            |                                                                      | To not holy for                        |
|           |                                                                                                    | FEEDBACK                                                            |                                                                      | To get help for<br>AV-SW-TIMEOUT:      |
|           |                                                                                                    | 1. Multi-line:  ~nn@Device_cmd name,_cmd name <cr>LF&gt;</cr>       |                                                                      | HELP_av-sw-timeout <cr< td=""></cr<>   |
|           |                                                                                                    | To get help for command use: HELP (COMMAND_NAME) <cr><lf></lf></cr> |                                                                      | >                                      |
|           |                                                                                                    | ~nn@HELP_cmd name: <cr><lf></lf></cr>                               |                                                                      |                                        |
|           |                                                                                                    | description <pre>CR&gt;<lf></lf></pre>                              |                                                                      |                                        |
|           |                                                                                                    | USAGE: usage <cr><lf></lf></cr>                                     |                                                                      |                                        |
| LOCK-EDID | Lock last read EDID.                                                                                                    | COMMAND                                                             | in index – Number that indicates                                     | Lock the last read EDID from           |
|           |                                                                                                    | #LOCK-EDID_in_index,lock_mode <cr></cr>                             | the specific input:                                                  | the HDMI In 2 input:                   |
|           |                                                                                                    | FEEDBACK                                                            | 1– IN 1<br>2– IN 2                                                   | #LOCK-EDID_2,1 <cr></cr>               |
|           |                                                                                                    | ~nn@LOCK-EDID_in_index,lock_mode <cr><lf></lf></cr>                 | 3– IN 3                                                              |                                        |
|           |                                                                                                    |                                                                     | lock_mode - On/Off                                                   |                                        |
|           |                                                                                                    |                                                                     | 0 – Off unlocks EDID                                                 |                                        |
| LOCK-     | Get EDID lock state.                                                                                                    | COMMAND                                                             | 1- On locks EDID in index - Number that indicates                    | Get EDID lock state for Input          |
| EDID?     |                                                                                                    | #LOCK-EDID?_in_index, <cr></cr>                                     | the specific input:                                                  | 2:                                     |
|           |                                                                                                    | FEEDBACK                                                            | 1- IN 1                                                              | #LOCK-EDID? 2 <cr></cr>                |
|           |                                                                                                    | ~nn@LOCK-EDID_in_index,lock_mode <cr><lf></lf></cr>                 | 2– IN 2<br>3– IN 3                                                   |                                        |
|           |                                                                                                    |                                                                     | lock_mode - On/Off                                                   |                                        |
|           |                                                                                                    |                                                                     | 0- Off unlocks EDID                                                  |                                        |
|           |                                                                                                    |                                                                     | 1- On locks EDID                                                     |                                        |

| Function | Description                                       | Syntax                                               | Parameters/Attributes                                             | Example                                         |
|----------|---------------------------------------------------|------------------------------------------------------|-------------------------------------------------------------------|-------------------------------------------------|
| LOGIN    | Set protocol                                      | COMMAND                                              | login_level - Level of                                            | Set the protocol permission                     |
|          | permission.                                       | #LOGIN_login_level,password <cr></cr>                | permissions required (User or                                     | level to Admin (when the                        |
|          | The permission                                    | FEEDBACK                                             | Admin)                                                            | password defined in the PASS command is 33333): |
|          | system works only if                              | ~nn@LOGIN_login_level,password_ok <cr><lf></lf></cr> | password – Predefined password (by PASS command). Default         | #LOGIN_admin,33333 <cr< td=""></cr<>            |
|          | security is enabled with                          | or                                                   | password is an empty string                                       | >                                               |
|          | the "SECUR" command.                              | ~nn@LOGIN_err_004 <cr><lf></lf></cr>                 |                                                                   |                                                 |
|          | command.                                          | (if bad password entered)                            |                                                                   |                                                 |
|          | LOGIN allows the user                             |                                                      |                                                                   |                                                 |
|          | to run commands with                              |                                                      |                                                                   |                                                 |
|          | an End User or<br>Administrator                   |                                                      |                                                                   |                                                 |
|          | permission level.                                 |                                                      |                                                                   |                                                 |
|          | When the permission                               |                                                      |                                                                   |                                                 |
|          | system is enabled,<br>LOGIN enables running       |                                                      |                                                                   |                                                 |
|          | commands with the                                 |                                                      |                                                                   |                                                 |
|          | User or Administrator                             |                                                      |                                                                   |                                                 |
|          | permission level                                  |                                                      |                                                                   |                                                 |
|          | When set, login must<br>be performed upon         |                                                      |                                                                   |                                                 |
|          | each connection                                   |                                                      |                                                                   |                                                 |
|          |                                                   |                                                      |                                                                   |                                                 |
|          | It is not mandatory to                            |                                                      |                                                                   |                                                 |
|          | enable the permission<br>system in order to use   |                                                      |                                                                   |                                                 |
|          | the device                                        |                                                      |                                                                   |                                                 |
|          | l                                                 |                                                      |                                                                   |                                                 |
|          | In each device, some connections allow            |                                                      |                                                                   |                                                 |
|          | logging in to different                           |                                                      |                                                                   |                                                 |
|          | levels. Some do not                               |                                                      |                                                                   |                                                 |
|          | work with security at all.                        |                                                      |                                                                   |                                                 |
|          | Connection may logout                             |                                                      |                                                                   |                                                 |
|          | after timeout.                                    |                                                      |                                                                   |                                                 |
| LOGIN?   | Get current protocol                              | COMMAND                                              | login_level - Level of                                            | Get current protocol                            |
|          | permission level.                                 | #LOGIN?_ <cr></cr>                                   | permissions required (User or Admin)                              | permission level:<br>#LOGIN? <cr></cr>          |
|          | The permission                                    | FEEDBACK                                             | Admin                                                             | #LOGIN ?CR                                      |
|          | system works only if                              | ~nn@LOGIN_login_level <cr><lf></lf></cr>             |                                                                   |                                                 |
|          | security is enabled with                          |                                                      |                                                                   |                                                 |
|          | the "SECUR" command.                              |                                                      |                                                                   |                                                 |
|          | Command.                                          |                                                      |                                                                   |                                                 |
|          | For devices that                                  |                                                      |                                                                   |                                                 |
|          | support security,<br>LOGIN allows the user        |                                                      |                                                                   |                                                 |
|          | to run commands with                              |                                                      |                                                                   |                                                 |
|          | an End User or                                    |                                                      |                                                                   |                                                 |
|          | Administrator                                     |                                                      |                                                                   |                                                 |
|          | permission level.                                 |                                                      |                                                                   |                                                 |
|          | In each device, some                              |                                                      |                                                                   |                                                 |
|          | connections allow<br>logging in to different      |                                                      |                                                                   |                                                 |
|          | levels. Some do not                               |                                                      |                                                                   |                                                 |
|          | work with security at all.                        |                                                      |                                                                   |                                                 |
|          | Compostion manufacture                            |                                                      |                                                                   |                                                 |
|          | Connection may logout<br>after timeout.           |                                                      |                                                                   |                                                 |
|          |                                                   |                                                      |                                                                   |                                                 |
|          | Canaal autrant                                    | COMMAND                                              |                                                                   |                                                 |
| LOGOUT   | Cancel current<br>permission level.               | COMMAND<br>#LOGOUT <cr></cr>                         |                                                                   | #LOGOUT <cr></cr>                               |
| 1        | ·                                                 | FEEDBACK                                             |                                                                   |                                                 |
|          | Logs out from End                                 | -                                                    |                                                                   |                                                 |
|          | User or Administrator<br>permission levels to Not | ~nn@LOGOUT_ok <cr><lf></lf></cr>                     |                                                                   |                                                 |
| 1        | Secure.                                           |                                                      |                                                                   |                                                 |
| MODEL?   | Get device model.                                 | COMMAND                                              | model_name - String of up to 19                                   | Get the device model:                           |
|          | (i) This command                                  | #MODEL?_ <cr></cr>                                   | printable ASCII chars                                             | #MODEL?_ <cr></cr>                              |
|          | identifies equipment                              | FEEDBACK                                             |                                                                   |                                                 |
| 1        | connected to KIT-401                              | ~nn@MODEL_model_name <cr><lf></lf></cr>              |                                                                   |                                                 |
|          | and notifies of identity                          |                                                      |                                                                   |                                                 |
| 1        | changes to the connected equipment.               |                                                      |                                                                   |                                                 |
|          | The Matrix saves this                             |                                                      |                                                                   |                                                 |
|          | data in memory to                                 |                                                      |                                                                   |                                                 |
|          | answer REMOTE-INFO                                |                                                      |                                                                   |                                                 |
| MUTE     | requests. Set audio mute.                         | COMMAND                                              | out index - Number that                                           | Set Output 1 to mute:                           |
| MOIE     | Sot dudio indio.                                  | #MUTE_out index,mute mode CR>                        | indicates the specific output:                                    | #MUTE_1,1 <cr></cr>                             |
|          |                                                   | FEEDBACK                                             | 1- AUDIO OUT                                                      |                                                 |
|          |                                                   | ~nn@MUTE_out index, mute mode < CR> < LF>            | mute_mode - On/Off                                                |                                                 |
|          |                                                   |                                                      | 0- Off                                                            |                                                 |
|          | Cot audio monto                                   | COMMAND                                              | 1- On                                                             | Cot muto ototus of autout 4                     |
| MUTE?    | Get audio mute.                                   | COMMAND  #MITTER OUT indox(CP)                       | <pre>out_index - Number that indicates the specific output:</pre> | Get mute status of output 1                     |
|          |                                                   | #MUTE?_out_index <cr></cr>                           | 1– AUDIO OUT                                                      | #MUTE_1? <cr></cr>                              |
|          |                                                   | FEEDBACK                                             | mute mode - On/Off                                                |                                                 |
| I        |                                                   | ~nn@MUTE_out_index,mute_mode <cr><lf></lf></cr>      | 0- Off                                                            |                                                 |
|          |                                                   | 1                                                    | 1– On                                                             | 1                                               |

| Set machine (DNS) rone.  () The machine rome is not the same as the model rame. The model rame. The model rame is not reason as the model rame. The model rame is not reason as the model rame. The model rame is not reason as the model rame. The model rame is not the same as the model rame. The model rame is not the same and is not the same as the model rame. The model rame is not reason in machine rame is noted in machine or another in machine rame is noted in machine rame. The model rame is not reason in machine rame is noted in machine rame is noted rame. The model rame is noted in machine rame is noted rame. The model rame is noted in machine rame is noted rame. The model rame is noted rame in factory of individual in machine rame is noted rame. The model rame is noted rame in the noted rame is noted rame in the noted rame. The model rame is noted rame in the noted rame is noted rame in the noted rame in the noted rame is noted rame in the noted rame in the noted rame is noted rame. The noted rame is noted rame in the noted rame is noted rame in the noted rame in the noted rame is noted rame in the noted rame in the noted rame is noted rame in the noted rame is noted rame in the noted rame in the noted rame is noted rame. The noted rame is noted rame in the noted rame in the noted rame is noted rame in the noted rame in the noted rame is noted rame.  WET-CORETIO  Departments (DNS)  OF or Beatward completely the is a completely in the is a completely in the is noted rame in the noted rame in the noted rame is not noted rame in the noted rame in the no                                                                                                    | device to room-442:                                  | alpha-numeric chars (can include      | COMMAND                                                           | Set machine (DNS)                          |          |
|----------------------------------------------------------------------------------------------------|------------------------------------------------------|---------------------------------------|-------------------------------------------------------------------|--------------------------------------------|----------|
| The matrime reme is used to identify a specific matrix of a view use of a view use o                                                                                                    |                                                      |                                       |                                                                   |                                            | NAME     |
| ### COMMAND #### COMPTG    OF Backward competition; the same superior of the same superior of                                                                                                    | WARREN TOOK 442                                      | rivonen, not at the beginning or end) |                                                                   | name.                                      |          |
| model name. The machine name is used to dorsely a specific machine (DNS) manne.  (I) The machine name is used model name. The machine name is seed model name. The machine name is seed machine (DNS) name.  (I) The machine name is seed machine name is seed machine of a nework in use (with DNS feature. **PEEDBACK** naNAME_machine_nameCR>CLF>**    NAME_REST**   Rest machine (DNS) name is seed machine of a nework in use (with DNS feature. **    NAME_REST**   Rest machine (DNS) name is "READBACK" naNAME_machine_nameCR>CLF>**    NAME_REST**   Rest machine (DNS) name is "READBACK" naNAME_machine_nameCR>CLF>**    NAME_REST**   Rest machine (DNS) name is "READBACK" naNAME_machine_nameCR>CLF>**    NAME_REST**   Rest machine (DNS) name is "READBACK" naNAME_machine_nameCR>CLF>**    NAME_REST**   Rest machine (DNS) name is "READBACK" naNAME_machine_nameCR>CLF>**    NAME_REST**   Rest machine (DNS) name is "READBACK" naNAME_machine_nameCR>CLF>**    NAME_REST**   Rest machine (DNS) name is "READBACK" naNAME_machine_nameCR>CLF>**    NAME_REST**   Rest machine (DNS) name is "READBACK" naNAME_machine_nameCR>CLF>** naNAME_machine_nameCR>CLF>**    NAME_REST**   Rest machine_nameCR>CLF>**    NAME_REST**   Rest machine_nameCR>C                                                                                                    |                                                      | Typning in an are regimently or every |                                                                   |                                            |          |
| MAME?   Commands   Lead                                                                                                    |                                                      |                                       | ~nn@NAME_machine_name <cr><lf></lf></cr>                          |                                            |          |
| MAME   Make   Make                                                                                                    | i                                                    |                                       |                                                                   | machine name is used                       |          |
| Use (with DNS feature only to 15 signs name - String of up to 15 signs name - String of up to 15 signs name to the same as the model name. The machine remains is used machine or a network in use (with DNS feature only.)  NAME-RST  NAME-RST  NAME-                                                                                                    |                                                      |                                       |                                                                   |                                            |          |
| MAME 7 OF BEACK COMMAND  NET - CONTIG OF BEACK COMMAND  NET - CONTIG OF BEACK COMMAND  NET -                                                                                                    |                                                      |                                       |                                                                   |                                            |          |
| NAME - ROT   The machine name is the model need to identify a specific machine or a network in content on the machine family of the same as the model need to identify a specific machine or a network in content on the machine (DNS) name to factory default of machine (DNS) name to factory default of machine (DNS) name to f                                                                                                    |                                                      |                                       |                                                                   | on). `                                     |          |
| The machine name is not the same as the model name. The detail is not the same as the model name. The detail is not the same as the model name. The detail is not the same as the model name. The detail is not to identify a specific machine or a native in Nis Jones is name to factory default of machine (DNS) name is "RGAMER"; *-4 last digits of device serial number.  NET—CONFIG.  Dearmeters (DNS1) and Dearmeters (DNS1) and DNS1) and DNS1) and DNS1) and DNS1) and DNS1) and DNS1) and DNS1) and DNS1) and DNS1) and DNS1) and DNS1) and DNS1) and DNS1) and DNS1) and DNS1) and DNS1) and DNS1) and DNS1) and DNS1) and DNS1) and DNS1) and DNS1) and DNS1) and DNS1) and DNS1) and DNS1) a                                                                                                    | Get the DNS name of the                              |                                       |                                                                   |                                            | NAME?    |
| in the same as the model name. The model name as the model name as the model name. The model name as the model name as the model name. The model name as the model name as the model name as the model name. The model name as the model name as the model name. The model name as the model name as the mod                                                                                                    | device: #NAME? <cr></cr>                             |                                       | _                                                                 | name.                                      |          |
| model name. The machine can be sued to identify a specific constitute of a section machine or a network in used (with DNS feature used (with DNS feature used (w                                                                                                    | #NAME?_ <cr></cr>                                    | riyphon, not at the beginning or only |                                                                   |                                            |          |
| machine rame is used to identify a specific machine of a network in clerking a specific machine of a network in clerking default.  RAME-RST  Reset machine (DNS) name is flattery default.  (P actory default of machine (DNS) name is flattery default.  (P actory default of machine (DNS) name is flattery default.  (P actory default of machine (DNS) name is flattery in the property of the property of                                                                                                    |                                                      |                                       | ~nn@NAME_machine_name <cr><lf></lf></cr>                          |                                            |          |
| in to identify a specific via network in use (with DNS feature on).  NAME-RST Reset machine (DNS) on mois in important of factory default.  (i) Factory default of machine (DNS) is made in "KRAMER" + 4 last digits of device serial number.  NET-CONFIG Configuration.  NET-CONFIG Parameters (DNS1) and [DNS2] are optional. In this case, the Network ID, by default, is 0, which is the Ethernet control port.  INET-CONFIG Office of the Network ID, by default, is 0, which is the Ethernet control port.  NET-CONFIG Office of the Network ID, the Configuration.  NET-CONFIG Office of the Network ID office of the Network ID offic                                                                                                    |                                                      |                                       |                                                                   |                                            |          |
| COMMAND   State   Command   Command   Comman                                                                                                    |                                                      |                                       |                                                                   | to identify a specific                     |          |
| NAME - Rest machine (DNS) name to factory default of mechane (DNS) name to factory default of mechane (DNS) name to factory default of mechane (DNS) name to factory default of mechane (DNS) name to factory default of mechane (DNS) name to factory default of mechane (DNS) name to factory default of mechane (DNS) name to factory default nambar.    NEXT                                                                                                    |                                                      |                                       |                                                                   |                                            |          |
| Reset machine (DNS) and mach foliatory default of machine (DNS) preset (SNA)MER + 81 feet digits of device serial digits of device serial device.    COMMAND                                                                                                    |                                                      |                                       |                                                                   |                                            |          |
| Name to factory default of machine (DNS) name is "REAMER." + 4 last digits of device serial number.   NETTONE   Set a network configuration.   Set a network configuration.   Set a network configuration.   One name of the property of the property of the                                                                                                    | Reset the machine name                               |                                       | COMMAND                                                           |                                            | NAME-RST |
| machine (DNS) name is "KCAMER," of last or serial number.  Set a network configuration.  ① Parameters [DNS1] and [DNS2] are optional.  ① For Backward compatibility, the sid parameter can be omitted. In this case, the Network ID, by default, is 0, which is the Ethernet control port.  ② If the gateway address is not complianty specified by RFC950.  NET- CONFIG?  Get a network configuration.  Set DHCP mode.  ② OMMAND  NET-CONFIG_netw_id, net_ip, net_mask, gateway  **RC950.**  NET-DHCP  Set DHCP mode.  ② OMMAND  NET-DHCP  Set DHCP mode.  ② OMMAND  NET-DHCP mode.  ② OMMAND  NET-DHCP mode.  ② OMMAND  NET-DHCP mode.  ② OMMAND  NET-DHCP mode.  ② OMMAND  NET-DHCP mode.  ② OMMAND  NET-DHCP mode.  ② OMMAND  NET-DHCP mode.  ③ Ody 1 is relevant for the mode value. To disable DHCP, the user must configure a static. IP address for the device.  Connecting Ethernet to devices with DHCP  **NET-DHCP_netw_id, dhcp_state  **CR>CRP GRO.  **NET-DHCP_netw_id, dhcp_state  **CRP GRO.  **NET-DHCP_netw_id, dhcp_state  **CRP GRO.  **NET-DHCP_netw_id, dhcp_state  **CRP GRO.  **NET-DHCP_netw_id, dhcp_state  **CRP GRO.  **NET-DHCP_netw_id, dhcp_state  **NET-DHCP_netw_id, dhcp_state  **NET-DHCP_netw_id, dhcp_state  **NET-DHCP_netw_id, dhcp_state  **NET-DHCP_netw_id, dhcp_state  **CRP GRO.  **NET-DHCP_netw_id, dhcp_state  **CRP GRO.  **NET-DHCP_netw_id, dhcp_state  **CRP GRO.  **NET-DHCP_netw_id, dhcp_state  **CRP GRO.  **NET-DHCP_netw_id, dhcp_state  **CRP GRO.  **NET-DHCP_netw_id, dhcp_state  **CRP GRO.  **NET-DHCP_netw_id, dhcp_state  **CRP GRO.  **NET-DHCP_netw_id, dhcp_state  **CRP GRO.  **NET-DHCP_netw_id, dhcp_state  **CRP GRO.  **NET-DHCP_netw_id, dhcp_state  **CRP GRO.  **NET-DHCP_netw_id, dhcp_state  **CRP GRO.  **NET-DHCP_netw_id, dhcp_state  **CRP GRO.  **NET GRO.  **NET GRO.  **NET GRO.  **NET GRO.  **NET GRO.  **NET GRO.  **NET GRO.  **NET GRO.  **NET GRO.  **NET GRO.  **NET GRO.  **NET GRO.  **NET GRO.  **NET GRO.  **NET GRO.  **NET GRO.  **NE                                                                                                    | (S/N last digits are 0102):                          |                                       | #NAME-RST <cr></cr>                                               | name to factory default.                   |          |
| machine (DNS) name is "fixAMRE" + 4 last digits of device serial number.  NET— CONFIG  Set a network Offiguration.  ① Parameters (DNS1) and (DNS2) are optional.  ② For Backward competibility, the idparameter can be omitted. In this case, the Network (D. by defaut, is 0, which is the Ehrent control port.  ② If the glasway address is not compliant to the subnet mask used for the hoot! P; the command will return an error. Subnet and glateway compliancy specified by RFC250.  NET— CONFIG?  Set DHCP mode.  ① Offi is relevant for the mode value. To disable DHCP; the command value. To disable DHCP; the subnet must configure a static. IP address for the device.  Concenting Ethernet to devices.  Concenting Ethernet to devices.  Concenting Ethernet to device to the concentration of the net-tip command).  Control of the mode value. To disable DHCP; the user more thanks, gateway CRX-LIP.  Concenting Ethernet to device.  Concenting Ethernet to device.  Concenting Etherne                                                                                                    | #NAME -                                              |                                       | FEEDBACK                                                          | Factory default of                         |          |
| Set a network   COMMAND                                                                                                    | RST_kramer_0102 <cr></cr>                            |                                       | ~nn@NAME-RST_ok <cr><lf></lf></cr>                                | machine (DNS) name is                      |          |
| NET- CONFIG  NET- CONFIG  Parameters [DNS1] and [DNS2] are optional.  ① Parameters can be omitted. In this case, the Network ID. by default, is 0, which is the Ethernet control port.  ① If the gateway address is not complaint to the subnet mask used for the host IP, the command will return an error. Subnet and gateway complaincy specified by RFC-ONFIG_netw_id_net_ip_net_mask_gateway  RET- CONFIG?  Get a network  CONFIG?  Set DHCP mode.  NET-DHCP  Set DHCP mode.  ① Only 1 is relevant for the mode value. To disable DHCP, the user must configure a stail. IP address for the device.  Correcting Ethernet to device.  Correcting Ethernet to device with DHCP.  Configuration.  COMMAND  NET-DHCP  NET-DHCP  Set DHCP mode.  ① Only 1 is relevant for the mode value. To disable DHCP, the user must configure a stail. IP address for the device.  Correcting Ethernet to device with DHCP.  Correcting Ethernet to device set the IP address set by the factory or the net_ip_contrant).  Command the properties of the device network instance (if there are more than one). Courting is 0 based, meaning the control port is '0', additional ports are 12.3  net_ip - Network ID-the device network instance (if there are more than one). Courting is 0 based, meaning the control port is '0', additional ports are 12.3  net_ip - Network ID-the device network instance (if there are more than one). Courting is 0 based, meaning the control port is '0', additional ports are 12.3  net_ip - Network ID-the device network instance (if there are more than one). Courting is 0 based, meaning the control port is '0', additional ports are 12.3  net_ip - Network ID-the device network instance (if there are more than one). Courting is 0 based, meaning the control port is '0', additional ports are 12.3  net_ip - Network ID-the device network instance (if there are more than one). Courting is 0 based, meaning the control port is '0', additional ports are 12.3  net_ip - Network ID-the device network instance (if there are more than one). Cour                                                                                                    |                                                      |                                       |                                                                   | "KRAMER_" + 4 last                         |          |
| Set a network configuration.  (Parameters [DINS1] and [DINS2] are optional.  (Pror Backward compatibility, the idea parameter can be a compatibility, the idea parameter can be a compatibility, the idea parameter can be a compatibility, the idea parameter can be a compatibility, the idea parameter can be a compatibility, the idea parameter can be a compatibility, the idea parameter can be a compatibility, the idea parameter can be a compatibility, the idea parameter can be a compatibility, the idea parameter can be a compatible parameter can be a compatible parameter can                                                                                                    |                                                      |                                       |                                                                   |                                            |          |
| CONFIG  Configuration.  Parameters [DNS2] are optional.  For Backward compatibility, the idparameter can be omitted. In this case, the Network ID, by default, is 0, which is the Eithernet control port.  If the gateway address is not compliant to the sunet mask used for the host IP, the command will return an error. Subret and gateway compliancy specified by RFC950.  NET-CONFIG?  NET-CONFIG_netw_id_net_ip,net_mask,gateway,(dns1],[dns2]  RET-CONFIG?  COMMAND  NET-CONFIG?  Set DHCP mode.  (i) Only 1 is relevant for the mode value. To disable DHCP, the user must configure a static IP address for the device.  Connecting Ethernet to devices with DHCP  Configure address to the device.  Connecting Ethernet to devices with DHCP  Tyr Ouse DHCP. (if under a remore than the control port is '0', additional ports are 1,23  net_ip-Network ID—the device network interface (if there are more than the control port is '0', additional ports are 1,23  net_ip-Network ID—the device network interface (if there are more than one). Counting is 0 based, meaning the control port is '0', additional ports are 1,23  net_ip-Network ID—the device network interface (if there are more than the control port is '0', additional ports are 1,23  net_ip-Network ID—the device network interface (if there are more than the control port is '0', additional ports are 1,23  net_ip-Network ID—the device network interface (if there are more than one). Counting is 0 based, meaning the control port is '0', additional ports are 1,23  net_ip-Network ID—the device network interface (if there are more than the control port is '0', additional ports are 1,23  net_ip-Network ID—the device network interface (if there are more than the control port is '0', additional ports are 1,23  net_ip-Network ID—the device network interface (if there are more than the control port is '0', additional ports are 1,23  net_ip-Network ID—the device network interface (if there are more than the control port is '0', additional ports are 1,23  net_ip-Network ID—                                                                                                    | Set the device network                               | netw id - Network ID-the device       | COMMAND                                                           |                                            | NET-     |
| ### FEDBACK and [DNS2] are optional.  ① For Backward compatibility, the idparameter can be omitted. In this case, the Network ID, by default, is 0, which is the Ethernet control port.  ② If the gateway address is not compliant to the subnet mask used for the host IP, the command will return an error. Subnet and gateway compliancy specified by RFC960.  **NET**—CONFIG**  **NET**—CONFIG**—network ID**—the device of Sable DHCP, the user must configure a static IP address for the device.  ① Only 1 is relevant for the mode value. To disable DHCP, the user must configure a static IP address for the device.  Cornecting Ethernet to device.  Cornecting Ethernet to device with DHCP.  **NET**—DHCP**  **NET**—DHCP**  **DEDBACK** **nn®NET**—DHCP**_network ID**, network ID**,                                                                                                    | e parameters to IP address                           | network interface (if there are more  | #NET-CONFIG_netw_id,net_ip,net_mask,gateway,[dns1],[dns2]         |                                            |          |
| and IDMS2] are optional.  ① For Backward compatibility, the idparameter can be omitted. In this case, the Network ID, by default, is, 0, which is the Ethernet control port.  ② If the gateway address is not compliant to the subnet mask used for the host IP, the command will return an error. Subnet and gateway compliancy specified by RFC980.  NET-CONFIG?  Details of the subnet mask used for the host IP, the command will return an error. Subnet and gateway compliancy specified by RFC980.  NET-CONFIG?  Set DHCP mode. ② Only 1 is relevant for the mode value. To disable DHCP, the user must configure a static IP address for the device.  Connecting Ethernet to devices with DHCP.  Connecting Ethernet to devices with DHCP.  Connecting Ethernet to devices with DHCP.  Connecting Ethernet to devices with DHCP.  Connecting Ethernet to devices with DHCP.  The third in the time and past the time to the device of the device of th                                                                                                    | 192.168.113.10, net mask<br>255.255.0.0, and gateway |                                       |                                                                   | (i) Parameters                             |          |
| optional.  ① For Backward compatibility, the 1d parameter can be omitted. In this case, the Network ID, by default, is 0, which is the Ethernet control port.  ② If the gateway address is not compliant to the subnet mask used for the host IP, the command will return an error. Subnet and gateway compliancy specified by RFC9SO.  NET- CONFIG?  Get a network configuration.  Set DHCP mode. ② Only 1 is relevant for the mode value. To disable DHCP, the user must configure a static IP address for the device. Connecting Ethernet to devices with DHCP Connecting Ethernet to devices with DHCP Connecting Ethernet to devices with DHCP Connecting Ethernet to devices with DHCP Connecting Ethernet to devices with DHCP Connecting Ethernet to devices with DHCP Connecting Ethernet to devices with DHCP Connecting Ethernet to devices with DHCP Connecting Ethernet to devices with DHCP Connecting Ethernet to devices with DHCP Connecting Ethernet to device with DHCP Connecting Ethernet to device with DHCP Connecting Ethernet to device with DHCP Connecting Ethernet to device with DHCP Connecting Ethernet to device with DHCP  The mask - Detwork IP net mask , gateway  The net mask - Network Denet net pretable patches and the pretable patches are more than one). Counting is 0 based, meaning the control port is '0', additional ports are 1,2.3                                                                                                    | 192.168.0.1:                                         |                                       |                                                                   |                                            |          |
| ### Property of the mode value. To disable DHCP, the user must configure a static IP address for the device.    For Backward   Property of the network   Property of the network   Property of the network   Property of the network   Property of the network   Property of the network   Property of the network   Property of the network   Property of the network   Property of the net-ip command).                                                                                                    | #NET-CONFIG_0,192.168                                | net_ip - Network IP                   | ~nn@NET-CONFIG_netw_id,net_ip,net_mask,gateway <cr><lf></lf></cr> |                                            |          |
| compatibility, the 3d parameter can be omitted. In this case, the Network ID, by default, is 0, which is the Ethernet control port.  If if the gateway address is not compliant to the subnet mask used for the host IP, the command will return an error. Subnet and gateway compliancy specified by RFC950.  Set a network  Configuration.  Set DHCP mode.  Only 1 is relevant or the mode value. To disable DHCP, the user must configure a static IP address for the device.  Connecting Ethernet to devices with DHCP  Connecting Ethernet to devices with DHCP.                                                                                                    | .113.10,255.255.0.0,1<br>92.168.0.1 <cr></cr>        |                                       |                                                                   | <b>(</b> )                                 |          |
| parameter can be omitted. In this case, the Network ID, by default, is 0, which is the Ethernet control port.  If the gateway address is not compliant to the subnet mask used for the host IP, the command will return an error. Subnet and gateway compliancy specified by RFC950.  NET-CONFIG?  Origination.  Set DHCP mode.  Set DHCP mode.  OomMAND  WET-DHCP  Set DHCP mode.  OomMAND  WET-DHCP  Set DHCP mode.  OomMAND  WET-DHCP  Set DHCP mode.  OomMAND  WET-DHCP  Set DHCP mode.  OomMAND  WET-DHCP, the user must configure a static IP address for the device.  Connecting Ethernet to devices with DHCP  Connecting Ethernet to devices with DHCP  Connecting Ethernet to devices with DHCP  Connecting Ethernet to devices with DHCP  Connecting Ethernet to devices with DHCP  Set DHCP mode.  Connecting Ethernet to devices with DHCP  Connecting Ethernet to devices with DHCP  Connecting Ethernet to devices with DHCP  Connecting Ethernet to devices with DHCP  Set DHCP mode.  Connecting Ethernet to devices with DHCP  Set DHCP mode.  Connecting Ethernet to devices with DHCP  Set DHCP mode.  Connecting Ethernet to devices with DHCP  Set DHCP mode.  Connecting Ethernet to devices with DHCP  Set DHCP mode.  Connecting Ethernet to devices with DHCP  Set DHCP mode.  Set DHCP mode.  Set D                                                                                                    | 92.168.0.1 <b><cr></cr></b>                          | gateway – Network gateway             |                                                                   |                                            |          |
| metricular desired in this case, the Network ID, by default, is 0, which is the Ethernet control port.  If the gateway address is not compliant to the subnet mask used for the host IP, the command will return an error. Subnet and gateway compliancy specified by RFCGSO.  MET- CONFIG?  Get a network Configuration.  Set DHCP mode.  (i) Only 1 is relevant for the mode value. To disable DHCP, the user must configure a static IP address for the device.  Connecting Ethernet to devices with DHCP  Connecting Ethernet to devices with DHCP  The matural address to the device of the mode of the control port is 'O', additional ports are 12,3 the pattern at the control port is 'O', additional ports are 12,3 the matural address for the device.  Connecting Ethernet to devices with DHCP  The matural address set by the factory or the net—ip command).                                                                                                    |                                                      |                                       |                                                                   |                                            |          |
| default, is 0, which is the Ethernet control port.  i If the gateway address is not compliant to the subnet mask used for the host IP, the command will return an error. Subnet and gateway compliancy specified by RFC950.  NET— CONFIG?  Get a network configuration.  Set DHCP mode.  i) Only 1 is relevant for the mode value. To disable DHCP, the user must configure a static IP address for the device.  Connecting Ethernet to devices with DHCP  Connecting Ethernet to devices with DHCP  Connecting Ethernet to devices with DHCP  Connecting Ethernet to devices with DHCP  If the gateway address a date in the subnet mask used for the body and the subnet in the subnet mask used for the device at a static IP address set by the factory or the net-ip command).  COMMAND  #NET-DHCP in the device network interface (if there are more than one). Counting is 0 based, meaning the control port is '0', additional ports are 1,2,3  net_ip - Network ID—the device network interface (if there are more than one). Counting is 0 based, meaning the control port is '0', additional ports are 1,2,3  the problem of the mode value. To disable DHCP, the user must configure a static IP address for the device.  Connecting Ethernet to devices with DHCP                                                                                                    |                                                      |                                       |                                                                   |                                            |          |
| the Ethernet control port.  i If the gateway address is not compliant to the subnet mask used for the host IP, the command will return an error. Subnet and gateway compliancy specified by RFC950.  NET- CONFIG?  Get a network configuration.  COMMAND #NET-CONFIG?_netw_id #NET-CONFIG?_netw_id,net_ip,net_mask,gateway #NET-CONFIGnetw_id,net_ip,net_mask,gateway  NET-DHCP  Set DHCP mode.  i) Only 1 is relevant for the mode value. To disable DHCP, the user must configure a static IP address for the device.  Connecting Ethernet to devices with DHCP  Connecting Ethernet to devices with DHCP  To the mode value of the control port is 0, additional ports are 1,23  #NET-DHCP is the wild, dhcp_state  *COMMAND #NET-DHCP_netw_id,dhcp_state  *COMMAND #NET-DHCP_netw_id,dhcp_state <td></td> <td></td> <td></td> <td>the Network ID, by</td> <td></td>                                                                                                    |                                                      |                                       |                                                                   | the Network ID, by                         |          |
| port.  if the gateway address is not compliant to the subnet mask used for the host IP, the command will return an error. Subnet and gateway compliancy specified by RFC950.  NETT—CONFIG?  Get a network configuration.  Set DHCP mode.  i Only 1 is relevant for the mode value. To disable DHCP, the user must configure a static IP address for the device.  Connecting Ethernet to devices with DHCP  Connecting Ethernet to devices with DHCP  Connecting Ethernet to devices with DHCP  if the gateway address is not compliant to the subnet mask used for the host IP, the command).  COMMAND  **NET-DHCP**  **NET-DHCP**  Set DHCP mode.  i Only 1 is relevant for the mode value. To disable DHCP, the user must configure a static IP address for the device.  Connecting Ethernet to devices with DHCP  **NET-DHCP**  COMMAND  **NET-DHCP**  **NET-DHCP**  **NetWork ID-the device network interface (if there are more than one). Counting is 0 based, meaning the control port is '0', additional ports are 1,2,3  **NetWork ID-the device network interface (if there are more than one). Counting is 0 based, meaning the control port is '0', additional ports are 1,2,3  **NetWork ID-the device network interface (if there are more than one). Counting is 0 based, meaning the control port is '0', additional ports are 1,2,3  **NetWork ID-the device network interface (if there are more than one). Counting is 0 based, meaning the control port is '0', additional ports are 1,2,3  **NetWork ID-the device network interface (if there are more than one). Counting is 0 based, meaning the control port is '0', additional ports are 1,2,3  **NetWork ID-the device network interface (if there are more than one). Counting is 0 based, meaning the control port is '0', additional ports are 1,2,3  **NetWork ID-the device network interface (if there are more than one). Counting is 0 based, meaning the control port is '0', additional ports are 1,2,3  **NetWork ID-the device network interface (if there are more than one). Counting is 0 based, meaning the co                                                                                                    |                                                      |                                       |                                                                   |                                            |          |
| address is not compliant to the subnet mask used for the host IP, the command will return an error. Subnet and gateway compliancy specified by RFC950.  NETT— CONFIG?  Get a network configuration.  FEEDBACK  **nn@NETT-CONFIG_netw_id,net_ip,net_mask,gateway  **INET-CONFIG_netw_id,net_ip,net_mask,gateway  **INET-CONFIG_netw_id,net_ip,net_mask,gateway  **INET-CONFIG_netw_id,net_ip,net_mask,gateway  **INET-CONFIG_netw_id,net_ip,net_mask,gateway  **INET-DHCP  **INET-CONFIG_netw_id,net_ip,net_mask,gateway  **INET-DHCP  **INET-CONFIG_netw_id,net_ip,net_mask,gateway  **INET-DHCP  **INET-CONFIG_netw_id,net_ip,net_mask,gateway  **INET-DHCP  **INET-DHCP  **INET-DHCP_netw_id,dhcp_state  **INET-DHCP_netw_id,dhcp_state                                                                                                    |                                                      |                                       |                                                                   |                                            |          |
| address is not compliant to the subnet mask used for the host IP, the command will return an error. Subnet and gateway compliancy specified by RFC950.  NETT— CONFIG?  Get a network configuration.  FEEDBACK  **nn@NETT-CONFIG_netw_id,net_ip,net_mask,gateway  **INET-CONFIG_netw_id,net_ip,net_mask,gateway  **INET-CONFIG_netw_id,net_ip,net_mask,gateway  **INET-CONFIG_netw_id,net_ip,net_mask,gateway  **INET-CONFIG_netw_id,net_ip,net_mask,gateway  **INET-DHCP  **INET-CONFIG_netw_id,net_ip,net_mask,gateway  **INET-DHCP  **INET-CONFIG_netw_id,net_ip,net_mask,gateway  **INET-DHCP  **INET-CONFIG_netw_id,net_ip,net_mask,gateway  **INET-DHCP  **INET-DHCP  **INET-DHCP_netw_id,dhcp_state  **INET-DHCP_netw_id,dhcp_state                                                                                                    |                                                      |                                       |                                                                   |                                            |          |
| compliant to the subnet mask used for the host IP, the command will return an error. Subnet and gateway compliancy specified by RFC950.  NETT—CONFIG?  Get a network configuration.  COMMAND  #NETT-CONFIG_netw_id_net_ip,net_mask,gateway <cr><lf>  Set DHCP mode.  (i) Only 1 is relevant for the mode value. To disable DHCP, the user must configure a static IP address for the device.  Connecting Ethernet to devices with DHCP  Connecting Ethernet to devices with DHCP  COMMAND  #NETT-DHCP  Set DHCP mode.  (i) Only 1 is relevant for the mode value. To disable DHCP, the user must configure a static IP address for the device.  Connecting Ethernet to devices with DHCP  Connecting Ethernet to device network interface (if there are more than one). Counting is 0 based, meaning the control port is '0', additional ports are 1,2,3  net_ip - Network ID—the device network interface (if there are more than one). Counting is 0 based, meaning the control port is '0', additional ports are 1,2,3  net_ip - Network ID—the device network interface (if there are more than one). Counting is 0 based, meaning the control port is '0', additional ports are 1,2,3  net_ip - Network ID—the device network interface (if there are more than one). Counting is 0 based, meaning the control port is '0', additional ports are 1,2,3  net_ip - Network ID—the device network interface (if there are more than one). Counting is 0 based, meaning the control port is '0', additional ports are 1,2,3  net_ip - Network ID—the device network interface (if there are more than one). Counting is 0 based, meaning the control port is '0', additional ports are 1,2,3  net_ip - Network ID—the device network interface (if there are more than one). Counting is 0 based, meaning the control port is '0', additional ports are 1,2,3  net_ip - Network ID—the device network interface (if there are more than one). Counting is 0 based, meaning the control port is '0', additional ports are 1,2,3  net_ip - Network ID—the device network interface.</lf></cr>                                                                                                    |                                                      |                                       |                                                                   | If the gateway                             |          |
| mask used for the host IP, the command will return an error. Subnet and gateway compliancy specified by RFC950.  NETT— CONFIG?  Get a network configuration.  FEEDBACK  "nn@NETT-CONFIG_netw_id_net_ip_net_mask, gateway <cr><lf> FEEDBACK  "nn@NETT-CONFIG_netw_id_net_ip_net_mask, gateway<cr><lf>  Set DHCP mode.  i) Only 1 is relevant for the mode value. To disable DHCP, the user must configure a static IP address for the device.  Connecting Ethernet to devices with DHCP  Connecting Ethernet to devices with DHCP  Connecting Ethernet to devices with DHCP  Total Command will return an error. Subnet and gateway compliance yee in the device network interface (if there are more than one). Counting is 0 based, meaning the control port is '0', additional ports are 1,2,3  net_ip - Network ID—the device network interface (if there are more than one). Counting is 0 based, meaning the control port is '0', additional ports are 1,2,3  chop state—  1— Try to use DHCP. (if unavailable, use the IP address set by the factory or the net—ip command).</lf></cr></lf></cr>                                                                                                    |                                                      |                                       |                                                                   |                                            |          |
| return an error. Subnet and gateway compliancy specified by RFC950.  NET- CONFIG?  Get a network configuration.  #NET-CONFIG_netw_id_net_ip_net_mask,gateway #NET-CONFIG_netw_id_net_ip_net_mask,gateway  Set DHCP mode.  (i) Only 1 is relevant for the mode value. To disable DHCP, the user must configure a static IP address for the device.  Connecting Ethernet to device with DHCP  Connecting Ethernet to device with DHCP  Technology  COMMAND  #NET-DHCP  Set DHCP mode.  (i) Only 1 is relevant for the mode value. To disable DHCP, the user must configure a static IP address for the device.  Connecting Ethernet to device with DHCP  Connecting Ethernet to device with DHCP  Technology  COMMAND  #NET-DHCP_netw_id_,dhcp_state  #NET-DHCP_netw_id_,dhcp_state  **Net*-OHCP_netw_id_,dhcp_state  **Net*-OHCP_netw_id_,dhcp_state  **INET-DHCP_netw_id_,dhcp_state  **INET-DHCP_netw_                                                                                                    |                                                      |                                       |                                                                   |                                            |          |
| and gateway compliancy specified by RFC950.  NETT—CONFIG?  Get a network configuration.  Get a network configuration.  Get a network configuration.  FEEDBACK nn@NET-CONFIG_netw_id,net_ip,net_mask,gateway <cr><if>  Only 1 is relevant for the mode value. To disable DHCP, the user must configure a static IP address for the device.  Connecting Ethernet to devices with DHCP  Connecting Ethernet to devices with DHCP  COMMAND  #NET-DHCP  Set DHCP mode.    Only 1 is relevant for the mode value. To disable DHCP, the user must configure a static IP address for the device.  Connecting Ethernet to device with DHCP    Only 1 is relevant for the mode value. To disable DHCP, the user must configure a static IP address for the device.  Connecting Ethernet to device with DHCP    Only 1 is relevant for the mode value. To disable DHCP, the user must configure a static IP address for the device.    Command   Only 1 is relevant for the mode value. To disable DHCP, the user must configure a static IP address for the device.    Connecting Ethernet to device with DHCP   Only 1 is relevant for the mode value. To disable DHCP, the user must configure a static IP address for the device.    Connecting Ethernet to device with DHCP   Only 1 is relevant for the mode value. To disable DHCP, the user must configure a static IP address for the device.    Connecting Ethernet to device with DHCP   Only 1 is relevant for the mode value. To disable the part of the note of the note</if></cr>                                                                                                    |                                                      |                                       |                                                                   |                                            |          |
| COMMAND  NET-DHCP  Set DHCP mode.  (i) Only 1 is relevant for the mode value. To disable DHCP, the user must configure a static IP address for the device.  Connecting Ethernet to devices with DHCP  Connecting Ethernet to devices with DHCP  Connecting Ethernet to devices with DHCP  Configuration.  COMMAND  #NET-DHCP  Set DHCP mode.  (i) Only 1 is relevant for the mode value. To disable DHCP, the user must configure a static IP address for the device.  Connecting Ethernet to devices with DHCP  COMMAND  #NET-DHCP_netw_id, dhcp_state <cr> FEEDBACK  ~nn@NET-DHCP_netw_id, dhcp_state<cr> FEEDBACK  ~nn@NET-DHCP_netw_id, dhcp_state<cr> The device of the network interface (if there are more than one). Counting is 0 based, meaning the control port is '0', additional ports are 1,2,3  Connecting Ethernet to devices with DHCP. (If unavailable, use the IP address set by the factory or the net-ip command).</cr></cr></cr>                                                                                                    |                                                      |                                       |                                                                   |                                            |          |
| NET- CONFIG?  Get a network configuration.  COMMAND #NET-CONFIG?_netw_id≪CR>  FEEDBACK  ~nn@NET-CONFIG_netw_id, net_ip, net_mask, gateway≪CR> <if>  NET-DHCP  Set DHCP mode.  ① Only 1 is relevant for the mode value. To disable DHCP, the user must configure a static IP address for the device.  Connecting Ethernet to devices with DHCP  COMMAND  #NET-DHCP_netw_id, dhcp_state≪CR&gt;  TEEDBACK  ~nn@NET-DHCP_netw_id, dhcp_state≪CR&gt;  TEEDBACK  ~nn@NET-DHCP_netw_id, dhc</if>                                                                                                    |                                                      |                                       |                                                                   |                                            |          |
| #NET-CONFIG?_netw_id <cr> FEEDBACK  ~nn@NET-CONFIG_netw_id,net_ip,net_mask,gateway<cr>&lt;1F&gt;  NET-DHCP  Set DHCP mode.  (i) Only 1 is relevant for the mode value. To disable DHCP, the user must configure a static IP address for the device.  Connecting Ethernet to devices with DHCP  Connecting Ethernet to devices with DHCP  Teta DHCP  #NET-DHCP  #NET-DHCP_netw_id,dhcp_state<cr> FEEDBACK  ~nn@NET-DHCP_netw_id,dhcp_state<cr> FEEDBACK  ~nn@NET-DHCP_netw_id,dhcp_state<cr> FEEDBACK  ~nn@NET-DHCP_netw_id,dhcp_state<cr> FEEDBACK  ~nn@NET-DHCP_netw_id,dhcp_state<cr> FEEDBACK  ~nn@NET-DHCP_netw_id,dhcp_state<cr> FEEDBACK  ~nn@NET-DHCP_netw_id,dhcp_state<cr> FEEDBACK  ~nn@NET-DHCP_netw_id,dhcp_state<cr> The device is 0's dadditional ports are 1,2,3  dhcp_state —  1— Try to use DHCP. (If unavailable, use the IP address set by the factory or the net-ip command).</cr></cr></cr></cr></cr></cr></cr></cr></cr></cr>                                                                                                    |                                                      |                                       |                                                                   |                                            |          |
| TEEDBACK  "nn@NET-CONFIG_netw_id,net_ip,net_mask,gateway <cr><lf>  Set DHCP mode.  (i) Only 1 is relevant for the mode value. To disable DHCP, the user must configure a static IP address for the device.  Connecting Ethernet to devices with DHCP  TEEDBACK  "nn@NET-DHCP_netw_id,dhcp_state<cr> TEEDBACK  "nn@NET-DHCP_netw_id,dhcp_state<cr> TEEDBACK  "nn@NET-DHCP_netw_id,dhcp_state<cr> TEEDBACK  "nn@NET-DHCP_netw_id,dhcp_state<cr> TEEDBACK  "nn@NET-DHCP_netw_id,dhcp_state<cr> TEEDBACK  "nn@NET-DHCP_netw_id,dhcp_state<cr> TEEDBACK  "nn@NET-DHCP_netw_id,dhcp_state<cr> TEEDBACK  "nn@NET-DHCP_netw_id,dhcp_state<cr> TEEDBACK  "nn@NET-DHCP_netw_id,dhcp_state<cr> TeEDBACK  "nn@NET-DHCP_netw_id,dhcp_state<cr> The none). Counting is 0 based, meaning the control port is '0', additional ports are 1,2,3  Inet_ip - Network IP net_id, additional ports are 1,2,3  The net_ip - Network inetface (if there are more than one). Counting is 0 based, meaning the control port is '0', additional ports are 1,2,3  The net_ip - Network IP net_id, additional ports are 1,2,3  The net_ip - Network IP net_id, additional ports are 1,2,3  The net_ip - Network IP net_id, additional ports are 1,2,3  The net_ip - Network IP net_id, additional ports are 1,2,3  The net_id - Network IP net_id, additional ports are 1,2,3  The net_id - Network IP net_id, additional ports are 1,2,3  The net_id - Network IP net_id, additional ports are 1,2,3  The net_id - Network IP net_id, additional ports are 1,2,3  The net_id - Network IP net_id, additional ports are 1,2,3  The net_id - Network IP net_id, additional ports are 1,2,3  The net_id - Network IP net_id, additional ports are 1,2,3  The net_id - Network IP net_id - Network IP net_id -</cr></cr></cr></cr></cr></cr></cr></cr></cr></cr></lf></cr>                                                                                                    |                                                      |                                       |                                                                   |                                            |          |
| **nn@NET-CONFIG_netw_id,net_ip,net_mask,gateway <cr><lf>  **nn@NET-CONFIG_netw_id,net_ip,net_mask,gateway<cr><lf>  **nn@NET-DHCP  Set DHCP mode.  (i) Only 1 is relevant for the mode value. To disable DHCP, the user must configure a static IP address for the device.  Connecting Ethernet to devices with DHCP  **nn@NET-DHCP_netw_id,dhcp_state<cr> **CR&gt;<lf>  **CR&gt;<lf>  **Inmask - Network IP net_mask - Network IP net_mask - Network gateway  **Net*-DHCP_netw_id,dhcp_state<cr>  **FEEDBACK  **nn@NET-DHCP_netw_id,dhcp_state<cr> **CR&gt;<lf>  **Inmask - Network IP net_mask - Network IP net_mask - Network gateway  **Net*-DHCP_netw_id,dhcp_state<cr> **Inmask - Network IP net_mask - Network IP net_mask - Network</cr></lf></cr></cr></lf></lf></cr></lf></cr></lf></cr>                                                                                                    | #NET-CONFIG?_id <cr></cr>                            |                                       |                                                                   | coring aradori.                            | CONFIG?  |
| NET-DHCP  Set DHCP mode.  (i) Only 1 is relevant for the mode value. To disable DHCP, the user must configure a static IP address for the device.  Connecting Ethernet to devices with DHCP  Connecting Ethernet to devices with DHCP  Connecting Ethernet to devices with DHCP  (i) Only 1 is relevant for the mode value. To disable DHCP, the user must configure a static IP address for the device.  Connecting Ethernet to devices with DHCP  (i) Only 1 is relevant for the mode value. To disable DHCP, the user must configure a static IP address for the device.  (i) Only 1 is relevant for the mode value. To disable DHCP, the user must configure a static IP address for the device.  (ii) Only 1 is relevant for the mode value. To disable DHCP, the user must configure a static IP address for the device.  (ii) Only 1 is relevant for the mode value. To disable DHCP, the device network interface (if there are more than one). Counting is 0 based, meaning the control port is '0', additional ports are 1,2,3  (in) Only 1 is relevant for the mode value. To disable DHCP, the user must configure a static IP address for the device.  (ii) Only 1 is relevant for the mode value. To disable DHCP, the user must configure as the control port is '0', additional ports are 1,2,3  (iii) Only 1 is relevant for the mode value. To disable DHCP, the device network interface (if there are more than one). Counting is 0 based, meaning the control port is '0', additional ports are 1,2,3  (iii) Only 1 is relevant for the mode value. To disable DHCP, the device network interface (if there are more than one). Counting is 0 based, meaning the control port is '0', additional ports are 1,2,3  (iii) Only 1 is relevant for the mode value. To disable of the mode value. To disable of the mode value. To disable of the mode value. To disable of the mode value. To disable of the mode value. To disable of the mode value. To disable of the mode value. To disable of the mode value. To disable of the mode value. To disable of the mode value. To disable of                                                                                                    |                                                      |                                       |                                                                   |                                            |          |
| NET-DHCP  Set DHCP mode.  (i) Only 1 is relevant for the mode value. To disable DHCP, the user must configure a static IP address for the device.  Connecting Ethernet to devices with DHCP  Connecting Ethernet to devices with DHCP  Connecting Ethernet to devices with DHCP  Description  COMMAND  #NET-DHCP_netw_id,dhcp_state <cr>  #NET-DHCP_netw_id,dhcp_state<cr> FEEDBACK  "nn@NET-DHCP_netw_id,dhcp_state<cr> "nn@NET-DHCP_netw_id,dhcp_state<cr> "nn@NET-DHCP_netw_</cr></cr></cr></cr></cr></cr></cr></cr></cr></cr></cr></cr></cr></cr></cr></cr></cr></cr></cr></cr></cr></cr></cr></cr></cr></cr></cr></cr></cr></cr></cr></cr></cr></cr></cr></cr></cr></cr></cr></cr></cr></cr></cr></cr></cr></cr></cr></cr>      |                                                      |                                       | "Interest - Config_netw_id, net_ip, net_mask, gateway CR LE       |                                            |          |
| NET-DHCP  Set DHCP mode.  (1) Only 1 is relevant for the mode value. To disable DHCP, the user must configure a static IP address for the device.  Connecting Ethernet to devices with DHCP  Connecting Ethernet to devices with DHCP  (2) Set DHCP mode.  (3) MNAND  (4) MNET-DHCP_netw_id, dhcp_state  (COMMAND  (5) MNAND  (6) MNET-DHCP_netw_id, dhcp_state  (CR)  (7) Additional ports are 1,2,3  (3) Chcp_state —  (1) Ty to use DHCP. (If unavailable, use the IP address set by the factory or the net-ip command).                                                                                                    |                                                      |                                       |                                                                   |                                            |          |
| #NET-DHCP_netw_id, dhcp_state <cr> FEEDBACK  runst configure a static IP address for the device.  Connecting Ethernet to devices with DHCP  The mode value, To disable DHCP, the user must configure a static IP address for the device.  #NET-DHCP_netw_id, dhcp_state<cr> FEEDBACK  run@NET-DHCP_netw_id, dhcp_state<cr> -nn@NET-DHCP_netw_id, dhcp_state<cr> -nn@NET-DHCP_netw_id, dhcp_sta</cr></cr></cr></cr></cr></cr></cr></cr></cr></cr></cr></cr></cr></cr></cr></cr></cr></cr></cr></cr></cr></cr></cr></cr></cr></cr></cr></cr></cr></cr></cr></cr></cr></cr></cr></cr></cr></cr></cr></cr></cr></cr></cr></cr></cr></cr></cr></cr></cr> |                                                      |                                       |                                                                   |                                            |          |
| ① Only 1 is relevant for the mode value. To disable DHCP, the user must configure a static IP address for the device.  Connecting Ethernet to devices with DHCP                                                                                                    |                                                      |                                       |                                                                   | Set DHCP mode.                             | NET-DHCP |
| for the mode value. To disable DHCP, the user must configure a static IP address for the device.  Connecting Ethernet to devices with DHCP  To the mode value. To disable DHCP, the user must configure a static IP address for the device.  Connecting Ethernet to devices with DHCP                                                                                                    | e 1, if available:<br>#NET-DHCP_1,1 <cr></cr>        |                                       |                                                                   | (i) Only 1 is relevant                     |          |
| must configure a static IP address for the device.  Connecting Ethernet to devices with DHCP  devices with DHCP  devices with DHCP  devices with object to device with configure a static transfer of the net-ip command).                                                                                                    | #NEI-DRCP_I,ICR                                      | meaning the control port is '0',      |                                                                   | for the mode value. To                     |          |
| IP address for the device.  Connecting Ethernet to devices with DHCP  I = Try to use DHCP. (If unavailable, use the IP address set by the factory or the net-ip command).                                                                                                    |                                                      |                                       | ~nn@NET-DHCP_netw_id,dhcp_state <cr><lf></lf></cr>                |                                            |          |
| device.  Connecting Ethernet to devices with DHCP  devices with DHCP  unavailable, use the IP address set by the factory or the net-ip command).                                                                                                    |                                                      |                                       |                                                                   |                                            |          |
| devices with DHCP the net-ip command).                                                                                                    |                                                      |                                       |                                                                   |                                            |          |
| devices with DHCP                                                                                                    |                                                      |                                       |                                                                   | Connecting Ethernet to                     |          |
|                                                                                                    |                                                      | the net-ip command).                  |                                                                   |                                            |          |
| may take more time in                                                                                                    |                                                      |                                       |                                                                   | may take more time in                      |          |
| some networks.                                                                                                    |                                                      |                                       |                                                                   | some networks.                             |          |
| To connect with a                                                                                                    |                                                      |                                       |                                                                   |                                            |          |
| randomly assigned IP                                                                                                    |                                                      |                                       |                                                                   |                                            |          |
| by DHCP, specify the device DNS name (if                                                                                                    |                                                      |                                       |                                                                   | device DNS name (if                        |          |
| available) using the                                                                                                    |                                                      |                                       |                                                                   |                                            |          |
| NAME command. You                                                                                                    |                                                      |                                       |                                                                   |                                            |          |
| can also get an assigned IP by direct                                                                                                    |                                                      |                                       |                                                                   |                                            |          |
| connection to USB or                                                                                                    |                                                      |                                       |                                                                   |                                            |          |
| RS-232 protocol port, if                                                                                                    |                                                      |                                       |                                                                   | RS-232 protocol port, if                   |          |
| available.                                                                                                    |                                                      |                                       |                                                                   | available.                                 |          |
| For proper settings                                                                                                    |                                                      |                                       |                                                                   |                                            |          |
| consult your network                                                                                                    |                                                      |                                       |                                                                   |                                            |          |
| administrator.                                                                                                    |                                                      |                                       |                                                                   |                                            |          |
| i For Backward                                                                                                    | İ                                                    |                                       |                                                                   | For Backward                               |          |
| compatibility, the id                                                                                                    | I                                                    |                                       |                                                                   | compatibility, the id                      |          |
| parameter can be omitted. In this case,                                                                                                    |                                                      | l                                     |                                                                   |                                            |          |
|                                                                                                    |                                                      |                                       |                                                                   |                                            |          |
| the Network ID, by                                                                                                    |                                                      |                                       |                                                                   | the Network ID, by                         | ļ        |
| the Network ID, by default, is 0, which is the Ethernet control                                                                                                    |                                                      |                                       |                                                                   | the Network ID, by default, is 0, which is |          |

| Function          | Description                                   | Syntax                                                    | Parameters/Attributes                                             | Example                                               |
|-------------------|-----------------------------------------------|-----------------------------------------------------------|-------------------------------------------------------------------|-------------------------------------------------------|
| NET-DHCP?         | Get DHCP mode.                                | COMMAND                                                   | netw_id - Network ID-the device                                   | Get DHCP mode for port 1:                             |
|                   | For Backward                                  | #NET-DHCP?_netw_id <cr></cr>                              | network interface (if there are more                              | #NET-DHCP?_1 <cr></cr>                                |
|                   | compatibility, the id                         | FEEDBACK                                                  | than one). Counting is 0 based, meaning the control port is '0',  |                                                       |
|                   | parameter can be                              | ~nn@NET-DHCP_netw_id,dhcp_mode <cr><lf></lf></cr>         | additional ports are 1,2,3                                        |                                                       |
|                   | omitted. In this case,                        |                                                           | dhcp_mode -                                                       |                                                       |
|                   | the Network ID, by<br>default, is 0, which is |                                                           | 0- Do not use DHCP. Use the IP set by the factory or using the    |                                                       |
|                   | the Ethernet control                          |                                                           | net-ip Of net-config                                              |                                                       |
|                   | port.                                         |                                                           | command.                                                          |                                                       |
|                   |                                               |                                                           | 1– Try to use DHCP. If                                            |                                                       |
|                   |                                               |                                                           | unavailable, use the IP set by<br>the factory or using the net-   |                                                       |
|                   |                                               |                                                           | ip Or net-config command.                                         |                                                       |
| NET-GATE          | Set gateway IP.                               | COMMAND                                                   | ip address - Format:                                              | Set the gateway IP address                            |
|                   | (i) A network gateway                         | #NET-GATE_ip_address <cr></cr>                            | xxx.xxx.xxx                                                       | to 192.168.0.1:                                       |
|                   | connects the device via                       | FEEDBACK                                                  |                                                                   | #NET-<br>GATE_192.168.000.001<                        |
|                   | another network and                           | ~nn@NET-GATE_ip_address <cr><lf></lf></cr>                |                                                                   | CR>                                                   |
|                   | maybe over the<br>Internet. Be careful of     |                                                           |                                                                   |                                                       |
|                   | security issues. For                          |                                                           |                                                                   |                                                       |
|                   | proper settings consult                       |                                                           |                                                                   |                                                       |
|                   | your network                                  |                                                           |                                                                   |                                                       |
| NEW CAMEO         | administrator.  Get gateway IP.               | COMMAND                                                   | ip address - Format:                                              | Get the gateway IP address:                           |
| NET-GATE?         | _                                             | #NET-GATE? <cr></cr>                                      | xxx.xxx.xxx                                                       | #NET-GATE?_ <cr></cr>                                 |
|                   | A network gateway                             | FEEDBACK                                                  |                                                                   | WALL SHIP:                                            |
|                   | connects the device via                       | ~nn@NET-GATE_ip address <cr><lf></lf></cr>                | _                                                                 |                                                       |
|                   | maybe over the                                | inches distance of the last                               |                                                                   |                                                       |
|                   | Internet. Be aware of                         |                                                           |                                                                   |                                                       |
|                   | security problems.  Set IP address.           | COMMAND                                                   |                                                                   | Set the IP address to                                 |
| NET-IP            | Set IP address.                               | #NET-IP_ip_address <cr></cr>                              | ip_address - Format:<br>xxx.xxx.xxx                               | 192.168.1.39:                                         |
|                   | <ul><li>For proper settings</li></ul>         | FEEDBACK                                                  | AAAAAAAAA                                                         | #NET-                                                 |
|                   | consult your network administrator.           | ~nn@NET-IP_ip_address <cr><lf></lf></cr>                  | _                                                                 | IP_192.168.001.039 <cr< td=""></cr<>                  |
|                   |                                               |                                                           |                                                                   | >                                                     |
| NET-IP?           | Get IP address.                               | COMMAND                                                   | ip_address - Format:                                              | Get the IP address:                                   |
|                   |                                               | #NET-IP?_ <cr></cr>                                       | xxx.xxx.xxx                                                       | #NET-IP?_ <cr></cr>                                   |
|                   |                                               | FEEDBACK                                                  |                                                                   |                                                       |
|                   |                                               | ~nn@NET-IP_ip_address <cr><lf></lf></cr>                  |                                                                   |                                                       |
| NET-MAC?          | Get MAC address.                              | COMMAND                                                   | id - Network ID-the device                                        | #NET-MAC?_id <cr></cr>                                |
|                   | i For backward                                | #NET-MAC?_id <cr></cr>                                    | network interface (if there are more                              |                                                       |
|                   | compatibility, the id                         | FEEDBACK                                                  | than one). Counting is 0 based, meaning the control port is '0',  |                                                       |
|                   | parameter can be                              | ~nn@NET-MAC_id,mac_address <cr><lf></lf></cr>             | additional ports are 1,2,3                                        |                                                       |
|                   | omitted. In this case,                        |                                                           | mac_address - Unique MAC                                          |                                                       |
|                   | the Network ID, by<br>default, is 0, which is |                                                           | address. Format: XX-XX-XX-XX-<br>XX-XX where X is hex digit       |                                                       |
|                   | the Ethernet control                          |                                                           | 700 700 Whole X is not digit                                      |                                                       |
|                   | port.                                         |                                                           |                                                                   |                                                       |
| NET-MASK          | Set subnet mask.                              | COMMAND                                                   | net_mask - Format:<br>xxx.xxx.xxx                                 | Set the subnet mask to 255.255.0.0:                   |
|                   | (i) For proper settings                       | #NET-MASK_net_mask <cr></cr>                              |                                                                   | #NET-                                                 |
|                   | consult your network                          | FEEDBACK                                                  |                                                                   | MASK_255.255.000.000<                                 |
|                   | administrator.                                | ~nn@NET-MASK_net_mask <cr><lf></lf></cr>                  |                                                                   | CR>                                                   |
| NET-MASK?         | Get subnet mask.                              | COMMAND                                                   | net_mask - Format:                                                | Get the subnet mask:                                  |
|                   |                                               | #NET-MASK?_ <cr></cr>                                     | XXX.XXX.XXX                                                       | #NET-MASK? <cr></cr>                                  |
|                   |                                               | FEEDBACK                                                  |                                                                   |                                                       |
|                   |                                               | ~nn@NET-MASK_net_mask <cr><lf></lf></cr>                  |                                                                   |                                                       |
| PASS              | Set password for login                        | COMMAND                                                   | login level - Level of login to                                   | Set the password for the                              |
|                   | level.                                        | <pre>#PASS_login_level,password<cr></cr></pre>            | set (End User or Administrator).                                  | Admin protocol permission                             |
|                   | The default                                   | FEEDBACK                                                  | password – Password for the login_level. Up to 15 printable ASCII | level to 33333:                                       |
|                   | password is an empty                          | ~nn@PASS_login_level,password <cr><lf></lf></cr>          | chars                                                             | #PASS_admin,33333 <cr></cr>                           |
|                   | string.                                       |                                                           |                                                                   |                                                       |
| PASS?             | Get password for login level.                 | COMMAND                                                   | login_level – Level of login to set (End User or Administrator).  | Get the password for the<br>Admin protocol permission |
|                   | _                                             | #PASS?_login_level <cr></cr>                              | password – Password for the                                       | level:                                                |
|                   | The default                                   | FEEDBACK                                                  | login_level. Up to 15 printable ASCII                             | #PASS?_admin <cr></cr>                                |
|                   | password is an empty string.                  | ~nn@PASS_login_level,password <cr><lf></lf></cr>          | chars                                                             |                                                       |
| PRIORITY?         | Get input priority.                           | COMMAND                                                   | layer – Layer enumeration:                                        | Get video input priority:                             |
|                   |                                               | #PRIORITY?_layer <cr></cr>                                | 1 – Video                                                         | #PASS?_1 <cr></cr>                                    |
|                   |                                               | FEEDBACK                                                  | 2- Audio                                                          |                                                       |
|                   |                                               | ~nn@PRIORITY_layer,PRIORITY1,PRIORITY2 <cr><lf></lf></cr> | PRIORITY1 – priority for input 1                                  |                                                       |
|                   | Cot programmet-1-                             |                                                           | PRIORITY2 – priority for input 2                                  | Cot program while butter /                            |
| PROG-BTN-<br>MOD  | Set programmable button mode.                 | COMMAND #PROG-BTN-MOD_mode <cr></cr>                      | mode – On/Off<br>0 – Default behavior                             | Set programmable button to<br>default behavior:       |
|                   |                                               | FEEDBACK                                                  | 1– Programmable                                                   | #PROG-BTN-MOD_0 CR>                                   |
|                   |                                               | reedback ~nn@PROG-BTN-MOD_mode <cr><lf></lf></cr>         |                                                                   |                                                       |
|                   | 0-1                                           |                                                           |                                                                   | 0-1                                                   |
| PROG-BTN-<br>MOD? | Get programmable button mode.                 | COMMAND  ADDOG DEEL MODE COD                              | mode – On/Off                                                     | Get programmable button state:                        |
| MOD?              | Salton mode.                                  | #PROG-BTN-MOD?_ <cr></cr>                                 | 0- Default behavior 1- Programmable                               | #PROG-BTN-MOD_? <cr></cr>                             |
|                   |                                               | FEEDBACK                                                  | I – i Togrammable                                                 | "INCO DIN MODE: NO.                                   |
|                   |                                               | ~nn@PROG-BTN-MOD_mode <cr><lf></lf></cr>                  |                                                                   |                                                       |
| PROT-VER?         | Get device protocol                           | COMMAND                                                   | version – XX.XX where X is a                                      | Get the device protocol                               |
|                   | version.                                      | #PROT-VER?_ <cr></cr>                                     | decimal digit                                                     | version:                                              |
|                   |                                               | FEEDBACK                                                  |                                                                   | #PROT-VER?_ <cr></cr>                                 |
|                   |                                               | ~nn@PROT-VER_3000:version <cr><lf></lf></cr>              |                                                                   |                                                       |
|                   |                                               |                                                           |                                                                   |                                                       |

| Function | Description                                      | Syntax                                                     | Parameters/Attributes                                      | Example                                   |
|----------|--------------------------------------------------|------------------------------------------------------------|------------------------------------------------------------|-------------------------------------------|
| RESET    | Reset device.                                    | COMMAND                                                    | rarameters/Attributes                                      | Reset the device:                         |
| RESET    |                                                  | #RESET <cr></cr>                                           |                                                            | #RESET <cr></cr>                          |
|          | To avoid locking the port due to a USB bug       | FEEDBACK                                                   |                                                            |                                           |
|          | in Windows, disconnect                           | ~nn@RESET_ok <cr><lf></lf></cr>                            |                                                            |                                           |
|          | USB connections                                  |                                                            |                                                            |                                           |
|          | immediately after                                |                                                            |                                                            |                                           |
|          | running this command.  If the port was locked,   |                                                            |                                                            |                                           |
|          | disconnect and                                   |                                                            |                                                            |                                           |
|          | reconnect the cable to                           |                                                            |                                                            |                                           |
| ROUTE    | reopen the port.  Set layer routing.             | COMMAND                                                    | layer type Layer Enumeration                               | Route video IN 2 to video                 |
| ROOTE    |                                                  | #ROUTE_layer type,out index,in index <cr></cr>             | 1 – Video                                                  | HDBT OUT:                                 |
|          | This command                                     | FEEDBACK                                                   | 3- Data                                                    | #ROUTE_1,1,2 <cr></cr>                    |
|          | replaces all other routing commands.             | ~nn@ROUTE_layer type,out index <cr><lf></lf></cr>          | out_index                                                  |                                           |
|          |                                                  |                                                            | for video layer:<br>1– HDBT OUT                            |                                           |
|          |                                                  |                                                            | for video layer:                                           |                                           |
|          |                                                  |                                                            | 1- HDBT OUT                                                |                                           |
|          |                                                  |                                                            | 2- KIT-401 data port                                       |                                           |
|          |                                                  |                                                            | 3- KIT-401 internal control port                           |                                           |
|          |                                                  |                                                            | <pre>in_index - Source id for video layer:</pre>           |                                           |
|          |                                                  |                                                            | 1– IN 1                                                    |                                           |
|          |                                                  |                                                            | 2- IN 2                                                    |                                           |
|          |                                                  |                                                            | 3– IN 3                                                    |                                           |
|          |                                                  |                                                            | for video layer:<br>1– HDBT OUT                            |                                           |
|          |                                                  |                                                            | 2- KIT-401 data port                                       |                                           |
|          |                                                  |                                                            | 3- KIT-401 internal control port                           |                                           |
| ROUTE?   | Get layer routing.                               | COMMAND                                                    | layer_type Layer Enumeration                               | Get the layer routing:                    |
|          | (i) This command                                 | #ROUTE?_layer_type,out_index <cr></cr>                     | 1- Video                                                   | #ROUTE?_1,1 <cr></cr>                     |
|          | replaces all other                               | FEEDBACK                                                   | 3- Data out index                                          |                                           |
|          | routing commands.                                | ~nn@ROUTE_layer_type,out_index,in_index <cr><lf></lf></cr> | for video layer:                                           |                                           |
|          |                                                  |                                                            | 1- HDBŤ OUT                                                |                                           |
|          |                                                  |                                                            | for data layer:                                            |                                           |
|          |                                                  |                                                            | 1- HDBT OUT                                                |                                           |
|          |                                                  |                                                            | 2- KIT-401 data port<br>3- KIT-401 internal control port   |                                           |
|          |                                                  |                                                            | in index - Source id                                       |                                           |
|          |                                                  |                                                            | for video layer:                                           |                                           |
|          |                                                  |                                                            | 1- IN 1                                                    |                                           |
|          |                                                  |                                                            | 2– IN 2<br>3– IN 3                                         |                                           |
|          |                                                  |                                                            | for video layer:                                           |                                           |
|          |                                                  |                                                            | 1- HDBT OUT                                                |                                           |
|          |                                                  |                                                            | 2- KIT-401 data port                                       |                                           |
|          | 0: 1/1                                           |                                                            | 3- KIT-401 internal control port                           | 5 11 41                                   |
| SECUR    | Start/stop security.                             | COMMAND                                                    | security_state - Security state 0- OFF (disables security) | Enable the permission<br>system:          |
|          | The permission                                   | #SECUR_security_state <cr> FEEDBACK</cr>                   | 1– ON (enables security)                                   | #SECUR_0 <cr></cr>                        |
|          | system works only if<br>security is enabled with | ~nn@SECUR_security state <cr><lf></lf></cr>                | ,,                                                         | _                                         |
|          | the "SECUR"                                      | ing blook_seed fley_state (div life)                       |                                                            |                                           |
|          | command.                                         |                                                            |                                                            |                                           |
| SECUR?   | Get current security                             | COMMAND                                                    | security_state - Security state                            | Get current security state:               |
|          | state.                                           | #SECUR?_ <cr></cr>                                         | 0- OFF (disables security) 1- ON (enables security)        | #SECUR?_ <cr></cr>                        |
|          | The permission                                   | FEEDBACK                                                   | 1 – Oiv (enables security)                                 |                                           |
|          | system works only if<br>security is enabled with | ~nn@SECUR_security_state <cr><lf></lf></cr>                |                                                            |                                           |
|          | the "SECUR"                                      |                                                            |                                                            |                                           |
|          | command.                                         |                                                            |                                                            |                                           |
| SIGNAL?  | Get input signal status.                         | COMMAND                                                    | in_index - Number that indicates                           | Get the input signal lock status of IN 1: |
|          |                                                  | #SIGNAL?_in_index <cr></cr>                                | the specific input:<br>1- IN 1                             | #SIGNAL?_1 <cr></cr>                      |
|          |                                                  | FEEDBACK                                                   | 2– IN 2                                                    |                                           |
|          |                                                  | ~nn@SIGNAL_in_index,status <cr><lf></lf></cr>              | 3- IN 3                                                    |                                           |
|          |                                                  |                                                            | status – Signal status according                           |                                           |
|          |                                                  |                                                            | to signal validation:<br>0- Off                            |                                           |
|          |                                                  |                                                            | 1– On                                                      |                                           |
| SN?      | Get device serial                                | COMMAND                                                    | serial_num - 14 decimal digits,                            | Get the device serial                     |
|          | number.                                          | #SN?_ <cr></cr>                                            | factory assigned                                           | number:                                   |
|          |                                                  | FEEDBACK                                                   |                                                            | #SN?_ <cr></cr>                           |
|          |                                                  | ~nn@SN_serial_num <cr><lf></lf></cr>                       |                                                            |                                           |
| TIME     | Set device time and                              | COMMAND                                                    | day_of_week - One of                                       | Set device time and date to               |
|          | date.                                            | #TIME_day_of_week,date,data <cr></cr>                      | {SUN,MON,TUE,WED,THU,FRI,SA                                | December 5, 2018 at 2:30pm:               |
|          | The year must be 4                               | FEEDBACK                                                   | T} date - Format: DD-MM-YYYY.                              | 2:30pm:<br>#TIME_mon_05-12-               |
|          | digits.                                          | ~nn@TIME_day_of_week,date,data <cr><lf></lf></cr>          | data – Format: hh:mm:ss where                              | 2018,14:30:00 <cr></cr>                   |
|          | The device does not                              |                                                            | hh = hours                                                 |                                           |
|          | validate the day of                              |                                                            | mm = minutes<br>ss = seconds                               |                                           |
|          | week from the date.                              |                                                            | 33 - 3000 ius                                              |                                           |
|          | Time format - 24 hours.                          |                                                            |                                                            |                                           |
|          |                                                  |                                                            |                                                            |                                           |
|          | Date format - Day,<br>Month, Year.               |                                                            |                                                            |                                           |
|          | ,                                                | 1                                                          | 1                                                          |                                           |

| Cell device time and did to the control of the control of the cont                                                                                                    |
|----------------------------------------------------------------------------------------------------|
| TIME-LOC  TIME-LOC  TIME-L                                                                                                    |
| ### SECONT COMMAND  ### SECONT COMMAND  ### SE                                                                                                    |
| ### digits which does not validate the day of week, date of the CEP CEP CEP CEP CEP CEP CEP CEP CEP CEP                                                                                                    |
| TIME-LOC  Time from 2 - Day, Morth, Year.  Command 5 - Day, Morth, Year.  On the claim of section of the claim of section of section                                                                                                    |
| validate the day of work from the date.  Time format - 24 hours.  Date format - 24 hours.  Date format - 24 hours.  Date format - 29.  Set local time offset  Ording the first open of the construction of the first open of the construction of the construction of the construction of t                                                                                                    |
| week from the date. Time format - 24 hours. Date format - 2by. Morth, Year.  TIME-LOC  TIME-LOC                                                                                                    |
| TIME-LOC  TIME-LOC  TIME-L                                                                                                    |
| Date formar - Day, Morth, Year.  Site local time offset.  (i) if the time server is ording und, choice time calculates by adding UTC, off to UTC time (that it got from the time server) + 1 hour if daylight saving time in effect.  TIME-LOC?  TIME-LOC for to UTC time (that it got from the time server) is configured, choice time offset to configured, choice time without considering these configured, choice time without considering these configured, choice time without considering these configured, choice time without considering these configured device time without considering these configured devices time without considering these configured devices time without considering these configured devices time without considering these configured devices time without considering these configured devices time without considering these configured devices time without considering these configured devices time without considering these configured devices time without considering these configured devices time without considering these configured devices time without considering these configured devices time with                                                                                                    |
| Month, Year.                                                                                                    |
| ### FINE-LOC_ute_off_dat_state #### FINE-LOC_ute_off_dat_state #### FINE-LOC_ute_off_dat_state #### FINE-LOC_ute_off_dat_state #### FINE-LOC_ute_off_dat_state #### FINE-LOC_ute_off_dat_state #### FINE-LOC_ute_off_dat_state ### FINE-LOC_ute_off_dat_state #### FINE-LOC_ute_off_dat_state #### FINE-LOC_ute_off_dat_state<                                                                                                    |
| TIME_LOC?   Set local time offset from UTC/SMT (without daylight saving time is in effect.                                                                                                    |
| TIME_SRV?  Get time server:  OCMMAND  TIME_SRV?  Get time server:  OCMMAND  TIME_SRV?  Get time server:  OCMMAND  TIME_SRV?  Get time server:  OCMMAND  TIME_SRV?  Get time server:  OCMMAND  TIME_SRV?  Get time server:  OCMMAND  TIME_SRV?  Get time server:  OCMMAND  TIME_SRV;  Get time server:  OCMMAND  TIME_SRV;  Get time server:  TIME_GET OFF det device time  1— daylight saving time  TIME_GET OFF det device time  1— daylight saving time  TIME_GET OFF det device time  1— daylight saving time  TIME_GET OFF det device time  1— daylight saving time  TIME_GET OFF det device time  1— daylight saving time  TIME_GET OFF det device time  1— daylight saving time  TIME_GET OFF det device time  1— daylight saving time                                                                                                    |
| configured, device time calculates by adding UTC_off to UTC time (that it got from the time server) +1 hour if a displaying it saving time is in effect.  TIME-LCC?  Following it is medical that it is the server is configured, device time without or in the intervent of the time server is in effect.  TIME-SRV?  TIME-SRV?  Get local time offset from UTC_GMT.  TIME-SRV and the current client list.  COMMAND  #TIME-SRV and the current client list.  COMMAND  #TIME-SRV and the curr                                                                                                    |
| UTC_off to UTC time (that it got from the time server) +1 hour if daylight samps time is in effect.  TIME_LCC? Get local time offset from UTC/GMT.  (i) If the time server is configured, device time calculates by adding UTC off to UTC time (that it got from the time server) +1 hour if daylight savings time is in effect.  TIME_COMMAND  TIME_STAY  TIME_STAY  Get time server.  (i) Tile command sets the daylor time server is daylight saving time is in effect.  TIME_STAY  Get time server.  (i) Tile command is needed for setting UDP timeout for the current client list.  COMMAND  #TIME_STAY_mode, time_server_ip, sync_hour, server_status client list.  COMMAND  #TIME_STAY_mode, time_server_ip, sync_hour, server_status client list.  COMMAND  #TIME_STAY_mode, time_server_ip, sync_hour, server_status client list.  COMMAND  #TIME_STAY_mode, time_server_ip, sync_hour, server_status client list.  COMMAND  #TIME_STAY_mode, time_server_ip, sync_hour, server_status client list.  COMMAND  #TIME_STAY_mode, time_server_ip, sync_hour, server_status client list.  COMMAND  #TIME_STAY_mode, time_server_ip, sync_hour, server_status client list.  COMMAND  #TIME_STAY_mode, time_server_ip, sync_hour, server_status client list.  COMMAND  #TIME_STAY_mode, time_server_ip, sync_hour, server_status client list.  COMMAND  #TIME_STAY_mode, time_server_ip, sync_hour, server_status client list.  COMMAND  #TIME_STAY_mode, time_server_ip, sync_hour, server_status client list.  COMMAND  #TIME_STAY_company time server.  COMMAND  #TIME_STAY_mode, time_server_ip, sync_hour, server_status client list.  COMMAND  #TIME_STAY_company time server.  COMMAND  #TIME_STAY_mode, time_server_ip, sync_hour, server_status client list.  COMMAND  #TIME_STAY_company time server.  COMMAND  #TIME_STAY_mode, time_server_ip, sync_hour, server_status client list.  COMMAND  #TIME_STAY_company time size in the from UTC/GMT (without daylight time status correction) under correction list correction in time correction in the from UTC/GMT (without daylight time status correction) un                                                                                                    |
| title tigot from the time server is neffect.  TIME_COCT.  TIME_LOC?  Set local time deflect from UTC/GMT.  (i) if the time server is configured, device time server is neffect from UTC/GMT.  TIME_LOC if to UTC ime (that igot from the time server) + 1 hour if daylight savings time is in effect.  TIME_SEV if the current of the current of                                                                                                    |
| daylight savings time is in effect.   TIME command sets the device time without considering these settings.   Get local time offset from UTC/GMT.   Time time server is configured, device time calculates by adding UTC off to UTC time (that tigot from the time server) at hour if daylight savings time is neflect.   TIME command sets the device time without considering these settings.   COMMAND   TIME-SRV_mode, time_server_ip, sync_hour_server_status   O-Off   O-Off                                                                                                    |
| ITIME_LOC?  TIME_LOC?  Get local time distance distance d                                                                                                    |
| TIME-LOC?  TIME-LOC?  Get local time offset from UTC/GMT.  (i) If the time server is configured, device time offset from UTC/GMT.  (ii) If the time server is configured, device time offset from UTC/GMT.  (iii) If the time server is configured, device time offset from UTC/GMT.  (iii) If the time server is configured, device time offset from UTC/GMT.  (iii) If the time server is configured, device time offset from UTC/GMT.  (iiii) If the time server is configured, device time offset from UTC/GMT.  (iiii) If the time server is configured, device time offset from UTC/GMT.  (iiii) If the time server is configured, device time offset from UTC/GMT.  (iiii) If the time server is configured, device time offset from UTC/GMT.  (iiii) If the time server is configured, device time offset from UTC/GMT.  (iiii) If the time server is configured, device time offset from UTC/GMT.  (iiii) If the time server is configured, device time offset from UTC/GMT.  (iv) If the time server is configured, device time offset from UTC/GMT.  (iv) If the time server is configured.  (iii) If the time server is configured.  (iii) If the time server is configured.  (iii) If the time server is configured.  (iv) If the time server is configured.  (iv) If the time server is configured.  (iv) If the time server is configured.  (iii) If the time server is configured.  (iv) If the time server is configured.  (iii) If the time server is configured.  (iiiii) If the time server is configured.                                                                                                    |
| ### TIME - LOC?    Time - Loc?   Get local time offset from UTC/GMT.                                                                                                    |
| Considering these settings.  TIME_LOC?  Get local time offset from UTC/GMT (without daylight time correction)  (i) If the time server is configured, device time calculates by adding UTC_off to UTC time (that it got from the time server) it hour if daylight savings time is in effect.  TIME_Command sets the device time without considering these settings.  Set time server.  (i) This command is needed for setting UDP timeout for the current client list.  COMMAND  TIME_SRV?  Get time server.  (i) This command is needed for setting UDP timeout for the current client list.  COMMAND  TIME_SRV?  Get time server.  (i) This command is needed for setting UDP timeout for the current client list.  COMMAND  TIME_SRV?  Get time server.  (i) This command is needed for setting UDP timeout for the current client list.  COMMAND  TIME_SRV?  Get time server.  (i) This command is needed for setting UDP timeout for the current client list.  COMMAND  TIME_SRV?  Get time server.  (i) This command is needed for setting UDP timeout for the current client list.  COMMAND  TIME_SRV?  Get time server.  (i) This command is needed for setting UDP timeout for the current client list.  COMMAND  TIME_SRV?  Get time server.  (i) This command is needed for setting UDP timeout for the current client list.  COMMAND  TIME_SRV?  FEDBACK                                                                                                    |
| TIME-ICC?  Get local time offset from UTC/GMT.  (i) If the time server is configured, device time calculates by adding UTC off to UTC time (that it got from the time server) + 1 hour if daylight saving time is in effect.  TIME Command sets the device time without considering these settings.  Set time server.  (i) This command is needed for setting UDP timeout for the current client list.  Set time server.  (i) This command is needed for setting UDP timeout for the current client list.  Set time server.  (i) This command is needed for setting UDP timeout for the current client list.  Set time server.  (i) This command is needed for setting UDP timeout for the current client list.  Set time server.  (i) This command is needed for setting UDP timeout for the current client list.  Set time server ip, sync_hour, server_status on time server ip address of 128.138.140. To Not:  ### TIME-SRV                                                                                                    |
| from UTC/GMT.  (i) If the time server is configured, device time calculates by adding UTC off to UTC time (that it got from the time server) + 1 hour if adaylight savings time is in effect.  TIME command sets the device time without considering these settings.  TIME -SRV?  Set time server.  (i) This command is needed for setting UDP timeout for the current client list.  TIME -SRV?  Get time server.  (i) This command is needed for setting UDP timeout for the current client list.  TIME -SRV?  Get time server.  (i) This command is needed for setting UDP timeout for the current client list.  Setting server.  (i) This command is needed for setting UDP timeout for the current client list.  Setting server.  (i) This command is needed for setting UDP timeout for the current client list.  Setting server ip, sync_hour, server_status server sync server status -On/Off  1 - On mode -On/Off  1 - Onff  1 - Onff  1 - Onff  1 - Onff  1 - Onff  1 - Onff  1 - Onff  1 - Onff  1 - Onff  1 - Onff  1 - Onff  2 - On/Off  3 - On/Off  3 - On/Off  4 - On/Off  1 - Onff  1 - Onff  1 - Onff  3 - On/Off  4 - On/Off  1 - Onff  1 - Onff  3 - On/Off  4 - On/Off  4 - On/Off  5 - On/Off  4 - On/Off  4 - On/Off  5 - On/Off  4 - On/Off  5 - On/Off  5 - On/Off  5 - On/Off  5 - On/Off  5 - On/Off  5 - On/Off  5 - On/Off  5 - On/Off  6 - On/Off  6 - On/Off  6 - On/Off  6 - On/Off  6 - On/Off  6 - On/Off  6 - On/Off  6 - On/Off  6 - On/Off  6 - On/Off  6 - On/Off  7 - On/Off  6 - On/Off                                                                                                    |
| if the time server is configured, device time calculates by adding UTC_off to UTC time (that it got from the time server) + 1 hour if daylight savings time is in effect.  TIME_COMMAND  #TIME_SRV_  Get time server.    Time_srver   Gommand is needed for setting UDP timeout for the current client list.    TIME_SRVP   Get time server.   Time_srver   Gommand is needed for setting UDP timeout for the current client list.    Time_srver   Gommand is needed for setting UDP timeout for the current client list.    Time_srver   Gommand is needed for setting UDP timeout for                                                                                                    |
| (i) if the time server is configured, device time calculates by adding UTC_off to UTC time (that it got from the time server) + 1 hour if daylight savings time is in effect.  TIME_Command sets the device time without considering these settings.  Set time server.  Set time server.  i) This command is needed for setting UDP timeout for the current client list.  TIME_SRV?  Get time server.  i) This command is needed for setting UDP timeout for the current client list.  TIME_SRV?_CR>  TIME_SRV  Get time server.  i) This command is needed for setting UDP timeout for the current client list.  COMMAND  #TIME_SRV  **ITIME_SRV  **I                                                                                                    |
| calculates by adding UTC_off to UTC time (that it got from the time server) + 1 hour if daylight saving time is in effect.  TIME command sets the device time without considering these settings.  Set time server.  (i) This command is needed for setting UDP timeout for the current client list.  TIME-SRV?  Get time server.  (i) This command is needed for setting UDP timeout for the current client list.  COMMAND  #TIME-SRV_mode, time_server_ip, sync_hour, server_status  CR> <le>  COMMAND  #TIME-SRV_mode, time_server_ip, sync_hour, server_status  CR&gt;<le>  COMMAND  #TIME-SRV_mode, time_server_ip, sync_hour, server_status  CR&gt;<le>  COMMAND  #TIME-SRV_1,128.138.140  0,1 CGR&gt;  #TIME-SRV_1,128.138.140  0,1 CGR&gt;  #TIME-SRV_2, cr&gt;  #TIME-SRV_2, cr&gt;  #TIME-SRV_2, cr&gt;  #TIME-SRV_2, cr&gt;  #TIME-SRV_3, cr&gt;  #TIME-SRV_2, cr&gt;  #TIME-SRV_3, cr&gt;  #TIME-SRV_3, cr&gt;  #TIME-SRV_4, cr&gt;  #TIME-SRV_4, cr&gt;  #TIME-SRV_4, cr&gt;  #TIME-SRV_4, cr&gt;  #TI</le></le></le> |
| UTC_off to UTC time (that it got from the time server) + 1 hour if daylight savings time is in effect.  TIME command sets the device time without considering these settings.  TIME_SRV  Set time server.  ① This command is needed for setting UD timeout for the current client list.  TIME_SRV?  Get time server.  ② TIME_SRV_mode, time_server_ip, sync_hour_server_status diress  sync_hour_Hour in day for time server sync server status—On/Off  TIME_SRV?  COMMAND  #TIME_SRV_wode, time_server_ip, sync_hour_server_status diress  sync_hour_Hour in day for time server server server status—On/Off  #TIME_SRV?_  COMMAND  #TIME_SRV?_  #TIME_SRV?_  #TIME_SRV?_  COMMAND  #TIME_SRV?_  #TIME_SRV?_  #TIME_SRV                                                                                                    |
| (that it got from the time server) + 1 hour if daylight savings time is in effect.  TIME command sets the device time without considering these settings.  TIME-SRV  Set time server.  (i) This command is needed for setting UDP timeout for the current client list.  TIME-SRV_mode, time_server_ip, sync_hour, server_status  CRN < LEP  TIME-SRV_mode, time_server_ip, sync_hour, server_status  CRN < LEP  TIME-SRV, crn  TIME-SRV, crn  TIME-SRV, c                                                                                                    |
| daylight savings time is in effect.  TIME command sets the device time without considering these settings.  Set time server.  (i) This command is needed for setting UDP timeout for the current client list.  TIME-SRV?  Get time server.  (i) This command is needed for setting UDP timeout for the current client list.  CCOMMAND  TIME-SRV, mode, time_server_ip, sync_hour, server_status server sync server status—On/Off  (i) This command is needed for setting UDP timeout for the current client list.  CCOMMAND  #TIME-SRV, mode, time_server_ip, sync_hour, server_status server sync server status—On/Off  1 This command is needed for setting UDP timeout for the current client list.  COMMAND  #TIME-SRV?_  #TIME-SRV?_  #TIME-SRV?_  #TIME-SRV?_  #TIME-SRV?_  #TIME-SRV?_  #TIME-SRV?_  #TIME-SRV?_  #TIME-SRV?_  #TIME-SRV?_  #TIME-SRV?_  #TIME-SRV?_  #TIME-SRV?_  #TIME-SRV?_  #TIME-SRV?  #TIME-SRV?                                                                                                    |
| in effect.  TIME command sets the device time without considering these settings.  TIME-SRV  Set time server.  (i) This command is needed for setting UDP timeout for the current client list.  TIME-SRV?  Get time server.  (i) This command is needed for setting UDP timeout for the current client list.  COMMAND  TIME-SRV?  Get time server.  (i) This command is needed for setting UDP timeout for the current client list.  COMMAND  #TIME-SRV, mode, time_server_ip, sync_hour, server_status  address of 128.138.140.0 to ON:  #TIME-SRV. mode, time_server_ip, sync_hour, server_status  address sync_hour. Hour in day for time server sync  server status—On/Off  1—On  #TIME-SRV?  Get time server.  (i) This command is needed for setting UDP timeout for the current client list.  *TIME-SRV?  #TIME-SRV?  #TIME-SRV.  #TIME-SRV.  #TIME-SRV.  #TIME-SRV.  #TIME-SRV.  #TIME-SRV.  #TIME-SRV.  #TIME-SRV.  #TIME-SRV.  #TIME-SRV.  #TIME-SRV.  #TIME-SRV.  #TIME                                                                                                    |
| the device time without considering these settings.  TIME-SRV  Set time server.  (i) This command is needed for setting UDP timeout for the current client list.  TIME-SRV?  Get time server.  (i) This command is needed for setting UDP timeout for the current client list.  CCMMAND  TIME-SRV_mode, time_server_ip, sync_hour, server_status                                                                                                    |
| the device time without considering these settings.  TIME-SRV  Set time server.  (i) This command is needed for setting UDP timeout for the current client list.  TIME-SRV?  Get time server.  (i) This command is needed for setting UDP timeout for the current client list.  CCMMAND  TIME-SRV_mode, time_server_ip, sync_hour, server_status                                                                                                    |
| considering these settings.  Set time server.  (i) This command is needed for setting UDP timeout for the current client list.  TIME-SRV?  Get time server.  (i) This command is needed for setting UDP timeout for the current client list.  COMMAND  TIME-SRV. mode, time_server_ip, sync_hour, server_status  COMMAND  TIME-SRV?  Get time server.  (i) This command is needed for setting UDP timeout for the current client list.  COMMAND  TIME-SRV?  Get time server.  (i) This command is needed for setting UDP timeout for the current client list.  COMMAND  TUNNEL-  Send an asynchronous  COMMAND  COMMAND  COMMAND  Set time server with IP  address of 128.138.140.4  to ON:  #TIME-srv. #TIME-srv. #TIME-srv. #TIME-srv.   #TIME-srv.   TIME-srv.                                                                                                    |
| TIME-SRV  Set time server.  (i) This command is needed for setting UDP timeout for the current client list.  TIME-SRV?  Get time server.  (i) This command is needed for setting UDP timeout for the current client list.  TIME-SRV?  Get time server.  (i) This command is needed for setting UDP timeout for the current client list.  TIME-SRV?  Get time server.  (i) This command is needed for setting UDP timeout for the current client list.  TIME-SRV?  COMMAND  #TIME-SRV?  CR>  FEEDBACK  **needed for setting UDP timeout for the current client list.  COMMAND  #TIME-SRV?  CR>  FEEDBACK  **needed for setting UDP timeout for the current client list.  COMMAND  #TIME-SRV?  CR>  FEEDBACK  **needed for setting UDP timeout for the current client list.  CR)  COMMAND  #TIME-SRV?  CR>  FEEDBACK  **needed for setting UDP timeout for the current client list.  CR)  CR)  FEEDBACK  **needed for setting UDP timeout for the current client list.  CR)  CR)  FEEDBACK  **needed for setting UDP time server.  (i) This command is needed for setting UDP time server.  FEEDBACK  **needed for setting UDP time server.  CR)  FEEDBACK  **needed for setting UDP time server.  FEEDBACK  **needed for setting UDP time server.  CR)  FEEDBACK  **needed for setting UDP time server.  FEEDBACK  **needed for setting UDP time server.  FEEDBACK  **needed for setting UDP time server.  **TIME-SRV?  **CR>  FEEDBACK  **needed for setting UDP time server.  CR)  FEEDBACK  **needed for setting UDP time server.  **TIME-SRV?  **CR>  FEEDBACK  **needed for setting UDP time server.  **TIME-SRV?  **CR>  FEEDBACK  **needed for setting UDP time server.  **TIME-SRV?  **CR>  FEEDBACK  **needed for setting UDP time server.  **TIME-SRV?  **CR>  FEEDBACK  **needed for setting UDP time server.  **TIME-SRV?  **TIME-SRV?  **CR>  **TIME-SRV?  **TIME-SRV?  **CR>  **TIME-SRV?  **TIME-SRV?  **TIME-SRV?  **TIME-SRV?  **TIME-SRV?  **TIME-SRV?  **TIME-SRV?  **TIME-SRV?  **TIME-SRV?  **TIME-SRV?  **TIME-SRV?  **TIME-SRV?  **TIME-SRV?  **TIME-SRV?  **TIME-SRV?  **TIME-SRV.  **TIME-SRV.  **TIME                                                                                                    |
| #TIME-SRV_mode, time_server_ip, sync_hour<br>#TIME-SRV_mode, time_server_ip, sync_hour, server_status<br>  Time-srv?                                                                                                    |
| TIME-SRV?  Get time server.  (i) This command is needed for setting UDP timeout for the current client list.  Get time server.  (i) This command is needed for setting UDP timeout for the current client list.  COMMAND  #TIME-SRV?_  Get time server.  (i) This command is needed for setting UDP timeout for the current client list.  COMMAND  #TIME-SRV?_  #TIME-SRV?_  Get time server.  (i) This command is needed for setting UDP timeout for the current client list.  COMMAND  #TIME-SRV?_  #TIME-SRV?_  #TIME-SRV  #TIME-SRV                                                                                                    |
| needed for setting UDP timeout for the current client list.  Get time server.  (i) This command is needed for setting UDP timeout for the current client list.  CCR> <le>  COMMAND  #TIME-SRV?_CCR&gt;  FEEDBACK  **nn@TIME-SRV?_CCR&gt;  FEEDBACK  **nn@TIME-SRV?_CCR&gt;  FEEDBACK  **nn@TIME-SRVmode, time_server_ip, sync_hour, server_status  **CCR&gt;*CLE&gt;  COMMAND  #TIME-SRV?_CCR&gt;  FEEDBACK  **nn@TIME-SRVmode, time_server_ip, sync_hour, server_status  **CCR&gt;*CLE&gt;  COMMAND  #TIME-SRV?_CCR&gt;  #TIME-SRV?_CCR&gt;  #TIME-SRV?_CCR&gt;  #TIME-SRV?_CCR&gt;  #TIME-SRV?_CCR&gt;  #TIME-SRV?_CCR&gt;  #TIME-SRV?_CCR&gt;  #TIME-SRV?_CCR&gt;  #TIME-SRV?_CCR&gt;  #TIME-SRV?_CCR&gt;  #TIME-SRV?_CCR&gt;  TUNNEL-  Send an asynchronous  COMMAND  Server status—On/Off  Set the receiver relay status—On/Off  Set the receiver relay status—On/Off</le>                                                                                                    |
| timeout for the current client list.  CRPYLES CRY_MODE, time_server_ip, sync_hour, server_status  CRPYLES CRY_MODE, time_server_status on/Off  address  sync_hour - Hour in day for time server:  server_status - On/Off  O - Off 1 - On  time_server_ip - Time_server IP address  sync_hour - Hour in day for time server:  #TIME - SRV?_ <cr> FEEDBACK  ~nn@TIME - SRV?_woode, time_server_ip, sync_hour, server_status  client list.  COMMAND  TUNNEL-  Send an asynchronous  COMMAND  COMMAND  Set the receiver relay status - On/Off  Set the receiver relay status - On/Off  Set the receiver relay status - On/Off  Set the receiver relay status - On/Off  Set the receiver relay status - On/Off</cr>                                                                                                    |
| TIME-SRV?  Get time server.  (i) This command is needed for setting UDP timeout for the current client list.  Get time server.  (i) This command is needed for setting UDP timeout for the current client list.  TUNNEL-  Send an asynchronous  COMMAND  Set the receiver relay status - On/Off  TUNNEL-  Set the receiver relay status - On/Off  Set the receiver relay status - On/Off  Set the receiver relay status - On/Off  Set the receiver relay status - On/Off                                                                                                    |
| TIME-SRV?  Get time server.  (i) This command is needed for setting UDP timeout for the current client list.  Get time server.  (i) This command is needed for setting UDP timeout for the current client list.  TUNNEL-  Send an asynchronous  COMMAND  Server status - On/Off  0 - Off 1 - On 1 - On 1                                                                                                    |
| TIME-SRV?  Get time server.  (i) This command is needed for setting UDP timeout for the current client list.  COMMAND  #TIME-SRV?_ <cr> FEEDBACK  ~nn@TIME-SRV_mode, time_server_ip, sync_hour, server_status  CR&gt; COMMAND  #TIME-SRV?_CR&gt;  #TIME-SRV?_CR&gt;  #TIME-SRV?_CR&gt;  #TIME-SRV?_CR&gt;  1 - On  time_server_ip - Time server IP address  sync_hour - Hour in day for time server sync  server_sync  server_status - On/Off  Set the receiver relay status - On/Off  Set the receiver relay status - On/Off</cr>                                                                                                    |
| (i) This command is needed for setting UDP timeout for the current client list.    FEEDBACK                                                                                                    |
| reeded for setting UDP timeout for the current client list.  TUNNEL-  Send an asynchronous  COMMAND  FEEDBACK  **nn@TIME_SRV_mode,time_server_ip,sync_hour,server_status*  time_server_ip—Time server IP address  sync_hour—Hour in day for time server sync  server_status—On/Off  Set the receiver relay status—On/Off                                                                                                    |
| diffect to the current client list.  CCR>CLE>  address sync_hour - Hour in day for time server sync server status - On/Off  TUNNEL-  Send an asynchronous  COMMAND  Set the receiver relay st                                                                                                    |
| TUNNEL- Send an asynchronous COMMAND Stage -1 Set the receiver relay st                                                                                                    |
| TUNNEL- Send an asynchronous COMMAND Stage -1 Set the receiver relay st                                                                                                    |
| TUNNEL- Send an asynchronous COMMAND stage -1 Set the receiver relay st                                                                                                    |
|                                                                                                    |
|                                                                                                    |
| device.   "command" - command to send to #TUNNEL-                                                                                                    |
| the receiver CTRL_1,1,"RELAY-                                                                                                    |
| STATE_1,0" <cr> Send a command from:</cr>                                                                                                    |
| Send a command from the transmitter to the receive                                                                                                    |
| RS-232 port (using the                                                                                                    |
| receiver command TUN                                                                                                    |
| 232):<br>#TUNNEL-                                                                                                    |
| CTRL_1,1,"TUNNEL-                                                                                                    |
| 232_rcmnd                                                                                                    |
| arg,arg'9600" <cr></cr>                                                                                                    |
| VERSION? Get firmware version COMMAND firmware version — Get the device firmware version — Warrion number:                                                                                                    |
| number. #VERSION?_ <cr>  XX.XX.XXXX where the digit groups version number:  are: major.minor.build version #VERSION? <cr></cr></cr>                                                                                                    |
| PEEDBACK                                                                                                    |
| ~nn@VERSION_firmware_version <cr><lf></lf></cr>                                                                                                    |
| VGA-PHASE Set ADC (VGA) COMMAND in_id - Indicates the ID of the Increase the current val input: the ADC (VGA) sampling phase.                                                                                                    |
| 3– IN 3 phase:                                                                                                    |
| (i) Response answers FEEDBACK #VGA-PHASE3.++<                                                                                                    |
|                                                                                                    |
| with absolute value                                                                                                    |
| with absolute value after decreasing or increasing value.                                                                                                    |
| with absolute value after decreasing or increasing value.  **nnevGA-PHASE_in_id,value*CR> <if> units (1 to 30) ++ increase current value - decrease current value</if>                                                                                                    |
| with absolute value after decreasing or increasing value.  vga- Get ADC (VGA)  COMMAND  with absolute value  vga-PHASE_in_id, value CR> LF>  units (1 to 30)  ++ increase current value  - decrease current value  in_id - Indicates the ID of the  Get ADC (VGA) sampling                                                                                                    |
| with absolute value after decreasing or increasing value.  VGA- PHASE in id, value CR> LF>  units (1 to 30) ++ increase current value - decrease current value - decrease current value in id - Indicates the ID of the input: phase:  #VGA-PHASE? in id <cr>  #VGA-PHASE? 3<cr> #VGA-PHASE? 3<cr> #VGA-PHASE? 3<cr></cr></cr></cr></cr>                                                                                                    |
| with absolute value after decreasing or increasing value.  VGA- PHASE in id, value CR> CIF>  units (1 to 30) ++ increase current value - decrease current value - decrease current value in_id - Indicates the ID of the input: phase:  (i) Response answers  with absolute value.  **TEEDBACK**  **TOTAL PHASE in id value CR> CIF>  **TOTAL PHASE in id value CR> CIF>  **TOTAL PHASE IN id value CR> CIF>  **TOTAL PHASE IN id value CR> CIF>  **TOTAL PHASE IN id value CR                                                                                                    |
| with absolute value after decreasing or increasing value.  VGA- PHASE in id, value CR> CF>  units (1 to 30) ++ increase current value - decrease current value - decrease current value - decrease current value input:  (i) Response answers  FEEDBACK  FEEDBACK  *VGA-PHASE in id, value CR> CF  units (1 to 30) ++ increase current value - decrease current value input: 3 - IN 3  *VGA-PHASE in id, value CR> CF  #VGA-PHASE in id, value CR> CF  #VGA-PH                                                                                                    |

| Function | Description                                                                                     | Syntax                                                                                        | Parameters/Attributes                                                                                                    | Example                                                 |
|----------|-------------------------------------------------------------------------------------------------|-----------------------------------------------------------------------------------------------|----------------------------------------------------------------------------------------------------|---------------------------------------------------------|
| VMUTE    | Set enable/disable video on output.  i Video mute parameter 2 (blank picture) is not supported. | COMMAND  #VMUTE_out_index,flag <cr> FEEDBACK  ~nn@VMUTE_out_index,flag<cr><le></le></cr></cr> | out_index - Number that indicates the specific output:  1-N (N= the total number of outputs)  flag - Video Mute  0 - Video disabled  1 - Video enabled  2 - Blank picture | Disable the video output on OUT 2: #VMUTE_2,0 <cr></cr> |
| VMUTE?   | Get video on output status.  (i) Video mute parameter 2 (blank picture) is not supported.       | COMMAND  #VMUTE?_out_index <cr> FEEDBACK  ~nn@VMUTE_out_index,flag<cr><lf></lf></cr></cr>     | out_index - Number that indicates the specific output:  1 - HDBT OUT  flag - Video Mute  0 - Video disabled  1 - Video enabled  2 - Blank picture                         | Get video on output status: #VMUTE?_2 <cr></cr>         |

# **KIT-400R Protocol Commands**

| Function        | Description                                                                                                    | Syntax                                                                                                    | Parameters/Attributes                                                                                                    | Example                                                                        |
|-----------------|----------------------------------------------------------------------------------------------------|----------------------------------------------------------------------------------------------------|----------------------------------------------------------------------------------------------------|--------------------------------------------------------------------------------|
| #               | Protocol handshaking.  (1) Validates the Protocol 3000 connection and gets the machine number.  Step-in master products | GOMMAND # <cr> FEEDBACK ~nn@_ok<cr><lf></lf></cr></cr>                                                                                          |                                                                                                    | # <cr></cr>                                                                    |
|                 | use this command to identify the availability of a device.                                                              |                                                                                                    |                                                                                                    |                                                                                |
| AUD-LVL         | Set volume level.                                                                                                    | #AUD-LVL_io_mode,io_index,vol_level <cr> FEEDBACK ~nn@AUD-LVL_io_mode,io_index,vol_level<cr><lf></lf></cr></cr>                                 | io_mode - Input/Output 1 - Output io_index - Number that indicates the specific input or output port: 1 vol_level - Volume level 0 to 100 ++ (increase current value by 1dB); (decrease current value by 1dB) | Set audio level to 50:<br>#AUD-LVL_1,1,50 CR>                                  |
| AUD-LVL?        | Get volume level.                                                                                                    | COMMAND #AUD-LVL?_io_mode,io_index <cr> FEEDBACK ~nn@AUD-LVL_io_mode,io_index,vol_level<cr><lf></lf></cr></cr>                                  | io_mode - Input/Output 1 - Output io_index - Number that indicates the specific input or output port: 1 vol level - Volume level 0 to 100                                                                     | Get audio output level #AUD-LVL?_1,1 <cr></cr>                                 |
| AV-SW-<br>MODE  | Set input auto switch mode (per output).                                                                                | GOMMAND #AV-SW-MODE_layer_type,out_index,connection_mode <cr> FEEDBACK ~nn@AV-SW-MODE_layer_type,out_index,connection_mode<cr> LF&gt;</cr></cr> | layer_type - Number that indicates the signal type:  1 - Video out_index - Number that indicates the specific output: 1 connection_mode - Connection mode  0 - manual 2 - last connected switch               | Set input auto switch mode (per output) to Manual: #AV-SW-MODE_1,1,0 <cr></cr> |
| AV-SW-<br>MODE? | Get input auto switch mode (per output).                                                                                | #AV-SW-MODE?_layer_type,out_index <cr> FEEDBACK ~nn@AV-SW-MODE_layer_type,out_index,connection_mode<cr> LF&gt;</cr></cr>                        | layer_type - Number that indicates the signal type:  1 - Video out_index - Number that indicates the specific output: 1 connection_mode - Connection mode 0 - manual 2 - last connected switch                | Get the input audio switch mode: #AV-SW-MODE?_1,1 <cr></cr>                    |
| BUILD-<br>DATE? | Get device build date.                                                                                                  | COMMAND #BUILD-DATE?_ <cr> FEEDBACK ~nn@BUILD-DATE_date,time<cr><lf></lf></cr></cr>                                                             | date - Format: YYYY/MM/DD where YYYY = Year MM = Month DD = Day time - Format: hh:mm:ss where h = hours mm = minutes ss = seconds                                                                             | Get the device build date: #BUILD-DATE? <cr></cr>                              |
| CEC             | Set display to ON/OFF                                                                                                   | COMMAND #CEC_state <cr> FEEDBACK ~nn@CEC_state<cr><lf></lf></cr></cr>                                                                           | state – CEC state<br>0 – Off<br>1 – On                                                                                                    | Set display to OFF via CEC:<br>#CEC-ON <cr></cr>                               |
| CEC-PASS        | Set CEC device bypass.                                                                                                  | COMMAND #CEC-PASS_state <cr> FEEDBACK ~nn@CEC-PASS_state<cr><lf></lf></cr></cr>                                                                 | state - CEC state<br>0 - Off<br>1 - On                                                                                                    | Set bypass device state: #CEC-PASS_1 <cr></cr>                                 |
| CEC-PASS?       | Get CEC device bypass state.                                                                                            | COMMAND #CEC-PASS?_ <cr> FEEDBACK ~nn@CEC-PASS_state<cr><lf></lf></cr></cr>                                                                     | state - CEC state<br>0 - Off<br>1 - On                                                                                                    | Get bypass device state:<br>#CEC-PASS?_ <cr></cr>                              |

| Function                  | Description                                                                                                    | Syntax                                                                                                    | Parameters/Attributes                                                                                                    | Example                                                                                                    |
|---------------------------|----------------------------------------------------------------------------------------------------|----------------------------------------------------------------------------------------------------|----------------------------------------------------------------------------------------------------|----------------------------------------------------------------------------------------------------|
| Function CPEDID  DISPLAY? | Description  Copy EDID data from the output to the input EEPROM.  (i) Destination bitmap size depends on device properties (for 64 inputs it is a 64-bit word).  Example: bitmap 0x0013 means inputs 1,2 and 5 are loaded with the new EDID.  In certain products Safe_mode is an optional parameter. See the HELP command for its availability.                                                                                                    | COMMAND  #CPEDID_edid_io,src_id,edid_io,dest_bitmap <cr> or  #CPEDID_edid_io,src_id,edid_io,dest_bitmap,safe_mode<cr> FEEDBACK  ~nn@CPEDID_edid_io,src_id,edid_io,dest_bitmap<cr> <nn@cpedid_edid_io,src_id,edid_io,dest_bitmap,safe_mode< cr=""> CR&gt; <lf>  COMMAND</lf></nn@cpedid_edid_io,src_id,edid_io,dest_bitmap,safe_mode<></cr></cr></cr> | Parameters/Attributes  edid_io - EDID source type (usually output) 1 - Output src_id - Number of chosen source stage For HDBT: 1 - Def. 1080P 2 - Def. 4K2K(3G) 3 - Def. 4K2K(3G) 3 - Def. 4K2K(3G-4:2:0) 4 - User1 5 - User2 6 - Output For HDMI: 1 - Def. 1080P 2 - Def. 4K2K(3G) 3 - Def. 4K2K(3G) 3 - Def. 4K2K(3G) 5 - User1 6 - User2 7 - Output edid_io - EDID destination type (usually input) 0 - Input dest_bitmap - Bitmap representing destination IDs. Format: XXXXX, where X is hex digit. The binary form of every hex digit represents corresponding destinations. 0x01 - for HDBT. 0x02 - for HDMI safe_mode - Safe mode 0 - device accepts the EDID as is without trying to adjust 1 - device tries to adjust the EDID (default value if no parameter is sent) out_index - Number that | Copy the EDID data from the Output 1 (EDID source) to the Input:  #CPEDID_11,1,0,0x1 <cr> Copy the EDID data from the default EDID source to the Input:  #CPEDID_2,0,0,0x1<cr></cr></cr> |
| DISPLAY?                  | Get output HPD status.                                                                                                    | COMMAND #DISPLAY?_out_index <cr></cr>                                                                                                    | out_index - Number that indicates the specific output: 1                                                                                                    | Output 1:                                                                                                    |
|                           |                                                                                                    | FEEDBACK ~nn@DISPLAY_out_index,status <cr><lf></lf></cr>                                                                                                    | status – HPD status according to<br>signal validation<br>0– Signal or sink is not valid<br>1– Signal or sink is valid                                                                                                    | #DISPLAY?_1 <cr></cr>                                                                                                    |
| HDCP-MOD                  | Set HDCP mode.                                                                                                    | COMMAND                                                                                                    | stage - Input/Output                                                                                                    | Set the HDBT input HDCP-                                                                                                    |
|                           | (i) Set HDCP working mode on the device input:  HDCP supported - HDCP_ON [default].  HDCP not supported - HDCP OFF.  HDCP support changes following detected sink - MIRROR OUTPUT.  When you define 3 as the mode, the HDCP status is defined according to the connected output in the following priority: OUT 1, OUT 2. If the connected display on OUT 2 supports HDCP, but OUT 1 does not, then HDCP is defined as not supported. If OUT 1 is not connected, then HDCP is defined to the defined to the defined to the defined to the defined to the defined to the defined to the defined to the defined to the defined to the defined to the defined to the defined to the defined the defined th | #HDCP-MOD_stage,stage_id,mode <cr> FEEDBACK ~nn@HDCP-MOD_stage,stage_id,mode<cr> LF&gt;</cr></cr>                                                                                                    | 0 - Input 1 - Output stage_id - Input number: 1 - HDBT IN 2 - HDMI IN Output number 1 - HDMI OUT mode - HDCP mode Input: 0 - Off 1 - On Output: 2 - Follow input 3 - Follow output                                                                                                    | MODE of HDBT input to Off:<br>#HDCP-MOD <sub>2</sub> 0,1,0≪CR>                                                                                                    |
| HDCP-MOD?                 | Get HDCP mode.                                                                                                    | COMMAND                                                                                                    | stage - Input/Output                                                                                                    | Get the input HDCP-MODE of HDMI input:                                                                                                    |
|                           | Set HDCP working mode on the device input:  HDCP supported - HDCP_ON [default].  HDCP not supported - HDCP OFF.  HDCP support changes following detected sink - MIRROR OUTPUT.                                                                                                    | <pre>#HDCP-MOD?_stage,stage_id <a href="mailto:cr">cr&gt; FEEDBACK   ~nn@HDCP-MOD_stage,stage_id,mode<a href="mailto:cr">cr&gt;</a></a></pre>                                                                                                    | 0 - Input 1 - Output stage_id - Input number: 1 - HDBT IN 2 - HDMI IN Output number 1 - HDMI OUT mode - HDCP mode Input: 0 - Off 1 - On Output: 2 - Follow input 3 - Follow output                                                                                                    | of HDMI input: #HDCP-MOD?_0,2 <cr></cr>                                                                                                    |

| Function         | Description                                    | Syntax                                                              | Parameters/Attributes                                 | Example                                        |  |
|------------------|------------------------------------------------|---------------------------------------------------------------------|-------------------------------------------------------|------------------------------------------------|--|
| HELP             | Get command list or                            | COMMAND                                                             | cmd_name - Name of a specific                         | Get the command list:                          |  |
|                  | help for specific command.                     | #HELP <cr></cr>                                                     | command                                               | #HELP <cr></cr>                                |  |
|                  |                                                | #HELP_cmd_name <cr></cr>                                            | _                                                     | To get help for                                |  |
|                  |                                                | FEEDBACK  1. Multi-line:                                            | •                                                     | AV-SW-TIMEOUT:                                 |  |
|                  |                                                | ~nn@Device_cmd_name,_cmd_name <cr>LF&gt;</cr>                       |                                                       | HELP_av-sw-timeout <cr></cr>                   |  |
|                  |                                                | To get help for command use: HELP (COMMAND_NAME) <cr><lf></lf></cr> |                                                       |                                                |  |
|                  |                                                | ~nn@HELP_cmd_name: <cr><lf></lf></cr>                               |                                                       |                                                |  |
|                  |                                                | description <cr><lf></lf></cr>                                      |                                                       |                                                |  |
|                  | 0.11                                           | USAGE: usage <cr><lf></lf></cr>                                     |                                                       | 0.11                                           |  |
| IMAGE-<br>PROP   | Set the image size.                            | COMMAND #IMAGE-PROP_scaler_index,prop <cr></cr>                     | scaler_index - Scaler number: 1 prop -                | Set the image size to<br>Letterbox:            |  |
| -                |                                                | FEEDBACK                                                            | 0- Overscan                                           | #IMAGE-PROP_1,4 <cr></cr>                      |  |
|                  |                                                | ~nn@IMAGE-PROP_scaler_index,prop <cr>LF&gt;</cr>                    | 1 – Full<br>2 – Best fit                              |                                                |  |
|                  |                                                |                                                                     | 3– Panscan                                            |                                                |  |
|                  |                                                |                                                                     | 4- Letterbox                                          |                                                |  |
|                  |                                                |                                                                     | 5- Underscan 2                                        |                                                |  |
|                  |                                                |                                                                     | 6- Underscan 1<br>7- Follow in                        |                                                |  |
| IMAGE-           | Get the image size.                            | COMMAND                                                             | scaler_index - Scaler number: 1                       | Get mute status of the output                  |  |
| PROP?            |                                                | #IMAGE-PROP?_scaler_index <cr></cr>                                 | prop -                                                | #IMAGE-PROP?_1 <cr></cr>                       |  |
|                  |                                                | FEEDBACK                                                            | 0- Overscan<br>1- Full                                |                                                |  |
|                  |                                                | ~nn@IMAGE-PROP_scaler_index,prop <cr><lf></lf></cr>                 | 2- Best fit                                           |                                                |  |
|                  |                                                |                                                                     | 3- Panscan                                            |                                                |  |
|                  |                                                |                                                                     | 4– Letterbox<br>5– Underscan 2                        |                                                |  |
|                  |                                                |                                                                     | 6- Underscan 1                                        |                                                |  |
|                  | Look the front nonel                           | COMMAND                                                             | 7– Follow in                                          | Look front novel buttone.                      |  |
| LOCK-FP          | Lock the front panel.                          | COMMAND #LOCK-FP_lock/unlock <cr></cr>                              | lock/unlock -<br>0- Unlock                            | Lock front panel buttons: #LOCK-FP_1 <cr></cr> |  |
|                  |                                                | FEEDBACK                                                            | 1 – Lock                                              |                                                |  |
|                  |                                                | ~nn@LOCK-FP_lock/unlock <cr><lf></lf></cr>                          | -                                                     |                                                |  |
| LOCK-FP?         | Get the front panel lock                       | COMMAND                                                             | lock/unlock-                                          | Get front panel lock state                     |  |
|                  | state.                                         | #LOCK-FP?_ <cr></cr>                                                | 0- Unlocked                                           | #LOCK-FP?_ <cr></cr>                           |  |
|                  |                                                | FEEDBACK                                                            | 1 – Locked                                            |                                                |  |
|                  | Get device model.                              | ~nn@LOCK-FP_lock/unlock <cr><lf>  COMMAND</lf></cr>                 | Object of the 40                                      | Get the device model:                          |  |
| MODEL?           |                                                | #MODEL?_ <cr></cr>                                                  | model_name - String of up to 19 printable ASCII chars | #MODEL?_ <cr></cr>                             |  |
|                  | identifies equipment                           | FEEDBACK                                                            | ■   `                                                 | #HODEL: 1010                                   |  |
|                  | connected to KIT-401                           | ~nn@MODEL_model_name <cr><lf></lf></cr>                             | -                                                     |                                                |  |
|                  | and notifies of identity changes to the        |                                                                     |                                                       |                                                |  |
|                  | connected equipment.                           |                                                                     |                                                       |                                                |  |
|                  | The Matrix saves this data in memory to        |                                                                     |                                                       |                                                |  |
|                  | answer REMOTE-INFO                             |                                                                     |                                                       |                                                |  |
| MUTE             | requests. Set audio mute.                      | COMMAND                                                             | out index – Number that                               | Set the output to mute:                        |  |
|                  |                                                | #MUTE_out_index,mute_mode <cr></cr>                                 | indicates the specific output: 1                      | #MUTE_1,1 <cr></cr>                            |  |
|                  |                                                | FEEDBACK                                                            | mute_mode - On/Off<br>0- Off                          |                                                |  |
|                  |                                                | ~nn@MUTE_out_index,mute_mode <cr><lf></lf></cr>                     | 1– On                                                 |                                                |  |
| MUTE?            | Get audio mute.                                | COMMAND                                                             | out_index - Number that                               | Get mute status of the output                  |  |
|                  |                                                | #MUTE?_out_index <cr></cr>                                          | indicates the specific output: 1  mute mode - On/Off  | #MUTE?_1 <cr></cr>                             |  |
|                  |                                                | FEEDBACK ~nn@MUTE_out_index,mute_mode <cr><lf></lf></cr>            | 0- Off                                                |                                                |  |
|                  | Get device protocol                            | <u>                                     </u>                        | 1– On                                                 | Got the device protect                         |  |
| PROT-VER?        | version.                                       | COMMAND #PROT-VER?_ <cr></cr>                                       | version – XX.XX where X is a decimal digit            | Get the device protocol version:               |  |
|                  |                                                | FEEDBACK                                                            | <b> </b>                                              | #PROT-VER?_ <cr></cr>                          |  |
|                  |                                                | ~nn@PROT-VER_3000:version <cr><lf></lf></cr>                        |                                                       |                                                |  |
| RELAY-           | Set relay state.                               | COMMAND                                                             | relay_id - Relay number: 1                            | Set relay 1 to closed:                         |  |
| STATE            |                                                | #RELAY-STATE_relay_id, state <cr></cr>                              | state - Relay state 0- (open)                         | #RELAY-STATE_1,1 <cr></cr>                     |  |
|                  |                                                | FEEDBACK                                                            | 0- (open)<br>1- (close)                               |                                                |  |
|                  | Got rolay state                                | ~nn@RELAY-STATE_relay_id, state <cr><lf></lf></cr>                  |                                                       | Got rolay state:                               |  |
| RELAY-<br>STATE? | Get relay state.                               | COMMAND #RELAY-STATE?_relay_id <cr></cr>                            | relay_id - Relay number 1 relay_state - Relay state   | Get relay state:  #RELAY-STATE?_1 <cr></cr>    |  |
|                  |                                                | FEEDBACK                                                            | 0- (open)                                             |                                                |  |
|                  |                                                | ~nn@RELAY-STATE_relay_id, relay_state <cr><lf></lf></cr>            | 1- (close)                                            |                                                |  |
| RESET            | Reset device.                                  | COMMAND                                                             | •                                                     | Reset the device:                              |  |
|                  | To avoid locking the                           | #RESET <cr></cr>                                                    | _                                                     | #RESET <cr></cr>                               |  |
|                  | port due to a USB bug                          | FEEDBACK                                                            | •                                                     |                                                |  |
|                  | in Windows, disconnect<br>USB connections      | ~nn@RESET_ok <cr><lf></lf></cr>                                     |                                                       |                                                |  |
|                  | immediately after                              |                                                                     |                                                       |                                                |  |
|                  | running this command.  If the port was locked, |                                                                     |                                                       |                                                |  |
|                  | disconnect and                                 |                                                                     |                                                       |                                                |  |
|                  | reconnect the cable to reopen the port.        |                                                                     |                                                       |                                                |  |
| <u> </u>         | георен ше роп.                                 | I .                                                                 |                                                       | l .                                            |  |

| Function       | Description                                   | Syntax                                                     | Parameters/Attributes                                                | Example                                              |
|----------------|-----------------------------------------------|------------------------------------------------------------|----------------------------------------------------------------------|------------------------------------------------------|
| ROUTE          | Set layer routing.                            | COMMAND                                                    | layer_type Layer Enumeration 1- Video                                | Route HDBT to the output:                            |
|                | i This command                                | #ROUTE_layer_type,out_index,in_index <cr></cr>             | 1- Video<br>out index                                                | #ROUTE_1,1,1 <cr></cr>                               |
|                | replaces all other routing commands.          | FEEDBACK ~nn@ROUTE_layer type,out index <cr><lf></lf></cr> | 1,* – Output                                                         |                                                      |
|                | routing commands.                             | inglooti itayor_cype,ouc_index cir                         | in_index - Source id<br>1-HDBT Input                                 |                                                      |
|                |                                               |                                                            | 2-HDMI Input                                                         |                                                      |
| ROUTE?         | Get layer routing.                            | COMMAND                                                    | layer_type Layer Enumeration                                         | Get the layer routing:                               |
|                | (i) This command                              | #ROUTE?_layer_type,out_index <cr></cr>                     | 1 – Video                                                            | #ROUTE?_1, * <cr></cr>                               |
|                | replaces all other                            | FEEDBACK                                                   | out_index<br>1,* - Output                                            |                                                      |
|                | routing commands.                             | ~nn@ROUTE_layer_type,out_index,in_index <cr><lf></lf></cr> | in_index - Source id                                                 |                                                      |
|                |                                               |                                                            | 1-HDBT Input                                                         |                                                      |
| SCLR-AS        | Set auto-sync features.                       | COMMAND                                                    | 2-HDMI Input scaler index - Scaler Number:                           | Set auto-sync features:                              |
|                | Cata the suite suite                          | #SCLR-AS_scaler_index,sync_speed <cr></cr>                 | 1 – Scaler                                                           | #SCLR-AS_1,1 <cr></cr>                               |
|                | i Sets the auto sync features for the         | FEEDBACK                                                   | sync_speed - 0, 1 or 2<br>0- off                                     |                                                      |
|                | selected scaler.                              | ~nn@SCLR-AS_scaler_index,sync_speed <cr><lf></lf></cr>     | 1 – fast                                                             |                                                      |
|                |                                               |                                                            | 2- slow                                                              |                                                      |
| SCLR-AS?       | Get auto-sync features.                       | COMMAND                                                    | scaler_index - Scaler Number: 1 - Scaler                             | Get auto-sync features:                              |
|                | (i) Gets the auto sync                        | #SCLR-AS?_scaler_index <cr> FEEDBACK</cr>                  | sync speed -0, 1 or 2                                                | #SCLR-AS?_1 <cr></cr>                                |
|                | features for the selected scaler.             | ~nn@SCLR-AS_scaler index,sync speed <cr><lf></lf></cr>     | 0- off                                                               |                                                      |
|                | Sciected Scaler.                              | imegodic Ab_Seater_Hack, sync_spectator (in                | 1 – fast<br>2 – slow                                                 |                                                      |
| SCLR-          | Set the scaler audio                          | COMMAND                                                    | z- slow scaler index - Audio output                                  | Set the scaler audio delay to                        |
| AUDIO-         | delay.                                        | #SCLR-AUDIO-DELAY_scaler_index,delay <cr></cr>             | number                                                               | 40ms:                                                |
| DELAY          | (i) Sets the audio delay                      | FEEDBACK                                                   | 1- Scaler delay-                                                     | #SCLR-AUDIO-DELAY_1,1                                |
|                | for the selected audio                        | ~nn@SCLR-AUDIO-DEIAY_scaler_index,delay <cr><lf></lf></cr> | 0- Off                                                               | COLO                                                 |
|                | output.                                       |                                                            | 1- 40ms                                                              |                                                      |
|                |                                               |                                                            | 2 110ms<br>3 150ms                                                   |                                                      |
| SCLR-          | Get the scaler audio                          | COMMAND                                                    | scaler index - Audio output                                          | Get the scaler audio delay:                          |
| AUDIO-         | delay.                                        | #SCLR-AUDIO-DELAY?_scaler_index <cr></cr>                  | number                                                               | #SCLR-AUDIO-DELAY?_1<                                |
| DELAY?         | (i) Gets the audio                            | FEEDBACK                                                   | 1– Scaler                                                            | CR>                                                  |
|                | delay for the selected                        | ~nn@SCLR-AUDIO-DELAY_scaler_index,delay <cr><lf></lf></cr> | delay -<br>0- Off                                                    |                                                      |
|                | audio output.                                 |                                                            | 1- 40ms                                                              |                                                      |
|                |                                               |                                                            | 2 110ms<br>3 150ms                                                   |                                                      |
| SIGNAL?        | Get input signal status.                      | COMMAND                                                    | in index – Number that indicates                                     | Get the input signal lock                            |
|                | 1                                             | #SIGNAL?_in_index <cr></cr>                                | the specific input:                                                  | status of IN 1:                                      |
|                |                                               | FEEDBACK                                                   | 1-HDBT Input<br>2-HDMI Input                                         | #SIGNAL?_1 <cr></cr>                                 |
|                |                                               | ~nn@SIGNAL_in_index,status <cr><lf></lf></cr>              | status – Signal status according                                     |                                                      |
|                |                                               |                                                            | to signal validation:                                                |                                                      |
|                |                                               |                                                            | 0- Off (signal or sink is not valid) 1- On (signal or sink is valid) |                                                      |
| SN?            | Get device serial                             | COMMAND                                                    | serial num – 14 decimal digits,                                      | Get the device serial                                |
|                | number.                                       | #SN?_ <cr></cr>                                            | factory assigned                                                     | number:                                              |
|                |                                               | FEEDBACK                                                   |                                                                      | #SN?_ <cr></cr>                                      |
|                |                                               | ~nn@SN_serial_num <cr><lf></lf></cr>                       |                                                                      |                                                      |
| TUNNEL-<br>232 | Send a command to<br>output on the reciever's | COMMAND                                                    | payload – the data that will be                                      | Send a command to the<br>transmitter instructing the |
| 232            | RS-232 port.                                  | #TUNNEL-232_'payload'baud <cr></cr>                        | output on the receiver's RS-232 port.                                | receiver to output the data                          |
|                |                                               | FEEDBACK ~nn@TUNNEL-232_'payload'baud <cr><lf></lf></cr>   | baud - 9600, 19200, 38400, 57600,                                    | "disp_off" on its RS-232 port at 9600 baud:          |
|                |                                               | Payroad Baddes lie                                         | 115200                                                               | #TUNNEL-                                             |
|                |                                               |                                                            |                                                                      | CTRL_1,1,"TUNNEL-232_                                |
| VERSION?       | Get firmware version                          | COMMAND                                                    | firmware version -                                                   | 'disp_off'9600" <cr> Get the device firmware</cr>    |
|                | number.                                       | #VERSION?_ <cr></cr>                                       | XX.XX.XXXX where the digit groups                                    | version number:                                      |
|                |                                               | FEEDBACK                                                   | are: major.minor.build version                                       | #VERSION?_ <cr></cr>                                 |
|                |                                               | ~nn@VERSION_firmware_version <cr><lf></lf></cr>            |                                                                      |                                                      |
| VFRZ           | Set freeze on selected                        | COMMAND                                                    | out_index - Number that                                              | Set freeze on the output:                            |
|                | output.                                       | #VFRZ_out_index,freeze_flag <cr></cr>                      | indicates the specific output: 1 #1  freeze flag -                   | #VFRZ_1,1 <cr></cr>                                  |
|                |                                               | FEEDBACK ~nn@VFRZ_out index,freeze flag <cr><lf></lf></cr> | 0- Off                                                               |                                                      |
|                |                                               |                                                            | 1– On                                                                |                                                      |
|                |                                               |                                                            | 2- Freeze Only<br>3- Freeze and Mute                                 |                                                      |
|                |                                               |                                                            | 4– Mute Only                                                         |                                                      |
| VFRZ?          | Get output freeze                             | COMMAND                                                    | out_index - Number that                                              | Get output freeze status:                            |
|                | status.                                       | #VFRZ?_out_index <cr></cr>                                 | indicates the specific output: 1  freeze flag -                      | #VFRZ?_1 <cr></cr>                                   |
|                |                                               | FEEDBACK                                                   | 0- Off                                                               |                                                      |
|                |                                               | ~nn@VFRZ_out_index,freeze_flag <cr><lf></lf></cr>          | 1– On                                                                |                                                      |
|                |                                               |                                                            |                                                                      |                                                      |
|                |                                               |                                                            | 2- Freeze Only<br>3- Freeze and Mute                                 |                                                      |

| Function | Description                                 | Syntax                                                                                                    | Parameters/Attributes                                               | Example                          |
|----------|---------------------------------------------|----------------------------------------------------------------------------------------------------|---------------------------------------------------------------------|----------------------------------|
| VID-RES  | Set output resolution.                      | COMMAND                                                                                                    | io_mode - Input/Output<br>1- Output                                 | Set output resolution:           |
|          | is_native=ON sets                           | <pre>#VID-RES_io_mode,io_index,is_native,resolution<cr> FEEDBACK</cr></pre>                                                                                           | io_index -1                                                         | #VID-RES_1,1,1,1 <cr></cr>       |
|          | native resolution on                        | ~nn@VID-RES_io_mode,io_index,is_native,resolution <cr><lf< th=""><th>is_native - Native resolution flag 1- On</th><th></th></lf<></cr>                                | is_native - Native resolution flag 1- On                            |                                  |
|          | selected output<br>(resolution index sent = | >                                                                                                    | resolution - Resolution index:                                      |                                  |
|          | O). Device sends as answer actual VIC ID of |                                                                                                    | 0- NATIVE<br>1- 640x480 60                                          |                                  |
|          | native resolution.                          |                                                                                                    | 2- 800x600 60                                                       |                                  |
|          | To use "custom                              |                                                                                                    | 3- 1024x768 60<br>4- 1280x768 60                                    |                                  |
|          | resolutions" (entries<br>100-105 In View    |                                                                                                    | 5- 1280x800 60                                                      |                                  |
|          | Modes), define them<br>using the DEF-RES    |                                                                                                    | 6- 1280x1024 60<br>7- 1360x768 60                                   |                                  |
|          | command.                                    |                                                                                                    | 8- 1400x1050 60                                                     |                                  |
|          |                                             |                                                                                                    | 9 1440x900 60<br>10 1600x1200 60                                    |                                  |
|          |                                             |                                                                                                    | 11 - 1680x1050 60<br>12 - 1920x1200 60 RB                           |                                  |
|          |                                             |                                                                                                    | 13 – 2560x1600 60 RB                                                |                                  |
|          |                                             |                                                                                                    | 14 - 1920x1080 60<br>15 - 1280x720 60                               |                                  |
|          |                                             |                                                                                                    | 16 - 2048x1080 50                                                   |                                  |
|          |                                             |                                                                                                    | 17 - 2048x1080 60<br>18 - 2560x1440 60 RB                           |                                  |
|          |                                             |                                                                                                    | 19 – 3440x1440 30                                                   |                                  |
|          |                                             |                                                                                                    | 20 - 3440x1440 60<br>21 - 720x480P 60                               |                                  |
|          |                                             |                                                                                                    | 22 – 720x576P 50                                                    |                                  |
|          |                                             |                                                                                                    | 23 - 1280x720P 50<br>24 - 1280x720P 60                              |                                  |
|          |                                             |                                                                                                    | 25 – 1920x1080P 24                                                  |                                  |
|          |                                             |                                                                                                    | 26 - 1920x1080P 25<br>27 - 1920x1080P 30                            |                                  |
|          |                                             |                                                                                                    | 28 - 1920x1080P 50                                                  |                                  |
|          |                                             |                                                                                                    | 29 - 1920x1080P 60<br>30 - 2560x1080P 50                            |                                  |
|          |                                             |                                                                                                    | 31 - 2560x1080P 60                                                  |                                  |
|          |                                             |                                                                                                    | 32 – 3840x2160P 24<br>33 – 3840x2160P 25                            |                                  |
|          |                                             |                                                                                                    | 34 - 3840x2160P 30                                                  |                                  |
|          |                                             |                                                                                                    | 35 - 3840x2160P 50<br>36 - 3840x2160P 60                            |                                  |
| VID-RES? | Get output resolution.                      | COMMAND                                                                                                    | io_mode - Input/Output<br>0- Input                                  | Set output resolution:           |
|          | is_native=ON returns                        | #VID-RES?_io_mode,io_index,is_native <cr> FEEDBACK</cr>                                                                                                    | 1 – Output                                                          | #VID-RES?_1,1,1<\(\mathcal{CR}\) |
|          | native resolution VIC,                      | //C, ~nn@VID-RES?_io_mode,io_index,is_native,resolution <cr><l< th=""><th>io_index - Number that indicates the specific input or output port:</th><th></th></l<></cr> | io_index - Number that indicates the specific input or output port: |                                  |
|          | with is_native=OFF returns current          | F>                                                                                                    | 1-N (N= the total number of input or output ports)                  |                                  |
|          | resolution. To use "custom                  |                                                                                                    | is_native - Native resolution flag                                  |                                  |
|          | resolutions" (entries<br>100-105 In View    |                                                                                                    | 1- On resolution - Resolution index:                                |                                  |
|          | Modes), define them                         |                                                                                                    | 0- NATIVE                                                           |                                  |
|          | using the DEF-RES command.                  |                                                                                                    | 1 – 640x480 60<br>2 – 800x600 60                                    |                                  |
|          |                                             |                                                                                                    | 3- 1024x768 60<br>4- 1280x768 60                                    |                                  |
|          |                                             |                                                                                                    | 5- 1280x800 60                                                      |                                  |
|          |                                             |                                                                                                    | 6- 1280x1024 60<br>7- 1360x768 60                                   |                                  |
|          |                                             |                                                                                                    | 8- 1400x1050 60                                                     |                                  |
|          |                                             |                                                                                                    | 9 1440x900 60<br>10 1600x1200 60                                    |                                  |
|          |                                             |                                                                                                    | 11 - 1680x1050 60                                                   |                                  |
|          |                                             |                                                                                                    | 12 - 1920x1200 60 RB<br>13 - 2560x1600 60 RB                        |                                  |
|          |                                             |                                                                                                    | 14 - 1920x1080 60                                                   |                                  |
|          |                                             |                                                                                                    | 15 – 1280x720 60<br>16 – 2048x1080 50                               |                                  |
|          |                                             |                                                                                                    | 17 - 2048x1080 60                                                   |                                  |
|          |                                             |                                                                                                    | 18 - 2560x1440 60 RB<br>19 - 3440x1440 30                           |                                  |
|          |                                             |                                                                                                    | 20 - 3440x1440 60                                                   |                                  |
|          |                                             |                                                                                                    | 21 – 720x480P 60<br>22 – 720x576P 50                                |                                  |
|          |                                             |                                                                                                    | 23 - 1280x720P 50                                                   |                                  |
|          |                                             |                                                                                                    | 24 – 1280x720P 60<br>25 – 1920x1080P 24                             |                                  |
|          |                                             |                                                                                                    | 26 - 1920x1080P 25                                                  |                                  |
|          |                                             |                                                                                                    | 27 - 1920x1080P 30<br>28 - 1920x1080P 50                            |                                  |
|          |                                             |                                                                                                    | 29 - 1920x1080P 60<br>30 - 2560x1080P 50                            |                                  |
|          |                                             |                                                                                                    | 30 - 2560x1080P 50<br>31 - 2560x1080P 60                            |                                  |
|          |                                             |                                                                                                    | 32 – 3840x2160P 24<br>33 – 3840x2160P 25                            |                                  |
|          | i .                                         | I .                                                                                                    | JU - JUHUKZ 10UF ZD                                                 | i l                              |
|          |                                             |                                                                                                    | 34 - 3840x2160P 30                                                  |                                  |
|          |                                             |                                                                                                    | 34 – 3840x2160P 30<br>35 – 3840x2160P 50<br>36 – 3840x2160P 60      |                                  |

| Function       | Description                                                                                                    | Syntax                                                                                                    | Parameters/Attributes                                                                                                    | Example                                                                              |
|----------------|----------------------------------------------------------------------------------------------------|----------------------------------------------------------------------------------------------------|----------------------------------------------------------------------------------------------------|--------------------------------------------------------------------------------------|
| VMUTE          | Set enable/disable video on output.  (i) Video mute                                                                                                    | COMMAND #VMUTE_out_index,flag <cr> FEEDBACK</cr>                                                                                                    | out_index - Number that indicates the specific output: 1 flag - Video Mute   0 - Video disabled+5V low                                                                                                    | Disable the video output:  #VMUTE_1,0 <cr></cr>                                      |
|                | parameter 2 (blank picture) is not supported.  Get video on output                                                                                                    | ~nn@VMUTE_out_index,flag <cr><lf>  COMMAND</lf></cr>                                                                                                    | 1- Video enabled +5V high 2- Blank picture + 5V high  out index - Number that                                                                                                    | Get video on output status:                                                          |
| VMUTE?         | status.  (i) Video mute parameter 2 (blank picture) is not                                                                                                    | #VMUTE?_out_index <cr> FEEDBACK ~nn@VMUTE_out_index,flag<cr><lf></lf></cr></cr>                                                                                                    | indicates the specific output: 1  flag - Video Mute  0 - Video enabled  1 - Video disabled                                                                                                    | #VMUTE?_1 <cr></cr>                                                                  |
| X-AUD-LVL      | supported.  Set audio level of a                                                                                                    | COMMAND                                                                                                    | 2- Blank picture  The following attributes comprise                                                                                                    | Set the output audio level to                                                        |
|                | specific signal.  (i) This is an Extended Protocol 3000 command.                                                                                                    | <pre>#X-AUD-LVL_direction_type&gt;.<port_format>.<port_index>. <signal_type>.<index>,audio_level<cr> FEEDBACK</cr></index></signal_type></port_index></port_format></pre>                                                                                                    | the signal ID: <pre></pre>                                                                                                    | 10: #X-AUD-LVL_out.hdmi.1 .audio.1,10 CR>                                            |
|                |                                                                                                    |                                                                                                    | between 0 to +100) depending of<br>the ability of the product                                                                                                    |                                                                                      |
| X-AUD-<br>LVL? | Get audio level of a specific signal.  (1) This is an Extended Protocol 3000 command.                                                                                                    | #X-AUD-LVL?_ <direction_type>.<port_format>.<port_index>. <pre><signal_type>.<index><cr> FEEDBACK ~nn@X-AUD-LVL_<direction_type>.<port_format>.</port_format></direction_type></cr></index></signal_type></pre> <pre><port_index>.<signal_type>.<index>, audio_level<cr><lf></lf></cr></index></signal_type></port_index></pre></port_index></port_format></direction_type> | The following attributes comprise the signal ID:                                                                                                    | Get the audio level of a specific signal: #X-AUD-LVL?_out.hdmi. 1.audio.1 <cp></cp>  |
| X-ROUTE        | Send routing command to matrix.  (i) It is recommended to use the command #SIGNALS-LIST to get the list of all signal IDs available in the system and which can be used in this command.  Video 1 is the default port in this command and is implied even if not written: #X- ROUTE_out.sdi.5,i n.sdi.1 <cr> is interpreted as: #X- ROUTE_out.sdi.5.v ideo.1.cr&gt; This is an Extended Protocol 3000</cr> | <pre>#X-ROUTE_<direction_type1>.<port_type1>.<port_index1>. <signal_type1>.<index1>,<direction_type2>.<port_type2>.&lt; port_index2&gt;.<signal_type2>.<index2><cr> FEEDBACK</cr></index2></signal_type2></port_type2></direction_type2></index1></signal_type1></port_index1></port_type1></direction_type1></pre>                                                         | the ability of the product  The following attributes comprise the signal ID:  * <direction_type> - Direction of the port:  o IN - Input  OUT - Output  *<port_format> - Type of signal on the port:  o HDMI  HDBT  *<port_index> - The port number as printed on the front or rear panel: For inputs:  1-HDBT Input 2-HDMI Input For output:  1-HDMI Output  *<signal_type> - Signal ID attribute:  o VIDEO  *<index> - Indicates a specific channel number when there are multiple channels of the</index></signal_type></port_index></port_format></direction_type> | Route HDBT IN to HDMI OUT: #X-ROUTE_out.hdmi.1.v ideo.1,in.hdbt.1.vide o.1 <cr></cr> |

| Function  | Description                                                                                                    | Syntax                                                                                                    | Parameters/Attributes                            | Example                                                                    |
|-----------|----------------------------------------------------------------------------------------------------|----------------------------------------------------------------------------------------------------|--------------------------------------------------|----------------------------------------------------------------------------|
| X-ROUTE?  | Get routing status.  (i) It is recommended to use the command #SIGNALS-LIST to get the list of all signal IDs available in the system and which can be used in this command.  VIDEO.1 are the default <signal_type> and <index> in this command and are implied even if not written: #X- ROUTE_out.sdi.5,i n.sdi.1<cr> is interpreted as: #X- ROUTE_out.sdi.5.v ideo.1,in.sdi.1.v ideo.1<cr> This is an Extended Protocol 3000 command.</cr></cr></index></signal_type> | <pre>#X-ROUTE?_direction_typel&gt;.<port_typel>.<port_index1>. <signal_typel>.<index1><cr> FEEDBACK</cr></index1></signal_typel></port_index1></port_typel></pre> | The following attributes comprise the signal ID: | Get the routing status: #X-ROUTE?_out.hdmi.1. video.l <cr></cr>            |
| X-SIGNAL? | Get input signal status.  This is an Extended Protocol 3000 command.                                                                                                    | #X-SIGNAL?_ <direction_type>.<port_format>.<port_index>. <pre> FEEDBACK</pre></port_index></port_format></direction_type>                                         | The following attributes comprise the signal ID: | Get the HDMI input signal status: #X- SIGNAL?_in.hdmi.2.vid eo.l <cr></cr> |

# **Result and Error Codes**

# **Syntax**

In case of an error, the device responds with an error message. The error message syntax:

- ~NN@ERR XXX<CR><LF> when general error, no specific command
- ~NN@CMD ERR XXX<CR><LF> for specific command
- **NN** machine number of device, default = 01
- XXX error code

# **Error Codes**

| Error Name                 | Error Code | Description                                   |
|----------------------------|------------|-----------------------------------------------|
| P3K_NO_ERROR               | 0          | No error                                      |
| ERR_PROTOCOL_SYNTAX        | 1          | Protocol syntax                               |
| ERR_COMMAND_NOT_AVAILABLE  | 2          | Command not available                         |
| ERR_PARAMETER_OUT_OF_RANGE | 3          | Parameter out of range                        |
| ERR_UNAUTHORIZED_ACCESS    | 4          | Unauthorized access                           |
| ERR_INTERNAL_FW_ERROR      | 5          | Internal FW error                             |
| ERR BUSY                   | 6          | Protocol busy                                 |
| ERR_WRONG_CRC              | 7          | Wrong CRC                                     |
| ERR TIMEDOUT               | 8          | Timeout                                       |
| ERR_RESERVED               | 9          | (Reserved)                                    |
| ERR_FW_NOT_ENOUGH_SPACE    | 10         | Not enough space for data (firmware, FPGA)    |
| ERR_FS_NOT_ENOUGH_SPACE    | 11         | Not enough space – file system                |
| ERR_FS_FILE_NOT_EXISTS     | 12         | File does not exist                           |
| ERR_FS_FILE_CANT_CREATED   | 13         | File can't be created                         |
| ERR_FS_FILE_CANT_OPEN      | 14         | File can'topen                                |
| ERR_FEATURE_NOT_SUPPORTED  | 15         | Feature is not supported                      |
| ERR_RESERVED_2             | 16         | (Reserved)                                    |
| ERR_RESERVED_3             | 17         | (Reserved)                                    |
| ERR_RESERVED_4             | 18         | (Reserved)                                    |
| ERR_RESERVED_5             | 19         | (Reserved)                                    |
| ERR_RESERVED_6             | 20         | (Reserved)                                    |
| ERR_PACKET_CRC             | 21         | Packet CRC error                              |
| ERR_PACKET_MISSED          | 22         | Packet number isn't expected (missing packet) |
| ERR_PACKET_SIZE            | 23         | Packet size is wrong                          |
| ERR_RESERVED_7             | 24         | (Reserved)                                    |
| ERR_RESERVED_8             | 25         | (Reserved)                                    |
| ERR_RESERVED_9             | 26         | (Reserved)                                    |
| ERR_RESERVED_10            | 27         | (Reserved)                                    |
| ERR_RESERVED_11            | 28         | (Reserved)                                    |
| ERR_RESERVED_12            | 29         | (Reserved)                                    |
| ERR_EDID_CORRUPTED         | 30         | EDID corrupted                                |
| ERR_NON_LISTED             | 31         | Device specific errors                        |
| ERR_SAME_CRC               | 32         | File has the same CRC – not changed           |
| ERR_WRONG_MODE             | 33         | Wrong operation mode                          |
| ERR_NOT_CONFIGURED         | 34         | Device/chip was not initialized               |

The warranty obligations of Kramer Electronics Inc. ("Kramer Electronics") for this product are limited to the terms set forth below:

#### What is Covered

This limited warranty covers defects in materials and workmanship in this product.

#### What is Not Covered

This limited warranty does not cover any damage, deterioration or malfunction resulting from any alteration, modification, improper or unreasonable use or maintenance, misuse, accident, neglect, exposure to excess moisture, fire, improper packing and shipping (such claims must be presented to the carrier), lightning, power surges, or other acts of nature. This limited warranty does not cover any damage, deterioration or malfunction resulting from the installation or removal of this product from any installation, any unauthorized tampering with this product, any repairs attempted by anyone unauthorized by Kramer Electronics to make such repairs, or any other cause which does not relate directly to a defect in materials and/or workmanship of this product. This limited warranty does not cover cartons, equipment enclosures, cables or accessories used in conjunction with this product.

Without limiting any other exclusion herein, Kramer Electronics does not warrant that the product covered hereby, including, without limitation, the technology and/or integrated circuit(s) included in the product, will not become obsolete or that such items are or will remain compatible with any other product or technology with which the product may be used.

### How Long this Coverage Lasts

The standard limited warranty for Kramer products is seven (7) years from the date of original purchase, with the following exceptions:

- 1. All Kramer VIA hardware products are covered by a standard three (3) year warranty for the VIA hardware and a standard three (3) year warranty for firmware and software updates; all Kramer VIA accessories, adapters, tags, and dongles are covered by a standard one (1) year warranty.
- 2. Kramer fiber optic cables, adapter-size fiber optic extenders, pluggable optical modules, active cables, cable retractors, ring mounted adapters, portable power chargers, Kramer speakers, and Kramer touch panels are covered by a standard one (1) year warran ty. Kramer 7-inch touch panels purchased on or after April 1st, 2020 are covered by a standard two (2) year warranty.
- 3. All Kramer Calibre products, all Kramer Minicom digital signage products, all HighSecLabs products, all streaming, and all wireless products are covered by a standard three (3) year warranty.
- 4. All Sierra Video MultiViewers are covered by a standard five (5) year warranty.
- 5. Sierra switchers & control panels are covered by a standard seven (7) year warranty (excluding power supplies and fans that are covered for three (3) years).
- 6. K-Touch software is covered by a standard one (1) year warranty for software updates.
- 7. All Kramer passive cables are covered by a lifetime warranty.

#### Who is Covered

Only the original purchaser of this product is covered under this limited warranty. This limited warranty is not transferable to subsequent purchasers or owners of this product.

### What Kramer Electronics Will Do

Kramer Electronics will, at its sole option, provide one of the following three remedies to whatever extent it shall deem necessary to satisfy a proper claim under this limited warranty:

- 1. Elect to repair or facilitate the repair of any defective parts within a reasonable period of time, free of any charge for the necessary parts and labor to complete the repair and restore this product to its proper operating condition. Kramer Electronics will also p ay the shipping costs necessary to return this product once the repair is complete.
- 2. Replace this product with a direct replacement or with a similar product deemed by Kramer Electronics to perform substantially the same function as the original product. If a direct or similar replacement product is supplied, the original product's end warranty date remains unchanged and is transferred to the replacement product.
- 3. Issue a refund of the original purchase price less depreciation to be determined based on the age of the product at the time remedy is sought under this limited warranty.

### What Kramer Electronics Will Not Do Under This Limited Warranty

If this product is returned to Kramer Electronics or the authorized dealer from which it was purchased or any other party authorized to repair Kramer Electronics products, this product must be insured during shipment, with the insurance and shipping charges prepaid by you. If this product is returned uninsured, you assume all risks of loss or damage during shipment. Kramer Electronics will not be responsible for any costs related to the removal or re-installation of this product from or into any installation. Kramer Electronics will not be responsible for any costs related to any setting up this product, any adjustment of user controls or any programming required for a specific installation of this product.

### How to Obtain a Remedy Under This Limited Warranty

To obtain a remedy under this limited warranty, you must contact either the authorized Kramer Electronics reseller from whom you purchased this product or the Kramer Electronics office nearest you. For a list of authorized Kramer Electronics resellers and/or Kramer Electronics authorized service providers, visit our web site at www.kramerav.com or contact the Kramer Electronics office nearest you.

In order to pursue any remedy under this limited warranty, you must possess an original, dated receipt as proof of purchase from an authorized Kramer Electronics reseller. If this product is returned under this limited warranty, a return authorization number, obtained from Kramer Electronics, will be required (RMA number). You may also be directed to an authorized reseller or a person authorized by Kramer Electronics to repair the product.

If it is decided that this product should be returned directly to Kramer Electronics, this product should be properly packed, preferably in the original carton, for shipping. Cartons not bearing a return authorization number will be refused.

### Limitation of Liability

THE MAXIMUM LIABILITY OF KRAMER ELECTRONICS UNDER THIS LIMITED WARRANTY SHALL NOT EXCEED THE ACTUAL PURCHASE PRICE PAID FOR THE PRODUCT. TO THE MAXIMUM EXTENT PERMITTED BY LAW, KRAMER ELECTRONICS IS NOT RESPONSIBLE FOR DIRECT, SPECIAL, INCIDENTAL OR CONSEQUENTIAL DAMAGES RESULTING FROM ANY BREACH OF WARRANTY OR CONDITION, OR UNDER ANY OTHER LEGAL THEORY. Some countries, districts or states do not allow the exclusion or limitation of relief, special, incidental, consequential or indirect damages, or the limitation of liability to specified amounts, so the above limitations or exclusions may not apply to you.

### **Exclusive Remedy**

TO THE MAXIMUM EXTENT PERMITTED BY LAW, THIS LIMITED WARRANTY AND THE REMEDIES SET FORTH ABOVE ARE EXCLUSIVE AND IN LIEU OF ALL OTHER WARRANTIES, REMEDIES AND CONDITIONS, WHETHER ORAL OR WRITTEN, EXPRESS OR IMPLIED. TO THE MAXIMUM EXTENT PERMITTED BY LAW, KRAMER ELECTRONICS SPECIFICALLY DISCLAIMS ANY AND ALL IMPLIED WARRANTIES, INCLUDING, WITHOUT LIMITATION, WARRANTIES OF MERCHANTABILITY AND FITNESS FOR A PARTICULAR PURPOSE. IF KRAMER ELECTRONICS CANNOT LAWFULLY DISCLAIM OR EXCLUDE IMPLIED WARRANTIES UNDER APPLICABLE LAW, THEN ALL IMPLIED WARRANTIES COVERING THIS PRODUCT, INCLUDING WARRANTIES OF MERCHANTABILITY AND FITNESS FOR A PARTICULAR PURPOSE, SHALL APPLY TO THIS PRODUCT AS PROVIDED UNDER APPLICABLE LAW. IF ANY PRODUCT TO WHICH THIS LIMITED WARRANTY APPLIES IS A "CONSUMER PRODUCT" UNDER THE MAGNUSON MOSS WARRANTY ACT (15 U.S.C.A. §2301, ET SEQ.) OR OTHER APPLICABLE LAW, THE FOREGOING DISCLAIMER OF IMPLIED WARRANTIES SHALL NOT APPLY TO YOU, AND ALL IMPLIED WARRANTIES ON THIS PRODUCT, INCLUDING WARRANTIES OF MERCHANTABILITY AND FITNESS FOR THE PARTICULAR PURPOSE, SHALL APPLY AS PROVIDED UNDER APPLICABLE LAW.

### Other Conditions

This limited warranty gives you specific legal rights, and you may have other rights which vary from country to country or state to state. This limited warranty is void if (i) the label bearing the serial number of this product has been removed or defaced, (ii) the product is not distributed by Kramer Electronics or (iii) this product is not purchased from an authorized Kramer Electronics reseller. If you are unsure whether a reseller is an authorized Kramer Electronics reseller, visit our web site at www.kramerav.com or contact a Kramer Electronics office from the list at the end of this document. Your rights under this limited warranty are not diminished if you do not complete and return the product registration form or complete and submit the online product registration form. Kramer Electronics thanks you for purchasing a Kramer Electronics product. We hope it will give you years of satisfaction.

# KRAMER

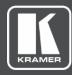

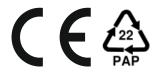

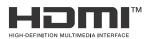

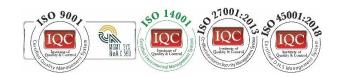

P/N: 2900-301513

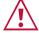

# SAFETY WARNING

Disconnect the unit from the power supply before opening and servicing

For the latest information on our products and a list of Kramer distributors, visit our website where updates to this user manual may be found.

We welcome your questions, comments, and feedback.

The terms HDMI, HDMI High-Definition Multimedia Interface, and the HDMI Logo are trademarks or registered trademarks of HDMI Licensing Administrator, Inc. All brand names, product names, and trademarks are the property of their respective owners.